## République Algérienne Démocratique et Populaire MINISTERE DE L'ENSEIGNEMENT SUPERIEUR ET DE LA RECHERCHE SCIENTIFIQUE

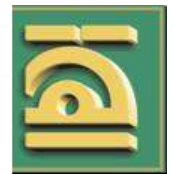

UNIVERSITE ABOU BEKR BELKAID DE TLEMCEN FACULTE DE TECHNOLOGIE DEPARTEMENT DE GENIE ELECTRIQUE ET ELECTRONIQUE

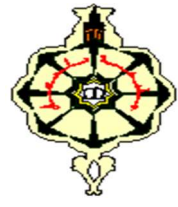

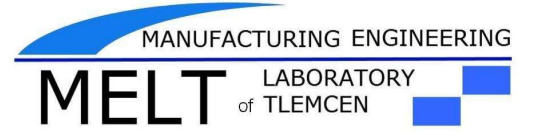

# MEMOIRE

Présenté pour l'obtention du diplôme

Master II en Génie Industriel

Intitulé :

Etude et Supervision d'un Système MPS via Logiciel Wincc Flexible.

Cas réel : le système MPS500 du laboratoire Productique MELT

Université de Tlemcen.

Présenté le Mercredi 20 Juin 2018 par :

M<sup>r</sup> . HARIDI Mohammed Tayeb

# M<sup>r</sup> . MERDACI SID Ahmed

Devant le Jury compose de :

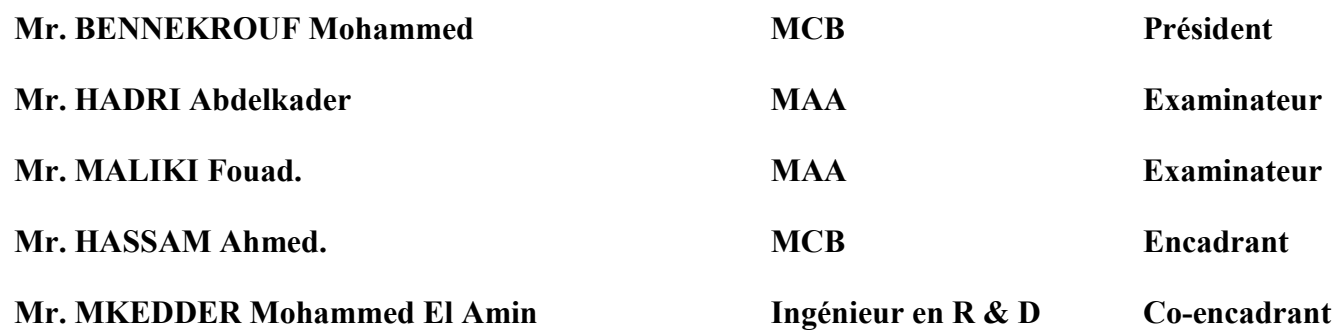

Année Universitaire : 2017– 2018

Dédicaces

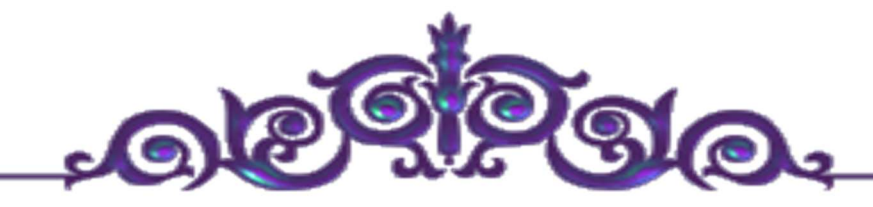

La vie n'est qu'un éclair, Et un jour de réussite est un jour très cher.

Je dédie ce mémoire

A mon cher père

Et ma très chère mère

Pour l'éducation et le grand amour dont ils m'ont entouré depuis ma naissance.

Et pour leurs patiences et leurs sacrifices.

A mes chers frères : Abdou et Amine ;

A mes chères sœurs : A et S;

 A tous mes proches : mes tantes, mes cousines et à Sami, Anis et ….. Et surtout Mr : Amine.Mk qui m'aider pendant mon travail, mes voisins et toute la famille HARIDI.

A tous ceux qui m'aiment;

A tous mes ami  $(e)$  s;

A tous ceux que j'aime  $\dots$ ;

A tout mes collègues de promo Master II en

Génie industriel (2017/2018) ;

HARIDI Med Tayeb

Dédicaces

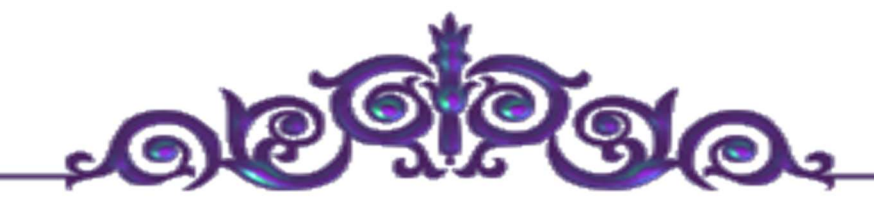

La vie n'est qu'un éclair, Et un jour de réussite est un jour très cher.

Je dédie ce mémoire

A mon cher père

Et ma très chère mère

Pour l'éducation et le grand amour dont ils m'ont entouré depuis ma naissance.

Et pour leurs patiences et leurs sacrifices.

A mes chers frères ;

A mes chères sœurs ;

 A tous mes proches : mes tantes, mes cousines et ….. Et toute personne m'aider pendant ce travail, mes voisins et toute la famille MERDACI.

A tous ceux qui m'aiment;

A tous mes ami  $(e)$  s;

A tous ceux que j'aime .....;

A tous mes collègues de promo Master II en

Génie industriel (2017/2018) ;

MERDACI Sid Ahmed

# Remerciement

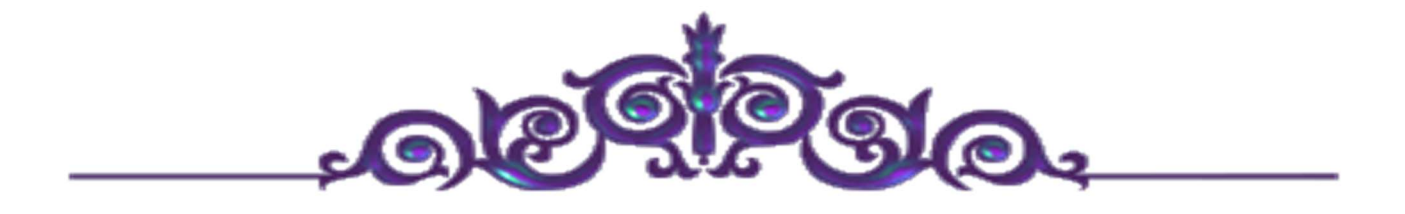

Louanges à Dieu le tout puissant, grâce à qui nous avons pu faire tout ce travail.

Nos remerciements s'adressent à toutes les personnes qui, d'une manière ou d'une autre nous ont permis de mener à son terme ce mémoire et plus particulièrement :

A nos encadrant, Mr HASSAM Ahmed et Mr. MKEDDER Med EL Amin qui nous ont grandement aidées à définir avec circonspection le sujet de notre travail, et qui par leurs conseils et idées, nous ont permis d'améliorer la qualité du contenu. Leurs aides techniques ont été primordiaux pour avancer dans notre projet.

Comme on n'oublie pas Mr. MKEDDER Med EL Amin pour ses précieux conseils et remarques qui nous ont beaucoup aidés, et également pour son soutien moral tout au long de notre cursus vraiment c'était la personne la plus proche de nous.

Nos vifs remerciements vont aux membres de Jury, pour avoir accepté de juger notre travail.

A nos enseignants, à qui nous devons notre formation, qu'ils trouvent ici l'expression de nos sentiments les plus respectueux et de notre profonde gratitude pour leur gentillesse, leur disponibilité et leur soutien.

A nos chers parents, nos frères et sœurs et nos familles qui nous ont toujours soutenus le long de notre formation

A tous nos amis, pour leur soutien moral et aide précieuse.

# Table des matières

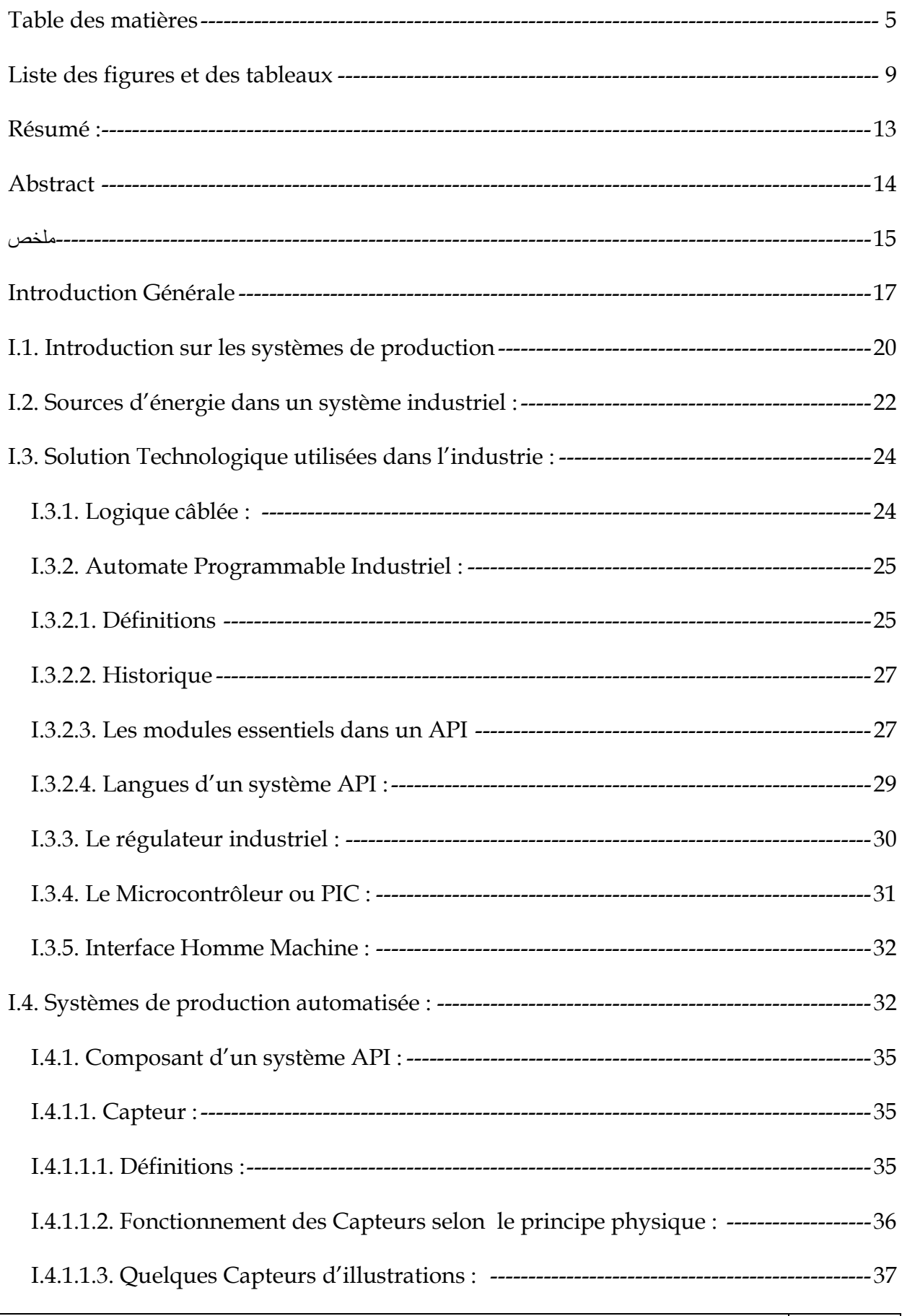

 $\overline{\phantom{a}}$ 

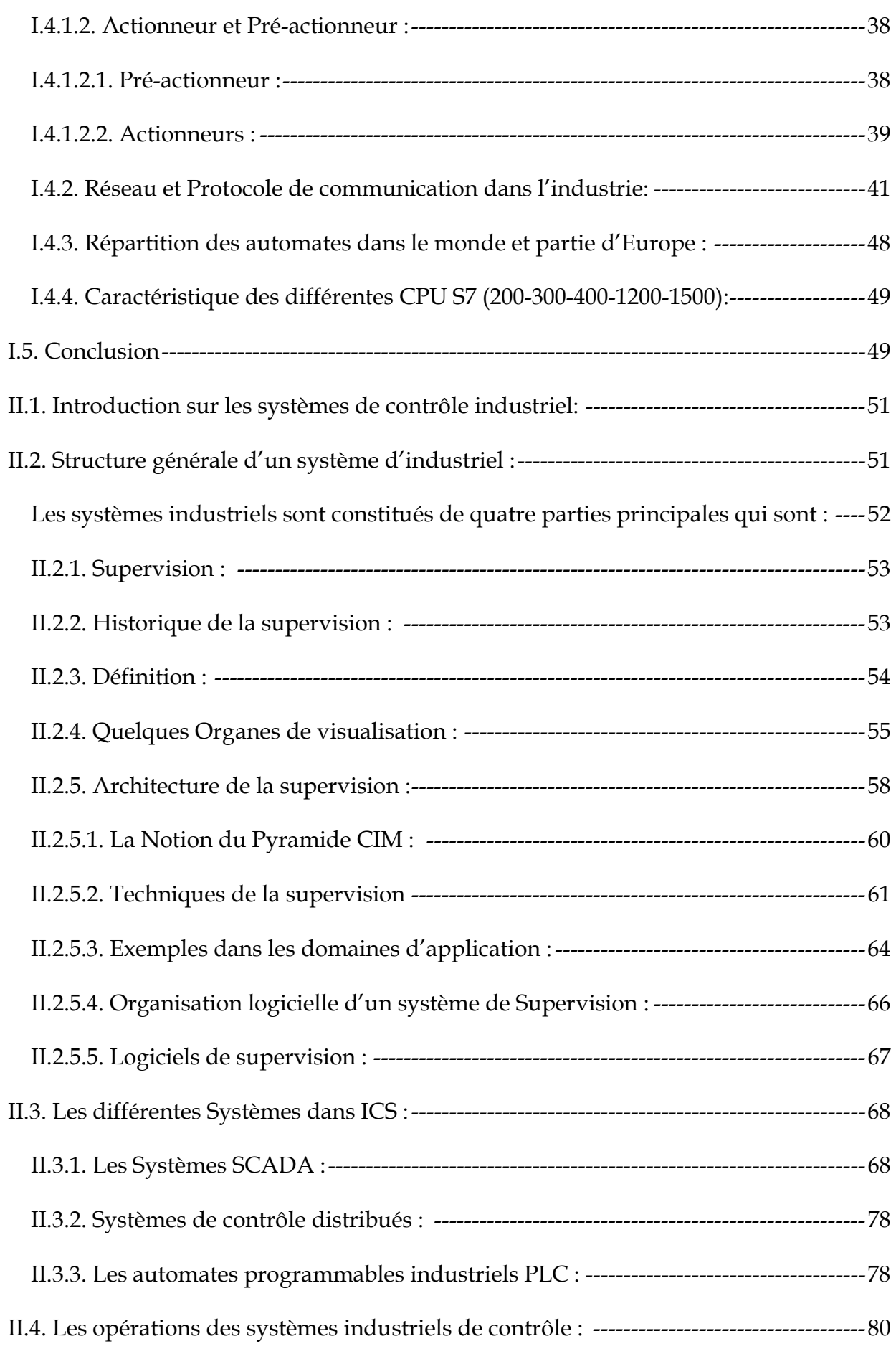

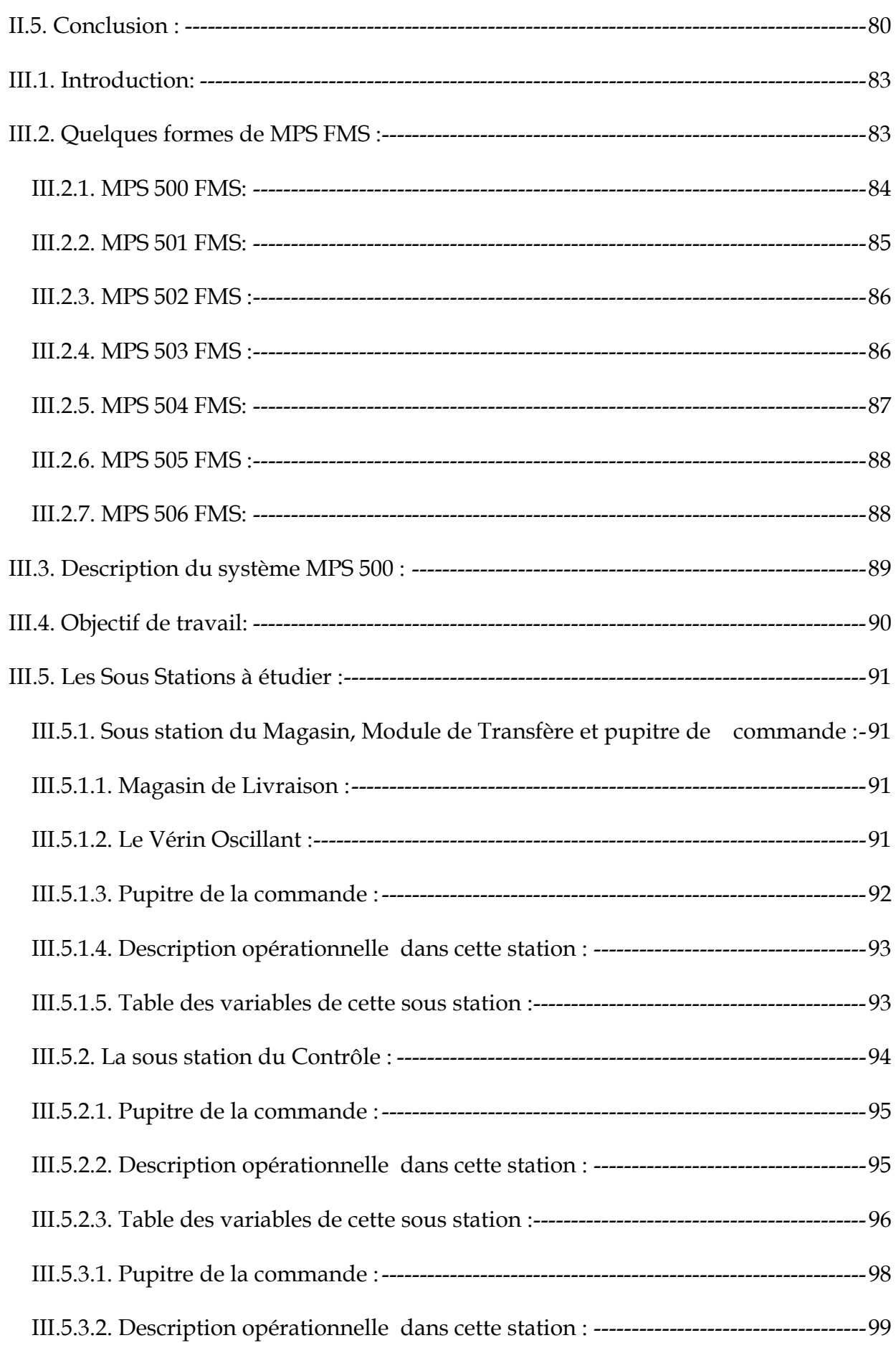

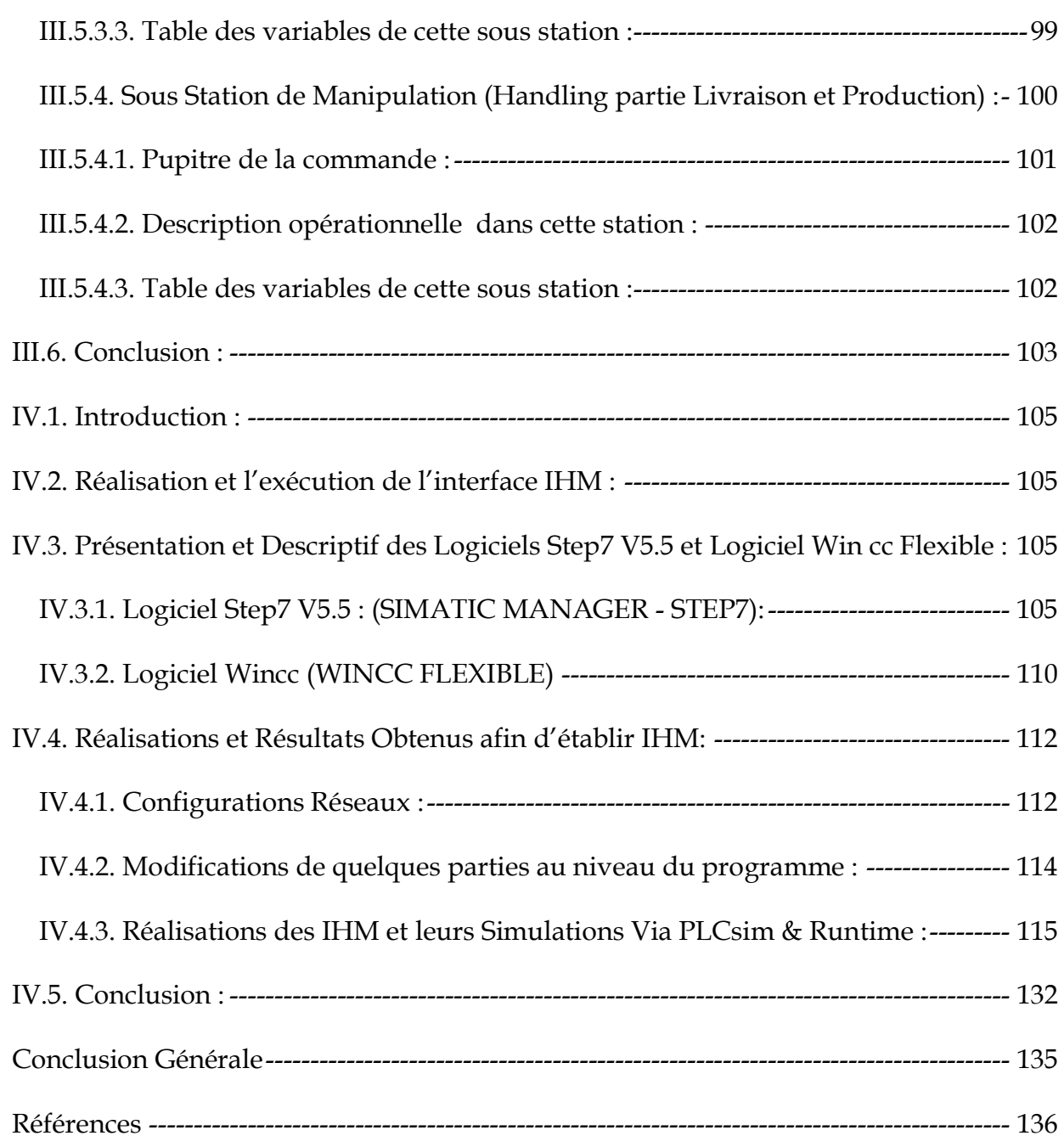

# Liste des figures et des tableaux

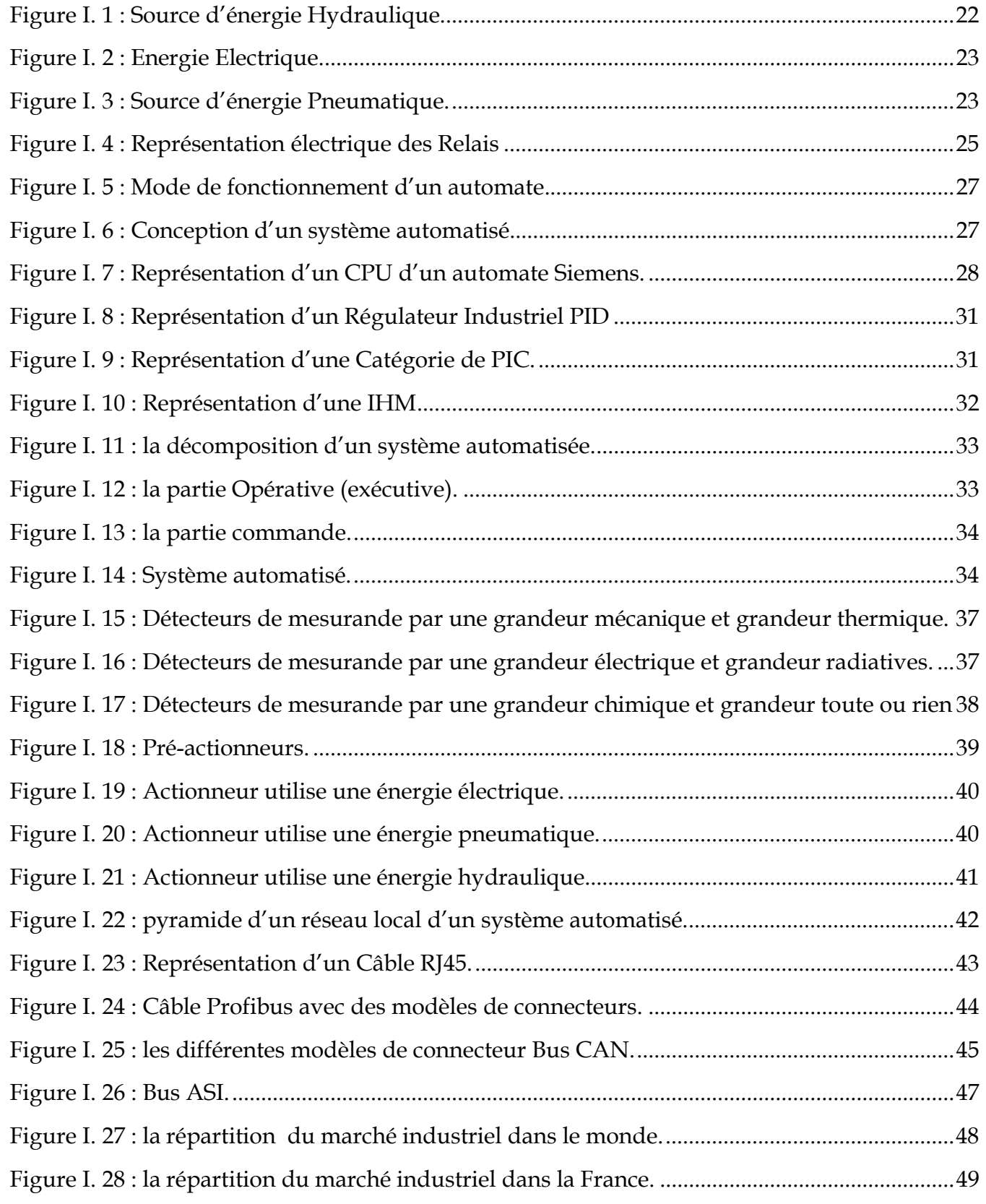

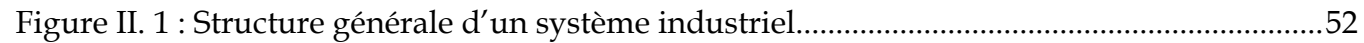

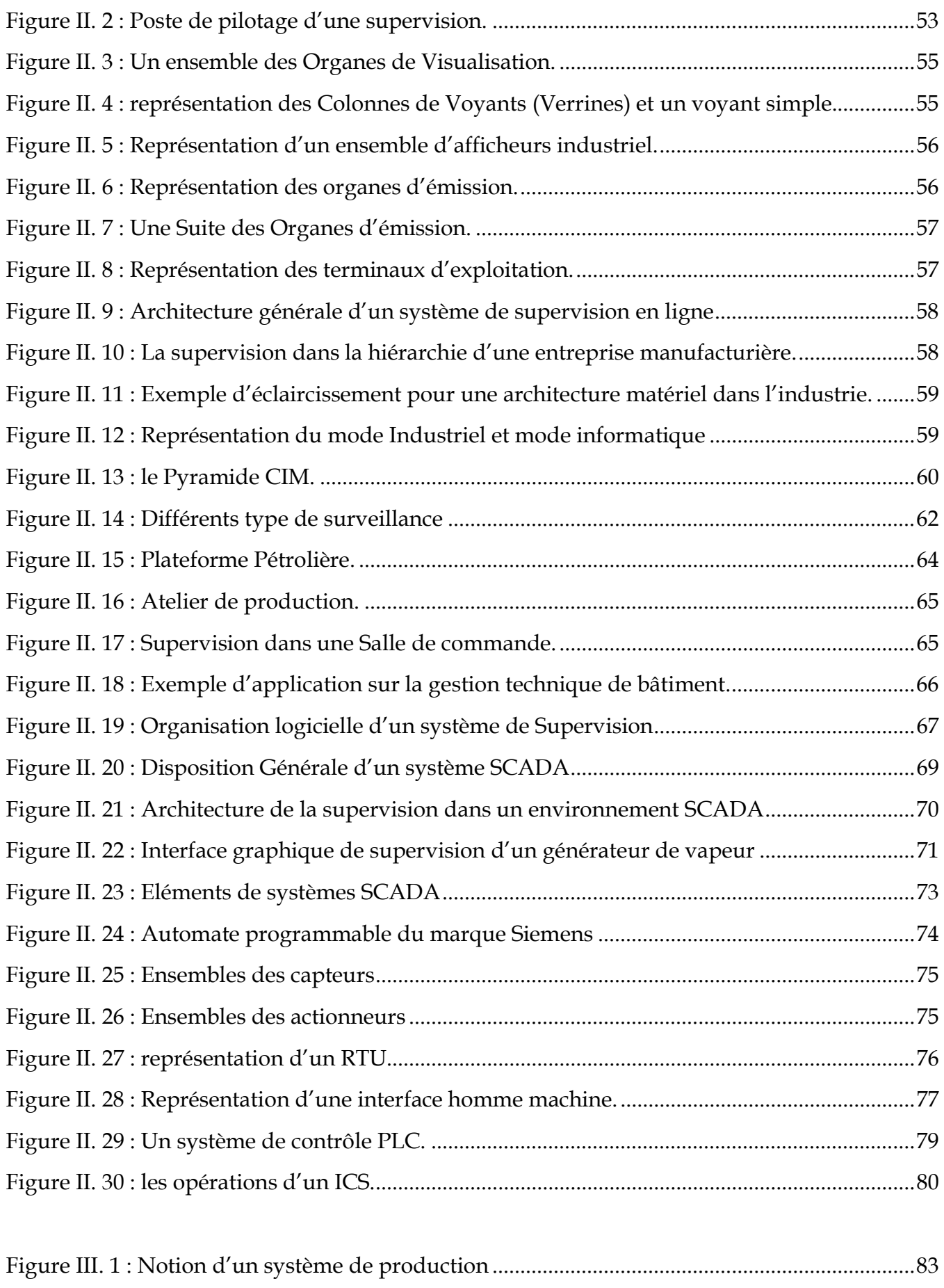

Figure III. 2 : Configuration MPS 500 3D. ........................................................................................... 84

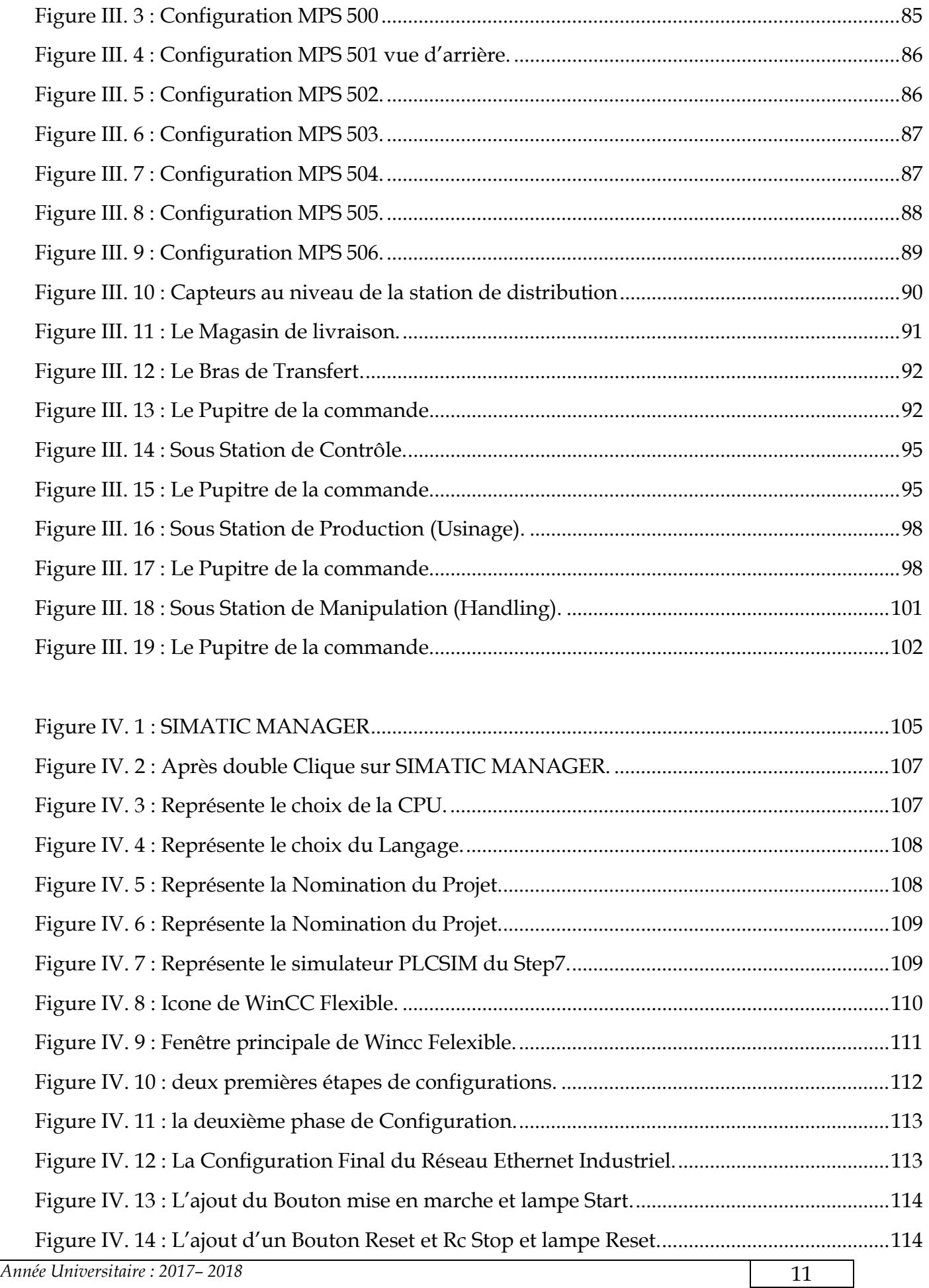

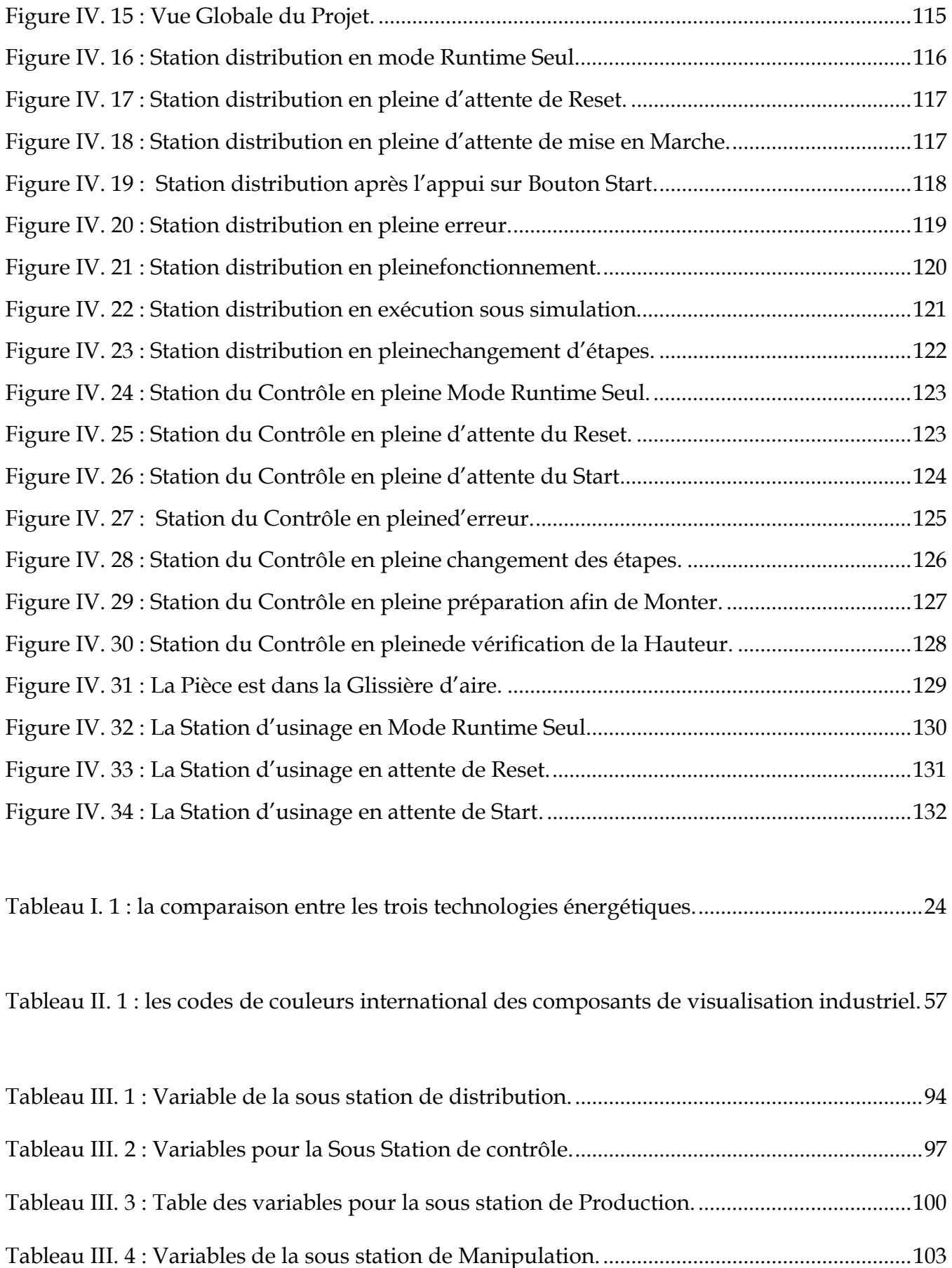

#### Résumé :

Dans ce manuscrit une approche est présentée pour la conception de systèmes de supervision appliqués aux processus industriels via des IHM, on utilise l'outil WinCC Flexible.

Nous avons exposé une méthode complète pour construire une IHM de supervision d'un système MPS via logiciel WinCC Flexible, allant de l'étude et les modifications de l'ensemble des programmes qui se trouvent dans chaque sous station ciblé dans notre parcours passons par la simulation au niveau des deux simulateurs PLCsim et Runtime afin de visualiser les modèles obtenues en mode simulation.

#### Mots Clés:

Simulateur, PLCsim, Runtime,SCADA,ICS,MPS,WinCC Flexible, Step7.

#### Abstract

In this manuscript an approach is presented for the design of supervisory systems applied to industrial processes via IHM, using the WinCC flexible tool.

We have exposed a complete method to build a supervision HMI of an MPS system via WinCC flexible software, ranging from the study and modifications of the set of programs that are in each sub-station targeted in our course go through the simulation at the two simulators PLCsim and Runtime to visualize the models obtained in simulation mode.

#### Keywords:

Simulator, PLCsim, Runtime, SCADA, ICS, MPS, WinCC Flexible, Step7.

#### ملخص

في هذه المخطوطة، يتم تقديم نهج لتصميم الأنظمة الإشرافية المطبقة على العمليات الصناعية عبر HMI، باستخدام أداة.WinCC لقد كشفنا عن طريقة كاملة لبناء HMI لنظام MPS عبر برنامج WinCC، بدءا من دراسة وتعديلات مجموعة البرامج الموجودة في كل محطة فرعية مستهدفة في مسارنا تمر عبر محاكاة في اثنين من المحاكاة PLCsim و Runtime لتصور النماذج التي تم الحصول عليها في وضع المحاكاة.

كلمات البحث

Simulator ،PLCsim ،Runtime ،SCADA ،ICS ،MPS ،WinCC Flexible ،Step7

Introduction Générale

#### Introduction Générale

Afin qu'on soit face à l'exigence au niveau du marché et à la compétition économique qui sont de plus en plus strict et dure, les industriels ont des planifications avec des tendances de plus en plus à agrandir leurs Installations et les remettre plus complexes. Contribuant par l'occasion de rendre l'ordre sur la manipulation des systèmes industrielle plus pénible et surtout à affaiblir le mur de la sécurité qui lui-même pose l'accumulation des problèmes avec une augmentation des risques, pannes et même plus loin que ça l'explosions.

Donc l'environnement industriel a considéré que la sécurité industrielle fait une partie très importante avec une intégrité inséparable sur la commande des systèmes Industriel, telle qu'on ne peut pas envisager une implémentation des équipements industrielle sans aucune preuve qui assure la sécurité. Par conséquent, la sécurité non seulement éloigne provoquer les dégâts matériels et humains, mais aussi garantis la continuation et la stabilité de la production, comme elle assure la survie de l'installation Industriel.

Aujourd'hui, un autre défi est relevé, il s'agit de l'automatisation de la supervision des processus en utilisant des systèmes intelligents sous formes des IHM qui offre à l'industrie d'intervenir sur les systèmes automatisé à distance. Ces derniers Fournissent à l'utilisateur une aide dans la gestion de ses tâches d'alarmes urgentes dans le but d'augmenter la fiabilité et la sûreté de fonctionnement des processus.

Le travail que nous allons réaliser porte sur une étude et Supervision d'un Système MPS via Logiciel Wincc Flexible. Cas réel : le système MPS du laboratoire Productique MELT de l'université de Tlemcen. Ce système est considérée comme une petite chaine de production didactique sa mission principale est de faire des recherches scientifique sur les systèmes automatisés et d'autre part faire des Travaux pratiques pédagogique pour le master 1 Génie Industriel.

Ce mémoire est structuré en quatre chapitres :

Le premier chapitre est consacré à une Généralités sur les Systèmes de production automatisés au niveau de l'industrie.

• Dans le deuxième chapitre, la supervision des systèmes de production industriel..

• Dans le troisième chapitre, nous exposons le système MPS 500, les différentes stations à étudier, et enfin nous faisons une récolte des donnés sur les stations ciblés dans notre réalisation.

 • Dans le quatrième chapitre, nous exposons, par simulation (PLCsim et Runtime) le fonctionnement avec la petite modification que nous avons fait dans les programmes aux niveaux différents stations ciblé via les interfaces IHM réalisées par WinCC flexible.

Finalement, la conclusion générale fait la synthèse des quatre chapitres de ce mémoire, en revient les résultats obtenus.

Chapitre I :

Généralités sur les Systèmes de production automatisés

# I.1. Introduction sur les systèmes de production

Les systèmes de production actuels ne cessent de croître en complexité. Cette complexité résulte pour une large part des exigences du marché, de la concurrence, de la qualité ainsi que de la densité et de la diversité des produits qu'ils traitent.

Aujourd'hui, les entreprises doivent évoluer dans un environnement très incertain, changeant et dominer par une forte concurrence internationale. Pour rester compétitives, il faut s'adapter toujours plus rapidement et garantir leur réactivité. Afin d'atteindre cet objectif les entreprises doivent maitriser la complexité de leurs systèmes de production.[2]

# Quelques définitions sur les systèmes de production :

Nous donnons quelques définitions du « système » citées dans la littérature :

«Un système est un objet complexe, formé de composants distincts reliés entre eux par Un certain nombre de relations ». [1]

- Le concept de « système » peut être caractérisé par: [1]
	- $\checkmark$  des « composants » en interaction,
	- $\checkmark$  une « fonction » particulière qu'il est censé réaliser avec le respect d'un ensemble de contraintes.
- Le terme « système » se réfère donc à un ensemble d'états (dont les valeurs évoluent aux cours du temps) et aux interactions entre eux.
- Un système est un découpage ciblé d'une réalité complexe qui permet d'isoler, à des fins d'analyse, des éléments en interaction fonctionnelle. De ce fait, on peut définir un système par une limite (séparant les éléments à l'intérieur du système de leur environnement), des flux entrant et sortant du système, des stocks de matière et d'énergie dans le système assurant sa régulation et un « objectif », résumant la finalité de ces flux et interactions, leur raison d'être [2]
	- « La production est la transformation de matériaux en quelque chose d'utile et portables ».
	- La production est une transformation de ressources appartenant à un système productif et conduisant à la création de biens et de services. Les ressources peuvent être de quatre types :
		- $\checkmark$  des équipements (machines, ...),
- $\checkmark$  des hommes (opérateurs, ...),
- $\checkmark$  des matières (matières premières et composants),
- $\checkmark$  des informations techniques ou procédurales (gammes, nomenclatures, fiches opératoires, ...).
- La notion de système de production doit être prise au sens large de systèmes industriel manufacturier ou de processus à caractère discret, continu ou hybride et doit intégrer les points de vue sociaux, économiques, technologiques et environnementaux. Elle doit aussi intégrer la notion de production de services (hôpitaux, banques, grande distribution,…) et peut inclure le secteur du bâtiment.
- L'emploi du terme 'système' signifie clairement que l'on s'intéresse autant à la compréhension des relations qui existent entre chacun des éléments de l'ensemble, à l'analyse des éléments proprement dits, qu'à l'analyse de leur environnement social, économique, culturel, politique, écologique et institutionnel [2].

"Depuis continûment l'être 'humain est en inspection de bien être". Ce reflet (qui reprend la notion de Nécessité) peut avérer parfaitement éloignée d'un cours de Sciences Industrielles, pourtant elle est considérée comme un fondement de la progression des sciences en général, et de l'automatisation en particulier. L'homme a débuté par comprendre et raisonner, imaginer et concevoir et puis réaliser. Lorsqu'il a fallu multiplier le nombre d'objets fabriqués, produire en plus grand nombre, l'automatisation des tâches est alors apparue : remplacer l'homme dans des actions pénibles, délicates ou répétitives.[3]

Mentionnons quelques grands hommes comme exemple, dans les premiers développements de la première industrielle au XVIIIème siècle, Watt, avec ses systèmes de régulation à vapeur, Jacquard et ses métiers à tisser automatiques... Une liste exhaustive serait bien difficile à établir !

Enfin, le développement des connaissances, et des outils mathématiques, ont conduit à un Formidable essor des systèmes automatisés, et des systèmes asservis, dans la deuxième Moitié du 20ème siècle. Certains se hasardent à rapprocher l'Automatique et la philosophie, Observant d'étranges similitudes entre les processus propres à l'homme et l'approche technologique.

# I.2. Sources d'énergie dans un système industriel : [4]&[5]

Au niveau de l'industrie on peut trouver trois Sources d'énergie trop utilisés, leurs utilités et selon leurs besoin dans les systèmes de productions et chaque type de ces trois a des avantages et des inconvenants.

Les trois types d'énergie sont :

 $\checkmark$  Energie Hydraulique :

Avantage :

- Très forte puissance et force
- Utilisation dans des environnements dangereux
- Grande vitesse de déplacement des vérins

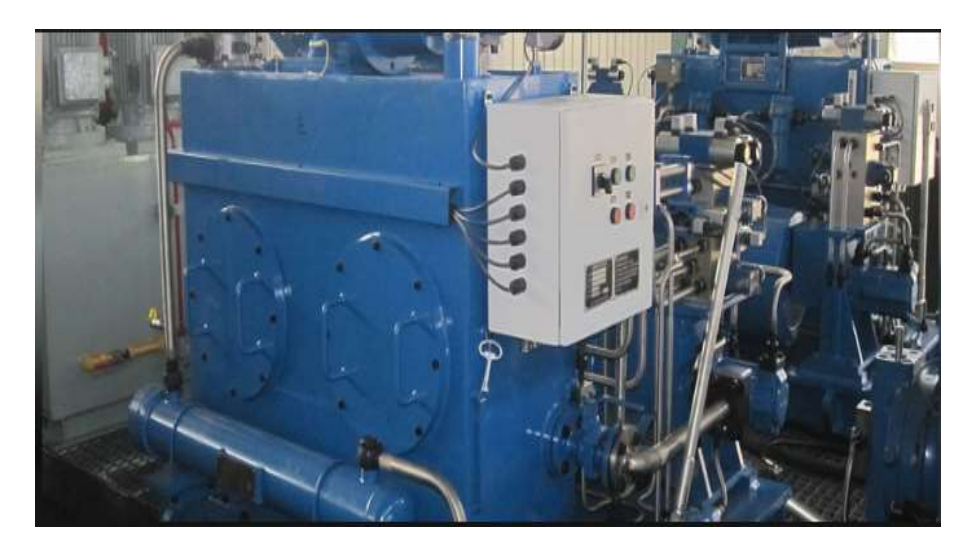

Figure I. 1 : Source d'énergie Hydraulique.

Energie Electrique :

Avantage :

- Mise à disposition généralisée.
- Source autonome et secourue.
- SAP « tout électrique »
- Silencieux
- Précaution à prendre en atmosphère humide (IP)

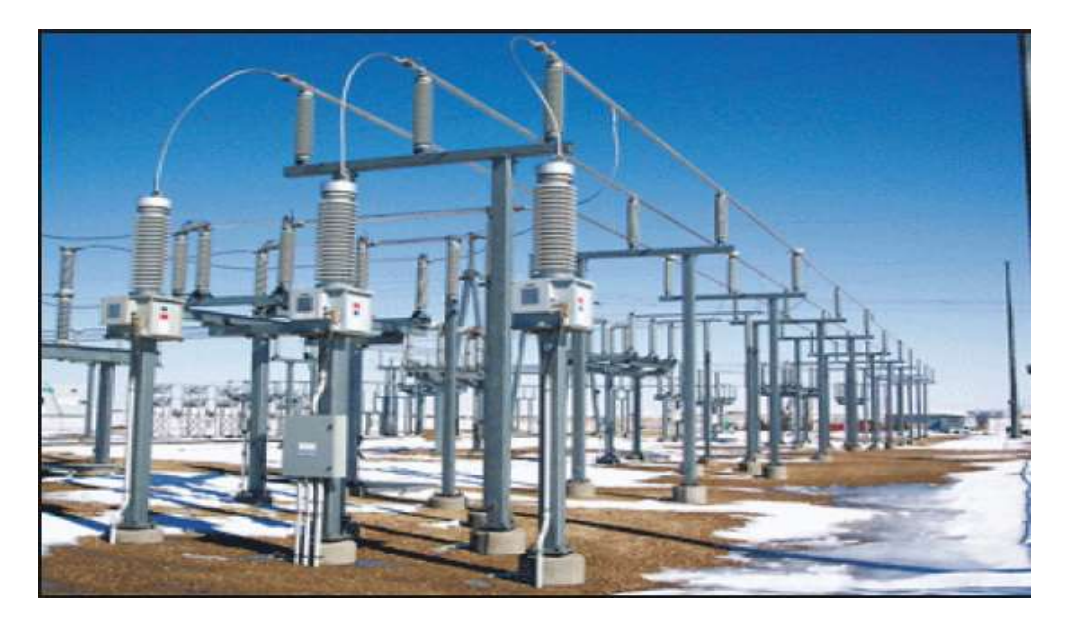

Figure I. 2 : Energie Electrique.

 $\checkmark$  Energie Pneumatique.

Avantage :

- Énergie propre et de mise en œuvre aisée
- Sécurité de fonctionnement
- Grande vitesse de déplacement des vérins

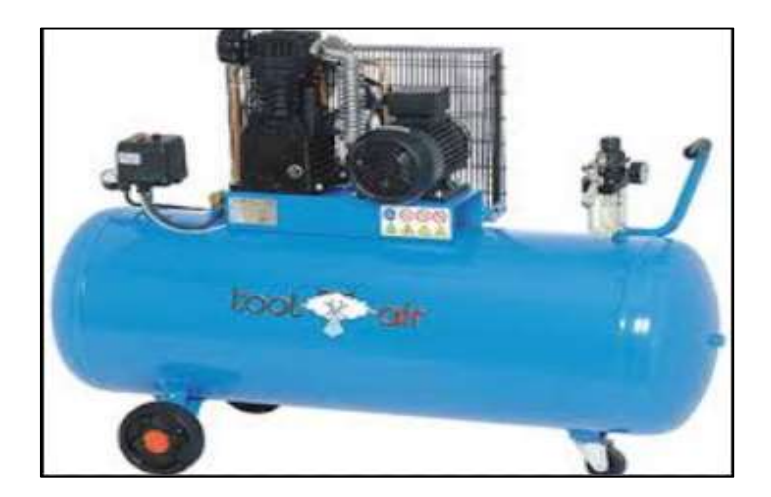

Figure I. 3 : Source d'énergie Pneumatique.

Le tableau ci-dessous nous permet de donner une comparaison entre ces trois énergies dans l'industrie selon l'utilité.

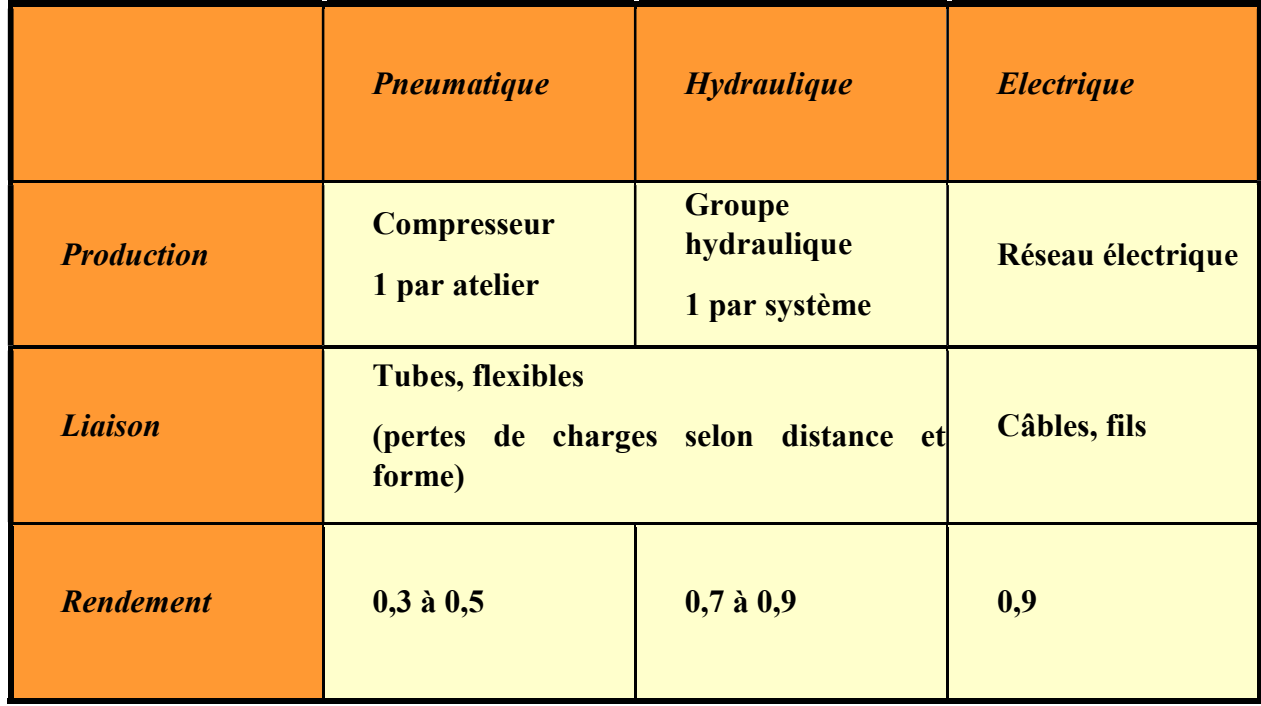

Tableau I. 1 : la comparaison entre les trois technologies énergétiques.

# I.3. Solution Technologique utilisées dans l'industrie :

# I.3.1. Logique câblée : [6] & [ 7]

La logique câblée permet de réaliser des conditions de fonctionnement dans un système électrique. Exemple de système utilisant la logique câblée : le plafonnier d'une voiture. Dans ce système, les conditions de fonctionnement que l'on veut réaliser sont les suivantes :

- si au moins une portière est ouverte alors la lampe doit être allumée.
- si toutes les portières sont fermées alors la lampe doit être éteinte.

Pour réaliser un tel système, on utilise comme solution un circuit en logique câblée. La logique câblée permet de définir la manière dont les capteurs (qui, dans le cas de la voiture, sont intégrés dans les portières) devront être branchés (en série et/ou en parallèle) afin que la lampe fonctionne dans les conditions voulues.

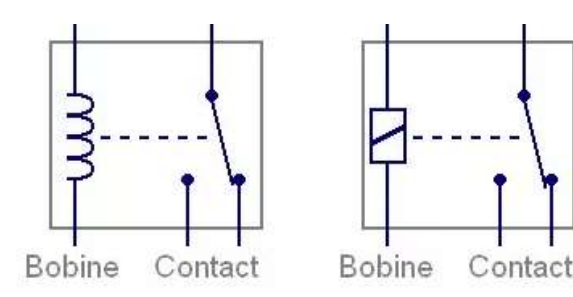

# Symboles du relais

#### Figure I. 4 : Représentation électrique des Relais

Dans cette partie, nous avons vu des schémas de commande parfois très compliqués: qui s'appelle la logique câblée qui a des avantages et des inconvénients.

- Avantage :
	- Coût économique sur de petite réalisation
	- Facilité de mise en œuvre.
- Inconvénient :
	- Câblage complexe .
	- Modification ou évolution difficile et parfois impossible

## I.3.2. Automate Programmable Industriel :[8]&[9]

L'automate programmable va nous permettre de réaliser les fonctions d'un système de production grâce à un programme qui va gérer les informations (consigne opérateur) et donnés les ordres (commande des pré actionneurs), c'est de la logique programmée.

## I.3.2.1. Définitions

- Est un appareil électronique de traitement de l'information (remplacement de logique à relais câblée) Effectue des fonctions d'automatisme programmées telles que :
	- **Logique combinatoire**
	- Séquencement
	- **Temporisation**
	- **Comptage**
	- Calculs numériques
	- **Asservissement, régulation.**
- L'Automate Programmable Industriel (API) est un appareil électronique programmable, adapté à l'environnement industriel, qui réalise des fonctions d'automatisme pour assurer la commande de pré actionneurs et d'actionneurs à partir d'informations logique, analogique ou numérique.
- Un Automate Programmable Industriel (API) est une machine électronique programmable par un personnel non informaticien et destiné à piloter en ambiance industrielle et en temps réel des procédés ou parties opératives.

Un automate programmable est adaptable à un maximum d'application, d'un point de vue traitement, composants, langage. C'est pour cela qu'il est de construction modulaire. [10]

Il nous Permet de commander, mesurer et contrôler au moyen de Signaux d'entrées et de sorties (numériques ou analogiques) toutes machines et processus, en environnement industriel.

L'abréviation API c'est une abréviation en français qui signifier : Automate programmable industriel et l'abréviation PLC en anglais signifier Programmable Logic Controller.

- $\checkmark$  Avantage :
	- Câblage plus simple (Gain de place).
	- Evolution et modifications possibles rapidement.
	- Sa solution la plus répandue. Il permet plus de souplesse grâce à la programmation.
- Inconvénient :
	- Nécessité de connaître le langage de programmation Ecriture d'un programme.
	- cher, pas de flexibilité.

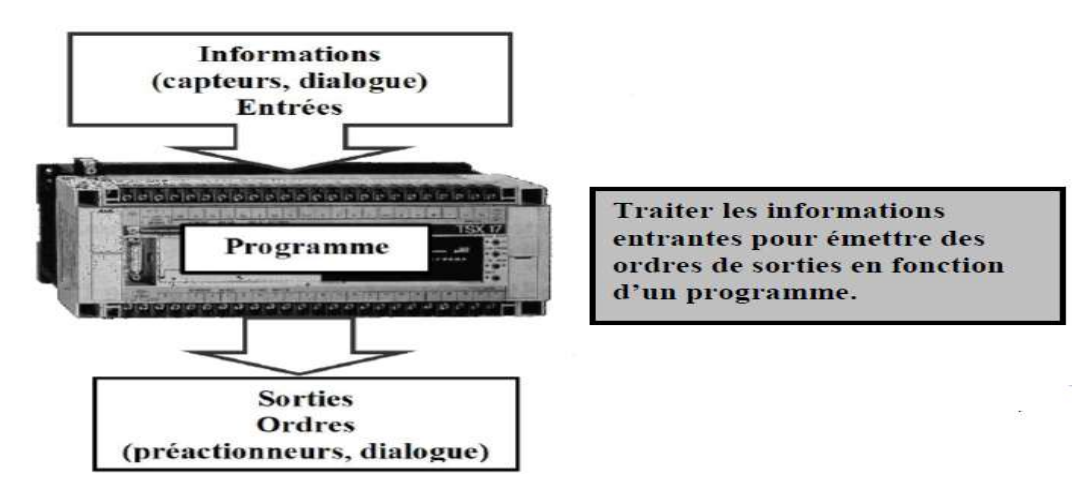

Figure I. 5 : Mode de fonctionnement d'un automate.

#### I.3.2.2. Historique

Les automates programmables industriels sont apparus à la fin des années soixante, à la demande de l'industrie automobile américaine (GM), qui réclamait plus d'adaptabilité de leurs systèmes de commande. Les coûts de l'électronique permettant alors de remplacer avantageusement les technologies actuelles.

C'est Modicon qui créa en1968, aux USA, le premier automate programmable. Son succès donna naissance à une industrie mondiale qui s'est considérablement développé.

L'automate programmable représente aujourd'hui l'intelligence des machines et des procédés automatisés de l'industrie, des infrastructures et du bâtiment.[8]

L'objectif de l'automatisation des systèmes est de produire, en ayant recours le moins possible à l'homme, des produits de qualité et ce pour un coût le plus faible possible.

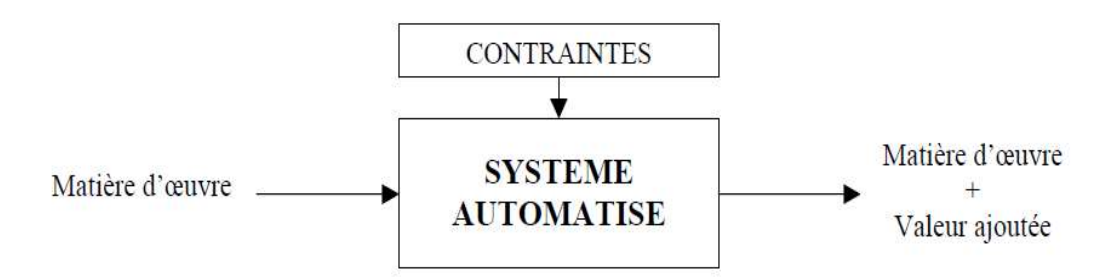

Figure I. 6 : Conception d'un système automatisé.

#### I.3.2.3. Les modules essentiels dans un API

Un automate programmable industriel se compose de :

D'une unité de traitement (Microprocesseur + Mémoire) :

Cœur de l'appareil, dans l'unité centrale, ce n'est sans doute pas, paradoxalement, le point le plus caractéristique, mais il conditionne tout de même largement les performances.

L'unité centrale UC est une carte électronique bâtie autour du processeur(s), qui assure au moins les fonctions suivantes :

- opérations logiques sur bits (le bit, contraction de « binary digit », étant l'information élémentaire à deux états) ou su mots (ensemble de bits, le plus souvent 16 pour les API) ;
- $\triangleright$  temporisation et séquencement, comptage.
- Calculs numériques, Asservissement, régulation.

Donc :

Le processeur qui effectue les opérations logique, de temporisation, de comptage ou de calcul.

La mémoire, qui se compose d'une zone de mémoire programme qui permet la mémoire pendant la phase d'étude et de mise au point, d'être reprogrammable. Et d'autre part dans la phase d'exploitation la mémoire doit être sauvegardée par batterie ou non volatile (EEPROM, Flash). Et d'une zone de mémoire de données (Pour sauvegarder l'état des E/S, compteurs, variables internes…)

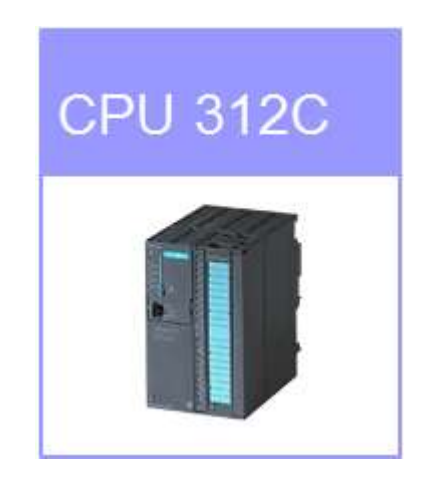

#### Figure I. 7 : Représentation d'un CPU d'un automate Siemens.

 Interfaces d'entrées et de sorties : Interface d'entrée : elle permet de recevoir les informations du S.A.P. ou du pupitre et de mettre en forme (filtrage, ...) ce signal tout en l'isolant électriquement (optocouplage). Interface de sortie : elle permet de commander les divers prés actionneurs et éléments de signalisation du S.A.P. tout en assurant l'isolement électrique.

- Modules de communication : c'est lui qui assure la liaison entre le Pc automate et l'automate les tables de commandes via des moyens de communications (ex Profibus, câble Ethernet, câble MPI….)
- Module d'alimentation : il assure la distribution d'énergie aux différents modules.

## I.3.2.4. Langues d'un système API :

Dans le monde API les automates exécutent leurs programmes de manière cyclique de façon d'entamer au début la lecture des entrées (l'ensemble des informations captés) puis le traitement les données détectés par les différentes capteurs en fin l'affectation des différentes ordres à tous les sorties qui sont considérer comme actionneurs et effecteurs et même prés actionneurs par une écriture dans un langage de programmation. Le temps d'exécution d'un cycle est de l'ordre d'une vingtaine de millisecondes et est contrôlé par une temporisation appelée chien de garde.

 Les langages de programmation sont presque conventionnés et uniformes dans tous les marques des API qui sont cinq [11].la seule différence est au niveau du logiciel adéquat aux automates (ex : Automate du marque Siemens il a logiciel Step7 ou bine TIA Portale version à jour de Step7, L'automate du marque Schneider il a logiciel Zilio……).

- Grafcet : cette abréviation signifier graphe fonctionnelle commande étape et transition. Il fait la description graphique d'un système automatisé il est sous forme étape représenté par un seul carré et transition par un trait horizontale qui représente la condition, il commence toujours par une étape initiale qui est la seul l'étape représenté par double carré elle est toujours active au début. Ce langage est utilisé par quelques constructeur d'automates comme Siemens , Schneider pour la programmation.
- Ladder : (Cont, schéma contacte, LD) : c'est un langage graphique très populaire auprès des automaticiens pour programmer les automates programmables industriels. Il ressemble un peu aux schémas électriques, et est facilement compréhensible. Ladder est le mot anglais pour échelle.

Il existe 3 types d'éléments de ce langage :

les entrées (ou contact), qui permettent de lire la valeur d'une variable booléenne ;

les sorties (ou bobines) qui permettent d'écrire la valeur d'une variable booléenne ;

les blocs fonctionnels qui permettent de réaliser des fonctions avancées.

Logigramme (langage Booléen) :

Ce langage est basé sur l'écriture d'équation logique qui utilise quatre opérateurs de base dans la logique combinatoire (l'entrée = la sortie, la sortie =inverse de l'entrée, la porte ET , la porte OU).La construction ou l'écriture de l'équation logique peut se réaliser à partir de trois sources:

- A partir d'un texte: La description qui est faite permet normalement d'écrire l'équation.
- A partir d'un schéma électrique : dans lequel il faudra traduire le montage série en fonction ET (.) et les montages parallèles en fonction  $OU(+)$ .
- A partir d'un logigramme: c'est la fonction résultante de chaque sortie dans les boucles des portes booléennes.
- Le langage LIST.
- Le langage Littéral structuré

Dans ces deux derniers langages la programmation se fait ligne par ligne et elle nécessite des informaticien et des électroniciens afin d'établir cette dernière.

## I.3.3. Le régulateur industriel : [12]

Il est spécialement dédié à la régulation allant d'une à plusieurs dizaines de boucles en même temps. Comme exemple Le régulateur PID, appelé aussi correcteur PID (proportionnel, intégrateur, dérivateur ou proportionnel, intégral, dérivé) est un système de contrôle, permettant d'effectuer un asservissement en boucle fermée d'un système industriel ou « procédé ». C'est le régulateur le plus utilisé dans l'industrie, et il permet de régler un grand nombre de grandeurs physiques.

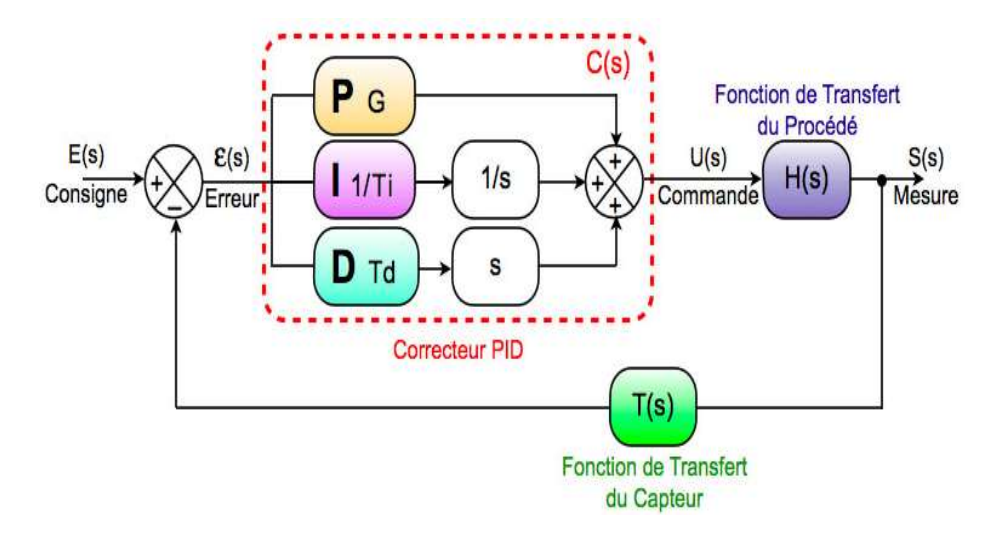

Figure I. 8 : Représentation d'un Régulateur Industriel PID

#### I.3.4. Le Microcontrôleur ou PIC :

Le nom PIC n'est pas officiellement un acronyme, bien que la traduction en « Peripheral Interface Controller » (« contrôleur d'interface périphérique ») soit généralement admise. Cependant, à l'époque du développement du PIC1650 par General Instrument, PIC était un acronyme de « Programmable Intelligent Computer » ou « Programmable Integrated Circuit »

Un microcontrôleur est un circuit intégré qui rassemble les éléments essentiel d'un ordinateur : processeur, mémoires (mémoire morte et mémoire vive), unités périphériques et interfaces d'entrées-sorties. Les microcontrôleurs se caractérisent par un plus haut degré d'intégration, une plus faible consommation électrique, une vitesse de fonctionnement plus faible (de quelques mégahertz jusqu'à plus d'un gigahertz) et un coût réduit par rapport aux microprocesseurs polyvalents utilisés dans les ordinateurs personnels. Pour les systèmes produits en grande quantité (ABS de voiture).

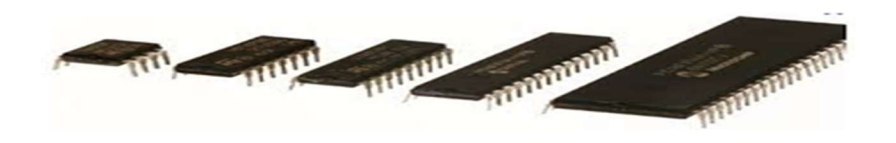

Figure I. 9 : Représentation d'une Catégorie de PIC.

#### I.3.5. Interface Homme Machine :

Cette partie on peut la considérer comme partie commune de tous les quatre premières technologies elle nous permet la réflexion autour du dialogue Homme /machine débouche sur la définition du pupitre opérateur et des balaises de signalisation.

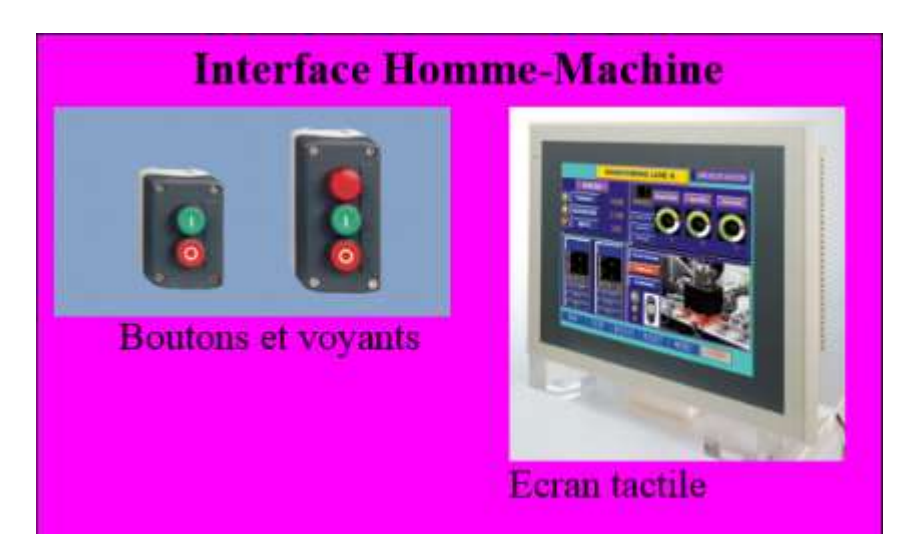

Figure I. 10 : Représentation d'une IHM

## I.4. Systèmes de production automatisée :[9]

Un système automatisé est un ensemble d'éléments en interaction, et organisés dans un but Précis : agir sur une matière d'œuvre afin de lui donner une valeur ajoutée.

Le système automatisé est soumis à des contraintes : énergétiques, de configuration, de réglage et d'exploitation qui interviennent dans tous les modes de marche et d'arrêt du système.

Tout système automatisé peut se décomposer selon le schéma ci-dessous :

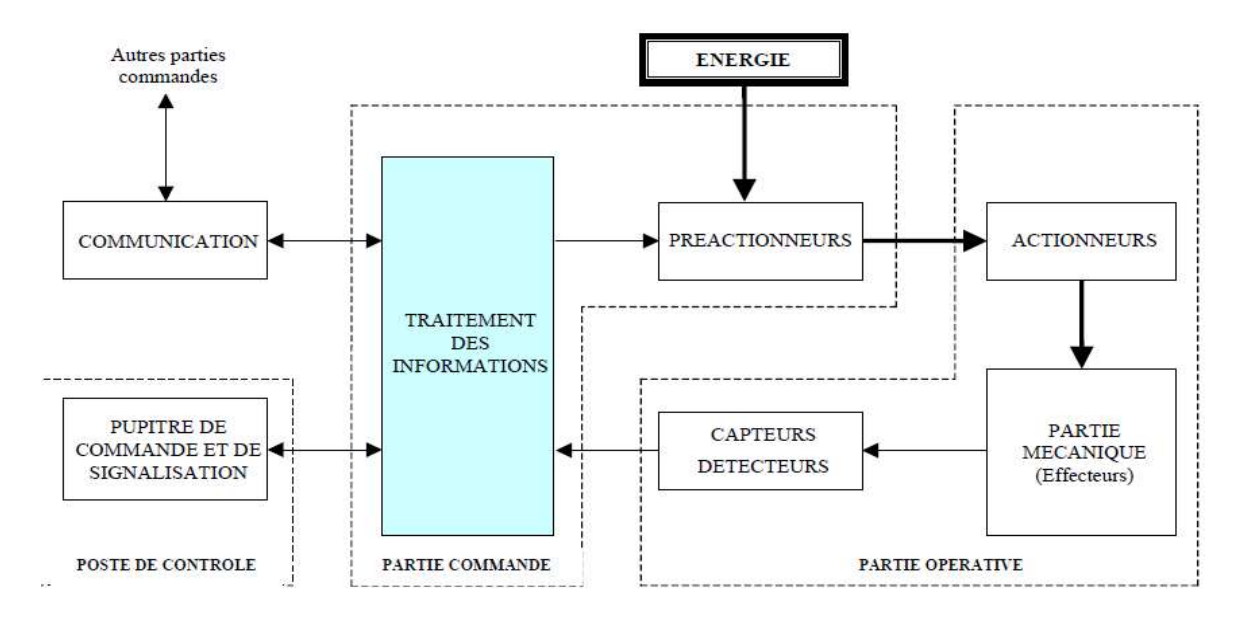

Figure I. 11 : la décomposition d'un système automatisée.

Partie opérative :

Elle actionne directement sur la matière première afin de lui donner sa valeur ajoutée.

Les actionneurs (moteurs, vérins) intervient sur le morceau mécanique du système qui agit à son tour sur la matière d'œuvre.

Les différents entrées qui sont des capteurs / détecteurs permettent d'acquérir l'ensemble des cas du système.

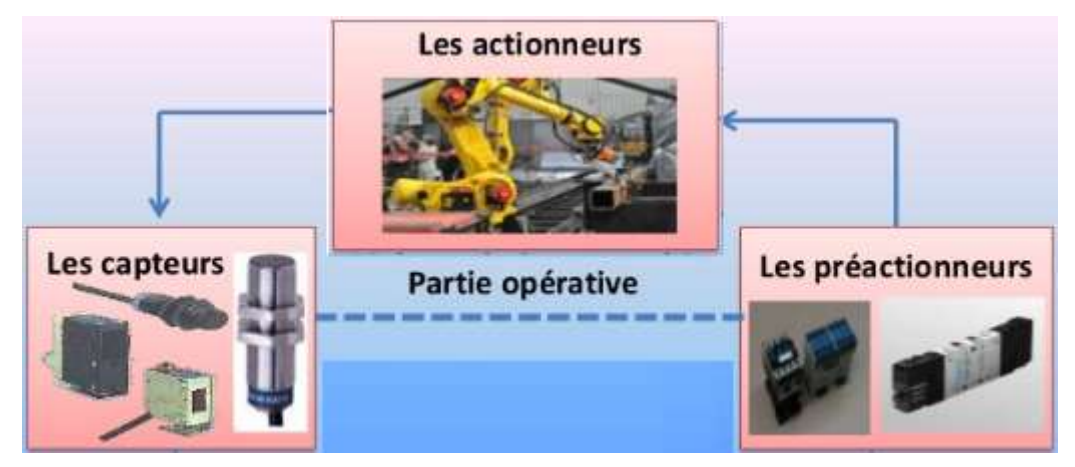

Figure I. 12 : la partie Opérative (exécutive).

#### Partie commande :

C'est la partie qui envoie des instructions d'ordres de fonctionnement à la partie exécutive (opérative).

Les prés actionneurs autorisent d'agir sur les actionneurs ; ils dominent la livraison d'énergie entre la source de puissance (réseau électrique, pneumatique …) et les actionneurs. Exemple : FLR filtre lubrifiant régulateur, vérins …

Ces derniers sont déjà ordonnés à leur tour par le bloc traitement des informations. Celui-ci obtient les consignes du table de commande (opérateur) et les informations de la partie exécutive transmises par les entrées (capteurs / détecteurs) qui rassembles des informations réel adéquates au système.

En intermédiaire des consignes et du programme de gestion des tâches qui sont implantés dans l'API ou bien par les différentes interventions des relais si on parle de logique câblée, elle va ordonner les pré actionneurs et transférer les informations au pupitre de signalisation ou à d'autres systèmes de commande et/ou de supervision en utilisant un réseau et un protocole de communication.

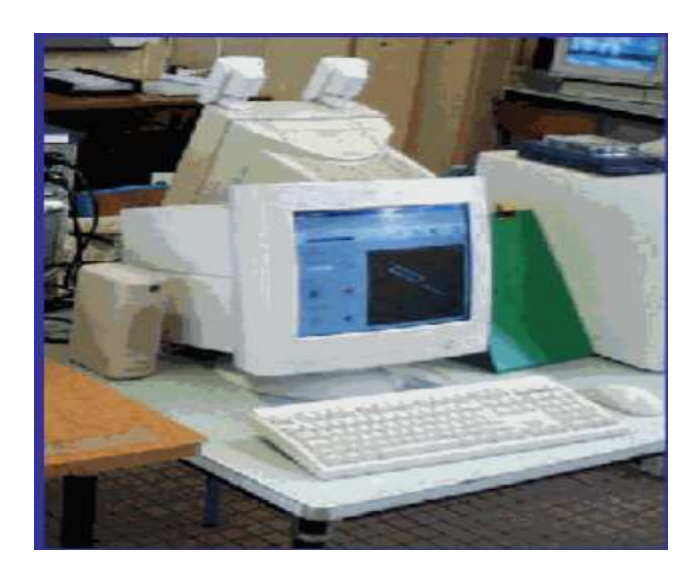

Figure I. 13 : la partie commande.

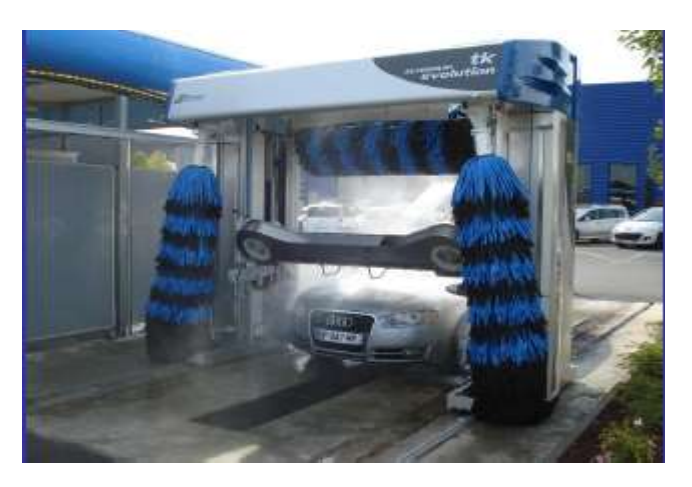

Figure I. 14 : Système automatisé.

# I.4.1. Composant d'un système API : [13]

# I.4.1.1. Capteur :

# I.4.1.1.1. Définitions :

- Un capteur est un système qui permet d'obtenir une image sous forme en général électrique, d'une grandeur physique. On appelle :
- M le mesurande c'est à dire la grandeur physique à mesurer.
- S la grandeur de sortie du capteur.

La chaine de mesure du capteur nous donne une fonction entre ces deux grandeurs qui est caractérisée par les notions suivantes de la Linéarité, de la bande passante, du temps de réponse, de vieillissement, de la sensibilité

aux perturbations, étalonnage

- Ou bien on peut lui définir comme un outil qui aperçois un phénomène physique (lumière, chaleur, contact etc…) cette opération se fait soit par :
	- Un contact (le capteur doit entrer en contact physique avec un Phénomène pour le détecter).
	- Sans contact (le capteur détecte le phénomène à proximité de Celui-ci).

Les sorties de ces entées (capteurs) se font selon trois types : [9]

## Sorties de type logique :

Ce type de sortie il destine un rapport qui ne peut prendre que deux

états (oui ou non, 0 ou 1, absence ou présence d'un phénomène).

Ces détecteurs sont aussi appelés capteurs T.O.R (tout ou rien).

- Présence du phénomène
- Absence du phénomène

## Sorties de type analogique :

Ce type de sortie il destine un rapport qui est continu et proportionnel au

phénomène physique détecté.

- la température (ce phénomène est détecté par une sonde de température).
- la luminosité,
- une tension.
- une longueur etc...
- Sorties de type Numérique :

L'information est contenue dans des mots codés sous forme binaire ou bien hexadécimale dans certain code (BCD, Code Gray, …). C'est le type d'information délivrée par un ordinateur ou un module intelligent

#### I.4.1.1.2. Fonctionnement des Capteurs selon le principe physique : [4]

Les capteurs fonctionnent sous différents principes physiques et sont, soit actif soit passifs.

#### Capteurs actifs :

Cette catégorie des capteurs Fonctionne en mode générateur, le capteur actif est généralement fondé dans son principe sur effet physique qui assure la conversion en énergie électrique de la forme d'énergie à la grandeur physique à prélever, énergie thermique, mécanique ou de rayonnement.

Les effets physiques les plus rencontrés en instrumentation sont :

- Effet thermoélectrique :Un circuit formé de deux conducteurs de nature chimique différente, dont les jonctions sont à des températures T1 et T2, est le siège d'une force électromotrice d'origine thermique e(T1,T2).
- Effet piézo-électrique : L'application d'une contrainte mécanique à certains matériaux dits piézo- électriques (le quartz par exemple) entraîne l'apparition d'une déformation et d'une même charge électrique de signe différent sur les faces opposées.
- Effet d'induction électromagnétique : La variation du flux d'induction magnétique dans un circuit électrique induit une tension électrique (détection de passage d'un objet métallique).
- Effet photo-électrique : La libération de charges électriques dans la matière sous l'influence d'un rayonnement lumineux ou plus généralement d'une onde électromagnétique.
- Effet Hall : Un champ magnétique B et un courant électrique I créent dans le matériau une différence de potentiel UH.
- Effet photovoltaïque :Des électrons et des trous sont libérés au voisinage d'une jonction PN illuminée, leur déplacement modifie la tension à ses bornes.

Capteurs passifs :

Il s'agit généralement d'impédance dont l'un des paramètres déterminants est sensible à la grandeur mesurée. La variation d'impédance résulte
Soit d'une variation de dimension du capteur, c'est le principe de fonctionnement d'un grand nombre de capteur de position, potentiomètre, inductance à noyaux mobile, condensateur à armature mobile.

Soit d'une déformation résultant de force ou de grandeur s'y ramenant, pression accélération (Armature de condensateur soumise à une différence de pression, jauge d'extensomètre liée à une structure déformable).

## I.4.1.1.3. Quelques Capteurs d'illustrations : [4]

Dans cette partie on va présenter un ensemble des figures qui font l'illustration des différents capteurs utilisés au niveau de l'industrie.

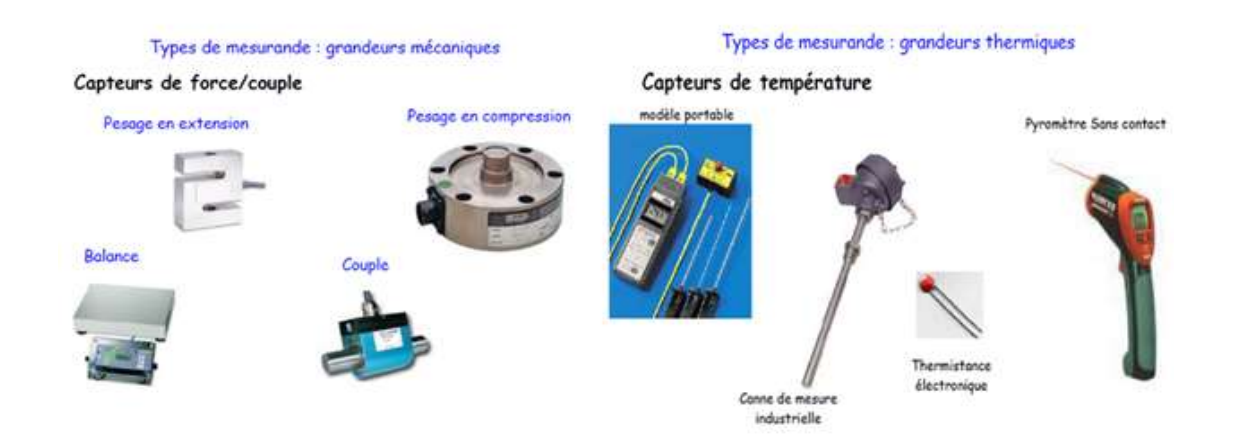

#### Figure I. 15 : Détecteurs de mesurande par une grandeur mécanique et grandeur thermique.

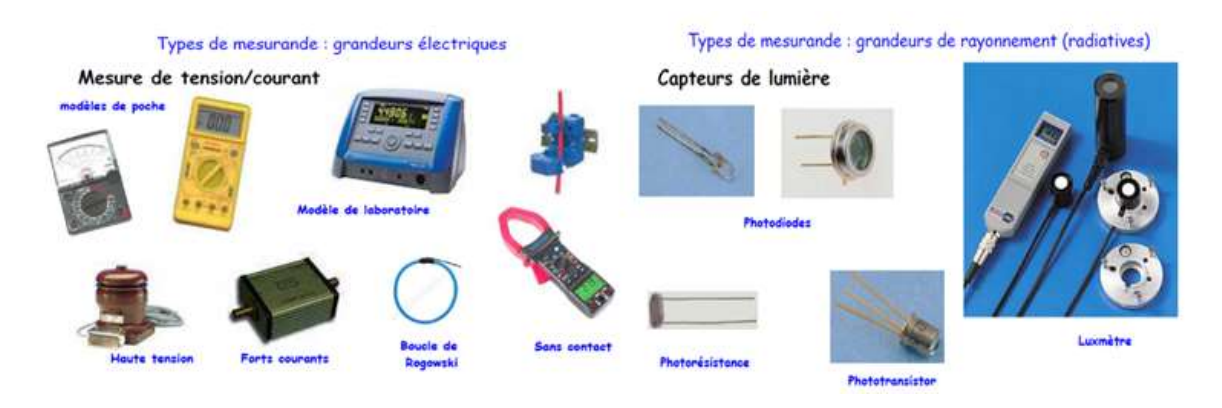

Figure I. 16 : Détecteurs de mesurande par une grandeur électrique et grandeur radiatives.

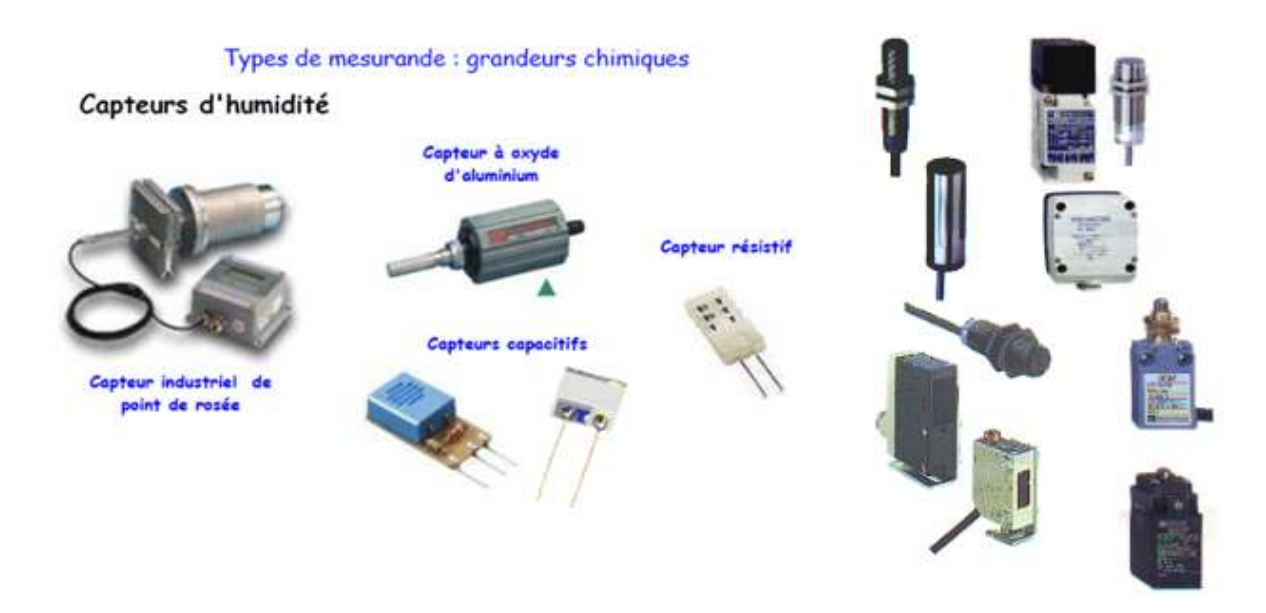

#### Figure I. 17 : Détecteurs de mesurande par une grandeur chimique et grandeur toute ou rien

## I.4.1.2. Actionneur et Pré-actionneur :

#### I.4.1.2.1. Pré-actionneur :

C'est un organe capable de réaliser la commande d'un actionneur.

Il distribue à l'actionneur un courant fort tout en étant commandé par un courant électrique faible provenant de la partie commande.

Il est intégré à la partie opérative ou à l'interface et dimensionné en fonction de l'énergie demandée par l'actionneur.

## Exemples :

- Relais. Contacteur…….
- Transistor.
- Distributeur pneumatique les commandes des vannes.
- Les Variateurs de Vitesse, les cartes de commandes.

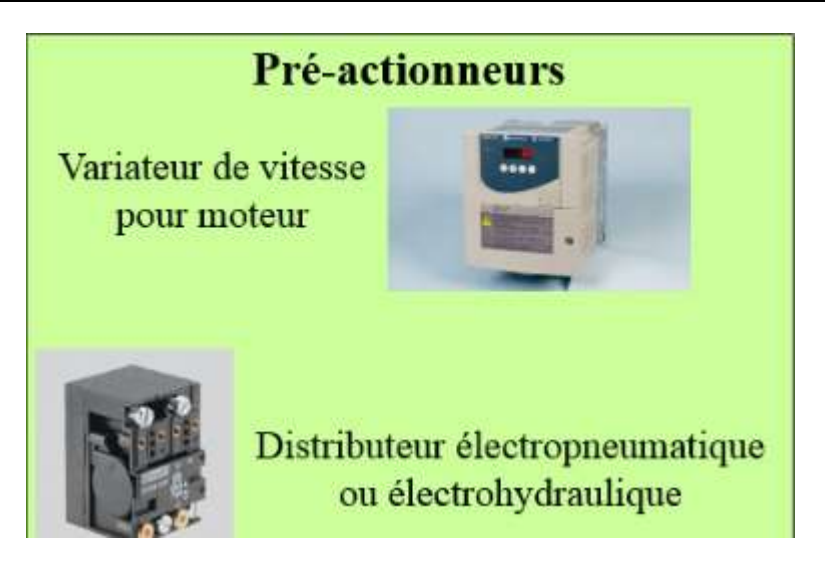

Figure I. 18 : Pré-actionneurs.

## I.4.1.2.2. Actionneurs :

Ils engendrent un phénomène physique à partir de l'énergie qu'il reçoit

comme par exemple :

- Lumière à partir d'un courant électrique (diode électroluminescente, lampe...).
- Sons à partir d'un courant électrique (vibreur, avertisseur sonore...).
- Champ magnétique à partir d'un courant électrique (électro aimant).
- Rayonnement infra-rouge à partir d'un courant électrique (diode émissive infra-rouge).
- Chaleur à partir d'un courant électrique (résistance chauffante).
- Mouvement à partir d'un courant électrique (moteur électrique).
- Mouvement à partir d'un fluide sous pression (cas d'un vérin pneumatique ou hydraulique).

## Actionneurs selon l'énergie consommée :[14]

## $\checkmark$  Les Actionneurs électriques :

Les actionneurs électriques Transforment l'énergie électrique (courant

alternatif triphasé) en énergie mécanique.

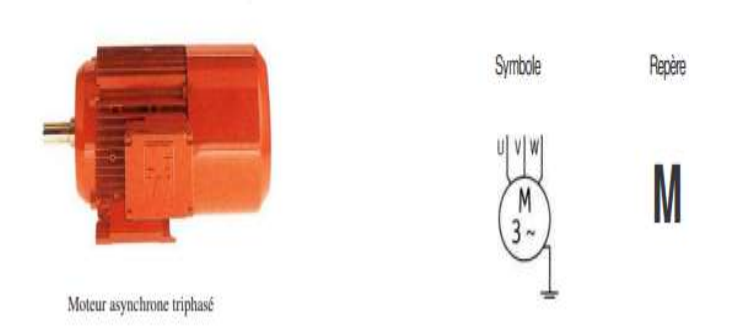

## Les Actionneurs électriques

## Figure I. 19 : Actionneur utilise une énergie électrique.

## $\checkmark$  Les Actionneurs pneumatiques :

Transformer l'énergie pneumatique en énergie mécanique. Il existe différents types de vérins, les deux principaux sont :

- Le vérin simple effet qui peut développer son effort que dans un seul sens.
- Le vérin double effet, dont le travail se fait dans les deux sens.

# **Les Actionneurs pneumatiques**

#### **LES VERINS PNEUMATIQUES**

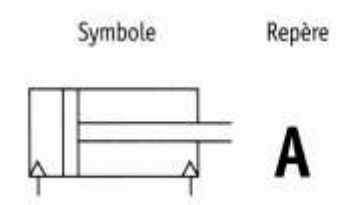

## Figure I. 20 : Actionneur utilise une énergie pneumatique.

## $\checkmark$  Les Actionneurs hydrauliques :

Transformer l'énergie hydraulique en énergie mécanique.

Les différents types de vérins sont les mêmes que ceux étudiés en pneumatique, seule la représentation diffère (voies d'alimentations noircies, A et B sur les voies).

# **Les Actionneurs hydrauliques**

#### **LES VERINS HYDRAULIQUES**

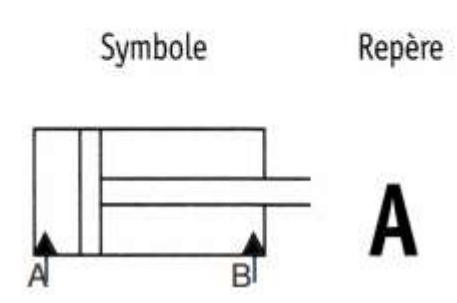

Figure I. 21 : Actionneur utilise une énergie hydraulique.

 $\checkmark$  Effecteurs :

Il fait partie des actionneurs, la seule différence qu'ils agissent directement sur la matière d'œuvre. Comme on peut trouver un actionneur qui joue le rôle d'effectuer et actionneur au même temps.

Exemples ou on peut trouver les effecteurs :

- La production.
- La manutention
- L'assemblage
- Le remplissage
- L'emballage…

## I.4.2. Réseau et Protocole de communication dans l'industrie:[15]

Plusieurs systèmes de contrôle seront utilisés pour des procédés complexes. Ces systèmes de contrôle peuvent être des automates, ou d'autres contrôleurs incluant les robots, les terminaux de données et les ordinateurs. Pour que ces contrôleurs travaillent ensemble, ils doivent communiquer. Donc il faut savoir les techniques de communication entre ordinateurs, et comment ceux-ci s'appliquent à des automates.

La forme la plus simple de la communication est une connexion directe par câble entre deux ordinateurs. Un réseau permet donc de connecter simultanément un grand nombre d'ordinateurs sur une même source de données. Les données peuvent être transmises d'un bit à la fois en série, ce qu'on appelle la liaison série. Les bits de données peuvent aussi être envoyés en parallèle. Le taux de transmission sera souvent limité à une valeur maximale, de quelques bits par seconde, à des milliards de bits par seconde. Les communications ont souvent des distances limitées, de quelques mètres à des milliers de milles de kilomètres.

 Les constituants d'automatisme tels qu'automates programmables, PC, IHM, capteurs et actionneurs peuvent communiquer sur un réseau unifié.

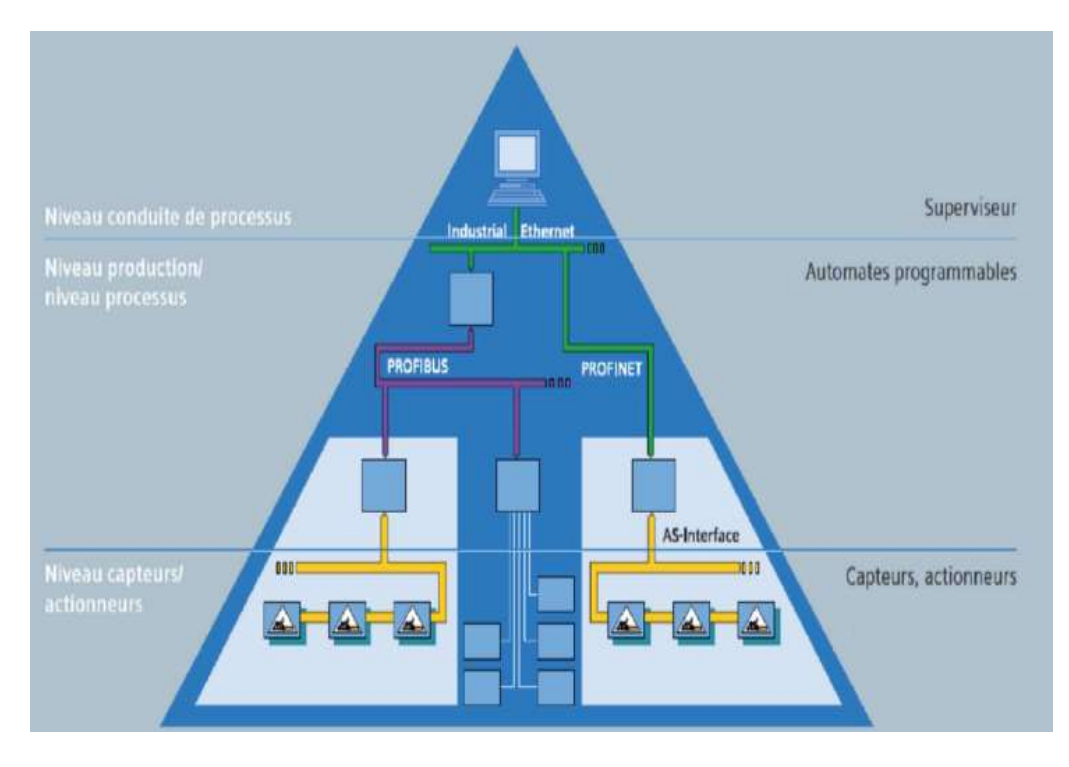

Figure I. 22 : pyramide d'un réseau local d'un système automatisé.

L'industrie a distingué plusieurs moyens de communications parmi les moyens très utilisé :[8]

## Réseau Internet (PROFINET)

## 1- Fonctionnalités:

PROFINET est le standard Industrial Ethernet qui permet une communication depuis le niveau gestion et entreprise jusqu'au niveau de terrain. Ethernet est établi comme réseau bureautique ou d'entreprise.

Les besoins du monde de l'industrie sont beaucoup plus exigeants comme l'aspect temps réel, l'intégration d'appareils de terrain, un câblage pratique et fiable, une administration et un diagnostic intégrés dans les outils logiciels des automaticiens, des applications de Motion Control isochrones, une ingénierie inter-constructeurs et une disponibilité élevée des machines et installations. PROFINET, le standard ouvert et fédérateur des différents constructeurs, permet de répondre à l'ensemble de ces exigences.

PROFINET utilise les standards informatiques comme TCP/IP et rend également possible la communication temps réel pour les tâches d'automatisation ainsi que pour les applications Motion Control grâce au fonctionnement isochrone.

L'intégration naturelle des réseaux de terrain existants dans PROFINET vous permet de

pérenniser vos investissements car vos équipements actuels sont toujours à jour et prêts pour des développements et extensions futures.

## 2- Caractéristiques techniques:

- Standardisé par l'association PROFIBUS International
- Normalisé IEC 61158 et IEC 61784
- IEEE 802.3u : Fast Ethernet 100 Mbit/s
- Utilisation de la technologie standard XML
- TCP/IP
- SNMP

## 3- Avantage:

- Communication entre API dans des architectures réparties (intelligence répartie)
- Communication entre appareils de terrain comme les variateurs
- Communication temps réel
- Communication isochrone pour les applications Motion Control
- Maintenance distante et diagnostic réseau grâce à l'utilisation des standards informatique éprouvés (ex.: SNMP)
- Protection contre les erreurs, les accès non autorisés, l'espionnage avec des composants industriels d'accès sécurisé

Communication de sécurité machine ou process pour protéger l'Homme, les machines

et l'environnement

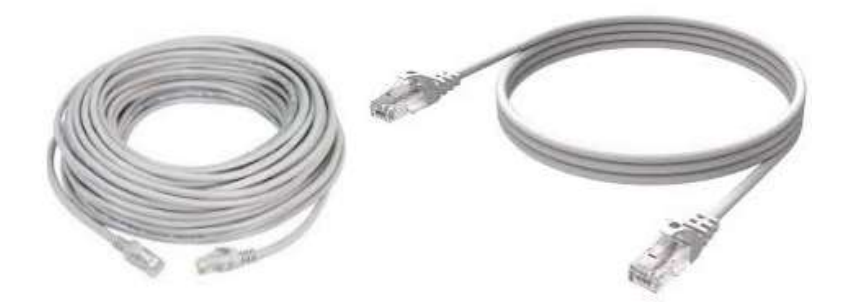

Figure I. 23 : Représentation d'un Câble RJ45.

## Réseau local via câble PROFIBUS :

PROFIBUS est un réseau en bus pour la communication de processus et de terrain dans les réseaux de cellules mettant en œuvre un petit nombre de stations et des appareils de terrain ainsi que pour la communication de données conforme à CEI 61158/61784.

1. PROFIBUS Fonctionnalités:

PROFIBUS est un réseau de terrain industriel très diffusé dans le monde. Son succès est du à ses performances (12 Mbit/s), son déterminisme (de 1μs), son ouverture (plus de 2500 produits de plus de 300 offreurs), son fonctionnement en zone à risque d'explosion Ex ( avec RS 485IS pour PROFIBUS-DP et IEC1158 pour PROFIBUS PA), ses profils métiers notamment PROFIsafe pour répondre aux applications de sécurité et PROFIdrive pour répondre aux applications de Motion Control. PROFIBUS doit aussi son succès à son intégration parfaite dans Totally Integrated Automation de Siemens en matière d'atelier logiciel et de diagnostic.

## 2. Caractéristiques techniques:

- Standardisé par l'association PROFIBUS International
- Normalisé IEC 61158 et IEC 61784
- Support RS 485 jusqu'à 10 km
- Support Fibre Optique jusqu' 90km
- Vitesse réglable de 9600 bauds à 12 Mbit/s
- Télé alimentation de l'instrumentation (avec PROFIBUS-PA)
- 1- Avantage:
- Communication entre API dans des architectures réparties (intelligence répartie)
- Communication entre appareils de terrain comme les variateurs
- Communication temps réel
- Communication isochrone pour les applications Motion Control
- Communication de sécurité machine ou process pour protéger l'Homme, les machines et l'environment avec PROFIsafe
	- 3. Type de Profibus:
	- a- PROFIBUS DP (DecentralizedPeriphery, Périphérie décentralisée).
	- b- PROFIBUS PA (Process Automation, Automatisation de process).
	- c- PROFIBUS FMS (Fieldbus Message Specification).

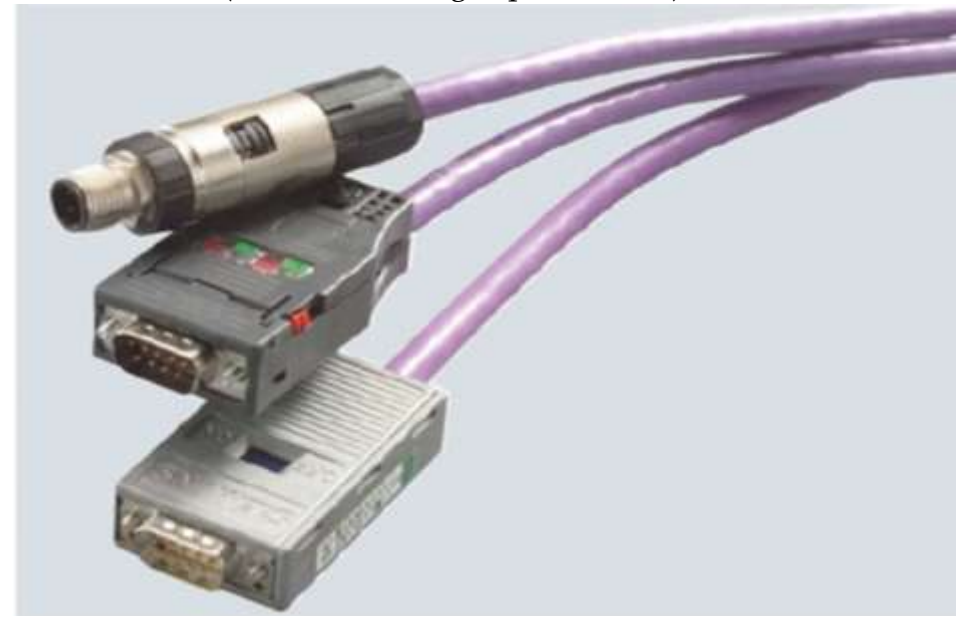

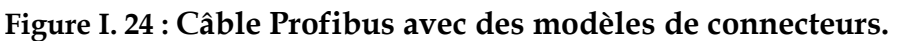

#### **Réseau via Bus CAN : (Controller Area Network)**

Le bus CAN(Controller Area Network) est un bus système série très répandu dans beaucoup d'industries, notamment l'automobile. Il a été normalisé avec la norme ISO11898.

Il met en application une approche connue sous le nom démultiplexage, et qui consiste à raccorder à un même câble (un bus) un grand nombre de calculateurs qui communiqueront donc à tour de rôle. Cette technique élimine le besoin de câbler des lignes dédiées pour chaque information à faire transiter (connexion point-à-point). Dès qu'un système (voiture, avion, réseau téléphonique…) atteint un certain niveau de complexité, l'approche point-à-point devient impossible du fait de l'immense quantité de câblage à installer et de son coût (en masse, matériaux, main d'œuvre, maintenance).

CANopenest une couche applicative (couche 7 du modèle OSI), originellement pour les Bus de terrain du type CAN (Controller area network) fonctionnant en temps réel. D'autres bus intègrent depuis peu CANopen, tel (EtherCAT, Powerlink) démontrant parlà l'intérêt de l'industrie pour ce mode de communication. Il est utilisé dans de nombreux domaines : automobile, agricole, industriel (ascenseurs, escaliers roulants, motion control) et médical (rayons X, salles d'opérations). Ce bus de terrain est connu pour être une solution de communication économique et efficace.

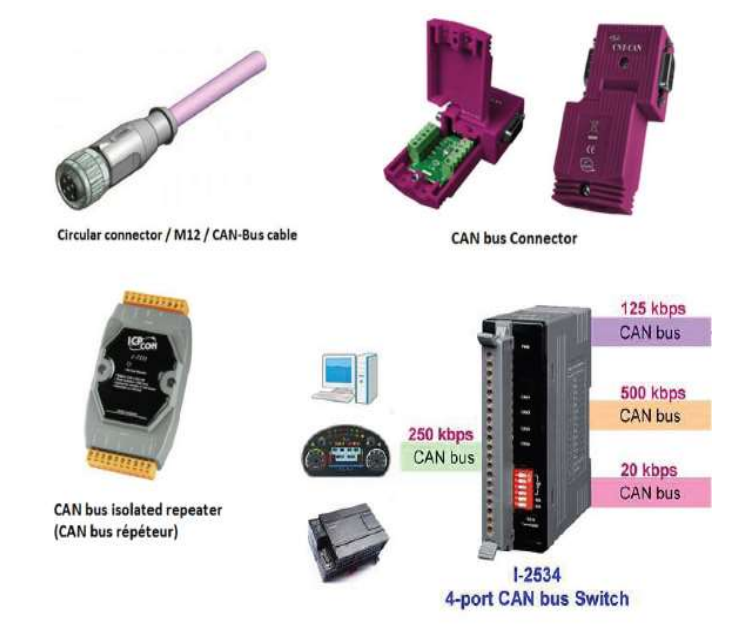

Figure I. 25 : les différentes modèles de connecteur Bus CAN.

■ Réseau via Bus ASI :

Le bus ASi ou AS-i est un bus de terrain (ActuatorsSensors Interface – Interface actionneurs / capteurs) C'est un système de mise en réseau simple et efficace pour le niveau de terrain.

4. ASi Fonctionnalités:

Développé au début des années 1990, AS-Interface® (ActuatorSensors Interface) est le bus économique pour le raccordement des capteurs et des actionneurs. Sa prinicpale caractéristique est sa simplicité de mise en oeuvre et ses performances sur des machines de petite et moyenne taille.

AS-Interface ou "YellowCable" est le bus non-propriétaire standardisé (EN50295, IEC62026-2) dont le développement est supporté par le consortium AS International qui regroupe plus de 100 constructeurs indépendants.

- 5. Caractéristiques techniques:
- Principe de fonctionnement: Réseau maître/esclaves déterministe
- Support de transmission: Câble bi-filaire à gaine auto-cicatrisante pour la communication et l'alimentation des modules
- Nombre d'esclaves: 62 max.
- Cycle de bus: 5ms (31 esclaves) 10 ms maximum pour 62 esclaves
- Taille max. du réseau: 300 m avec 2 répéteurs
- Topologie: Linéaire, arborescente
- Types d'esclaves: Modules E/S Tor IP65/67, modules analogiques, départs moteurs

## 6. Avantage:

- Bus de terrain simple, non-propriétaire et ouvert
- Excellent rapport Performance/Coût
- Réduction des coûts d'installation grâce à sa simplicité de mise en oeuvre
- Diagnostic et maintenance simplifiés
- Performance maîtrisée
- Solution idéale pour les machines de petite et moyenne envergure

Disponibilité d'un très grand nombre de modules ASI sur le marché

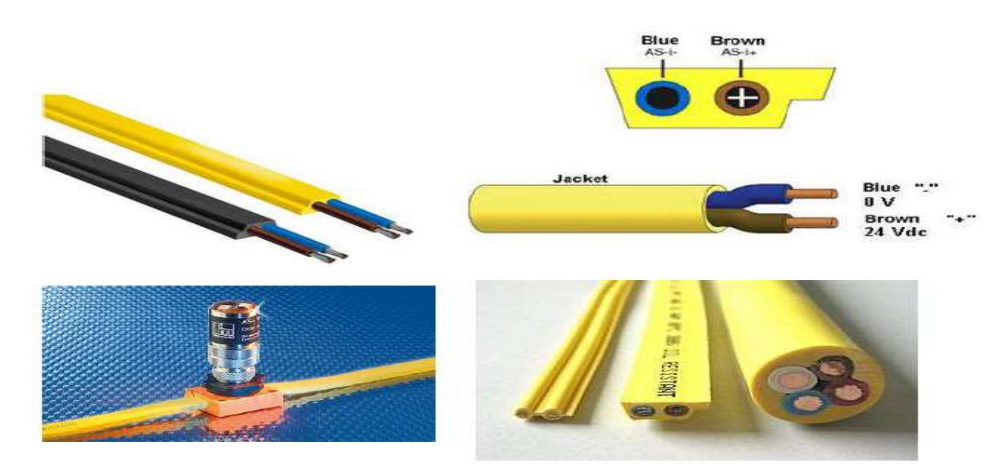

Figure I. 26 : Bus ASI.

- Réseau via Wifi:
	- 1. Fonctionnalités:(SCALANCE : vocation industrielle)

Il s'agisse de réseaux câblés ou de réseaux industriels sans fil IWLAN, les constituants de la nouvelle génération SCALANCE garantissent des liaisons optimales, en toute fiabilité même dans les conditions les plus sévères. S comme sécurité: les modules de sécurité SCALANCE S constituent l'élément central du concept de sécurité innovant de Siemens, qui assure la protection des réseaux et des données industriels. W comme Wireless: chez Siemens, la communication sans fil fait partie intégrante de Totally Integrated Automation. Sur la base d'un réseau industriel sans fil IWLAN, SCALANCE W permet une communication homogène, jusque dans des secteurs difficilement accessibles voire inaccessibles jusqu'ici. Avec la garantie de fiabilité, robustesse et sûreté. X comme extensibilité: structure de réseau, vitesse de transmission, nombre de ports... Les exigences peuvent évoluer rapidement. Avec la nouvelle génération de commutateurs Industrial Ethernet de SIMATIC NET, vos réseaux sont évolutifs. SCALANCE X vous offre une gamme de commutateurs adaptés aux tâches les plus diverses, au sein de Totally Integrated Automation.

- 2. Caractéristiques techniques :
- SCALANCE X: Gamme de switches industriels adaptables
	- o X005 : 5 ports RJ45 10/100 Mbit/s, autosensing, autocrossover, alim. 24VDC
	- o X100 : Switches Ethernet non-administrables de 4 à 8 ports RJ45 et/ou FO
	- o X200 : Switches administrables 4 à 24 ports, interface Web, SNMP, anneau redondant FO ou Cuivre HSR (300 ms max.)
- SCALANCE W
- o Modules radio Wi-Fi industriel, IP65, RR ( RapidRoaming), Communication radio déterministe (iPCF), Profinet Radio, Profisafe
- o Normes radio : IEEE 802.11b/g/a/h
- o Sécurité WPA, WPA2-PSK, 802.1x, Radius...
- 3. Avantage:
- La liaison adaptée à toutes les situations
- Transmission de données par réseau radio ou de façon "traditionnelle" par un réseau filaire - la génération SCALANCE vous offre une solution pour tous les types de réseaux.
- Grande disponibilité du réseau grâce aux fonctions de redondance rapide intégrées dans les switches industriels
- Ouverture aux technologies de l'information et de la communication

Base de communication pour le standard Temps-réel PROFINET

## I.4.3. Répartition des automates dans le monde et partie d'Europe : [8]

Ces deux figures représentent le marché des automates dans le monde et même dans l'Europe cas de la France selon l'utilité et la demande de l'industrie.

Ce qu'on remarque la demande des automates du marque Siemens, Rockwell, Mitsubishi, Schneider est importantes dans le monde devant les autres types de marque, et ainsi une forte demande des automates de type Siemens et Schneider dans l'Europe cas la France devant le reste des autres marques.

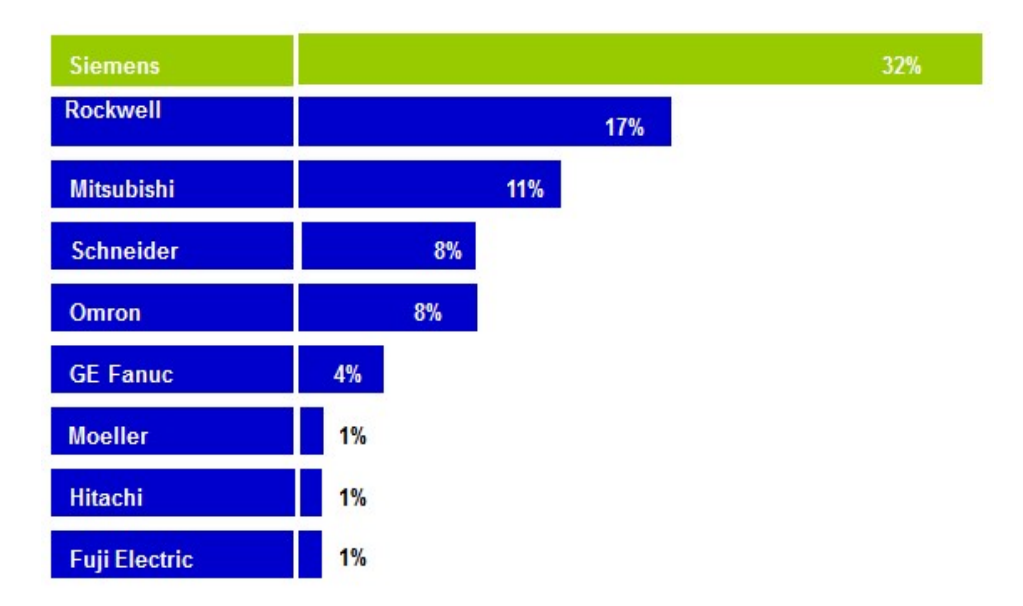

Figure I. 27 : la répartition du marché industriel dans le monde.

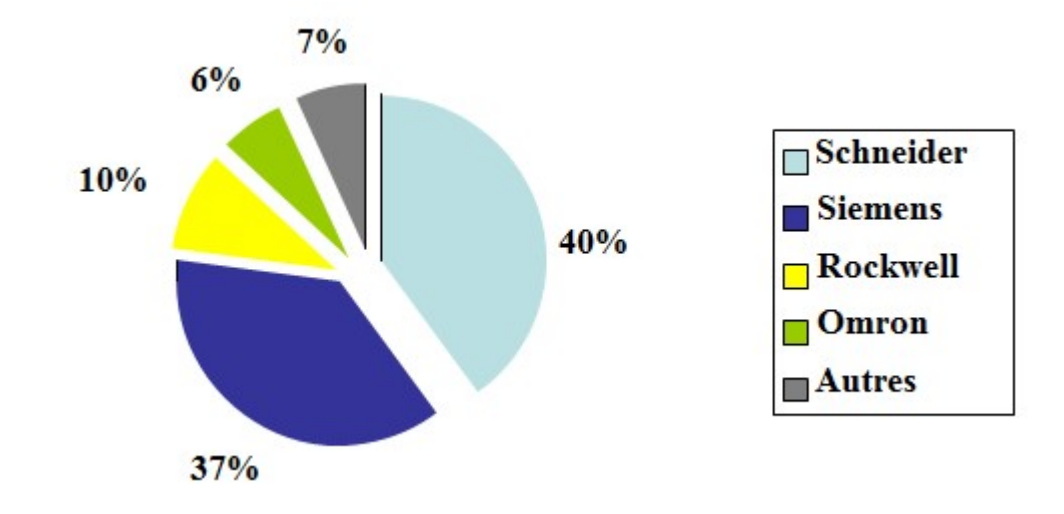

Figure I. 28 : la répartition du marché industriel dans la France.

#### I.4.4. Caractéristique des différentes CPU S7 (200-300-400-1200-1500) :

Dans la gamme Siemens il y'a plusieurs CPU qui varient entre 200 jusqu'aux 1500. Leurs caractéristiques sa diffères d'une gamme à une autre à cause des options et des mises à jour ajoutés durant cette évolution technique. On ne trouve pas une très grande différence entre eux sauf dans les capacités dans les zones de mémoires, la vitesse de traitement d'information dans chaque CPU, le cycle d'exécution, logiciel adéquat a chaque CPU ex s7-300 il s'adapte avec step7 5.5 et le TIA Portal v11, v12, v13 et par contre la CPU S7-1200 elle s'adapte qu'avec le TIA Portale.

## I.5. Conclusion

Au niveau de cette partie nous avons fait un balayage d'une manière générale sur les systèmes de productions et leurs environnements afin de les exploiter dans notre travail qui aura lieu dans le laboratoire de recherche productique MELT et plus précisément dans le matériel automatisé qui fait partie des SPA nommé MPS 500 le système modulaire de production.

Chapitre II :

La supervision des systèmes de production industrielle.

## II.1. Introduction sur les systèmes de contrôle industriel:[23]

Le système de contrôle industriel (SCI) ce qu'on appelle en anglais ICS(Industriel control system)c'est le terme général qui englobe plusieurs types de systèmes de contrôle, y compris les systèmes de contrôle et d'acquisition de données (SCADA),les systèmes de contrôle distribués (DCS) et d'autres configurations plus petites du système de contrôle, telles que les contrôleurs logiques programmables (PLC) montés sur châssis, ces derniers souvent présents dans les secteurs industriels et les infrastructures critiques.

Les ICS sont généralement utilisés dans des secteurs tels que l'électricité, l'eau, le pétrole et le gaz, les produits chimiques, les transports, les produits pharmaceutiques, les papiers, les aliments(les pâtes….) et les boissons et la fabrication discrète (par exemple, l'automobile, l'aérospatiale et les biens durables).

Ces systèmes de contrôle sont essentiels au fonctionnement des infrastructures critiques, souvent fortement interconnectés et mutuellement dépendants. Il est important de cocher qu'environ de 90% des infrastructures essentielles de la masse sont privées et exploitées. Les agences fédérales exploitent également de nombreux procédés industriels mentionnés ci-dessus, d'autres exemples incluent le contrôle de la circulation aérienne et la manipulation des matériaux (par exemple, la gestion du courrier postal).Dans Cette section on va voir une vue d'ensemble sur les systèmes SCADA, DCS et PLC, y compris les architectures et composants typiques. Plusieurs diagrammes sont présentés pour décrire les connexions réseau et les composants généralement trouvés sur chaque système pour faciliter la compréhension de ces systèmes.

Comme on donnera un aperçu sur l'état de l'art de la supervision et de sa nécessité dans les systèmes industriels et aussi on introduit quelques définitions utiles dans le domaine de la supervision et du diagnostic, puis nous donnerons quelques aspects

Fondamentaux de la supervision dans un environnement SCADA.

## II.2. Structure générale d'un système d'industriel :

Tout système industriel peut être devisé en plusieurs sous-système interconnectés les uns aux autres, chaque sous-système contient plusieurs actionneurs et plusieurs capteurs

qui, à chaque instant envoi des informations sur l'état du système [16], la figure suivante représente un système industriel avec tous ses composants.

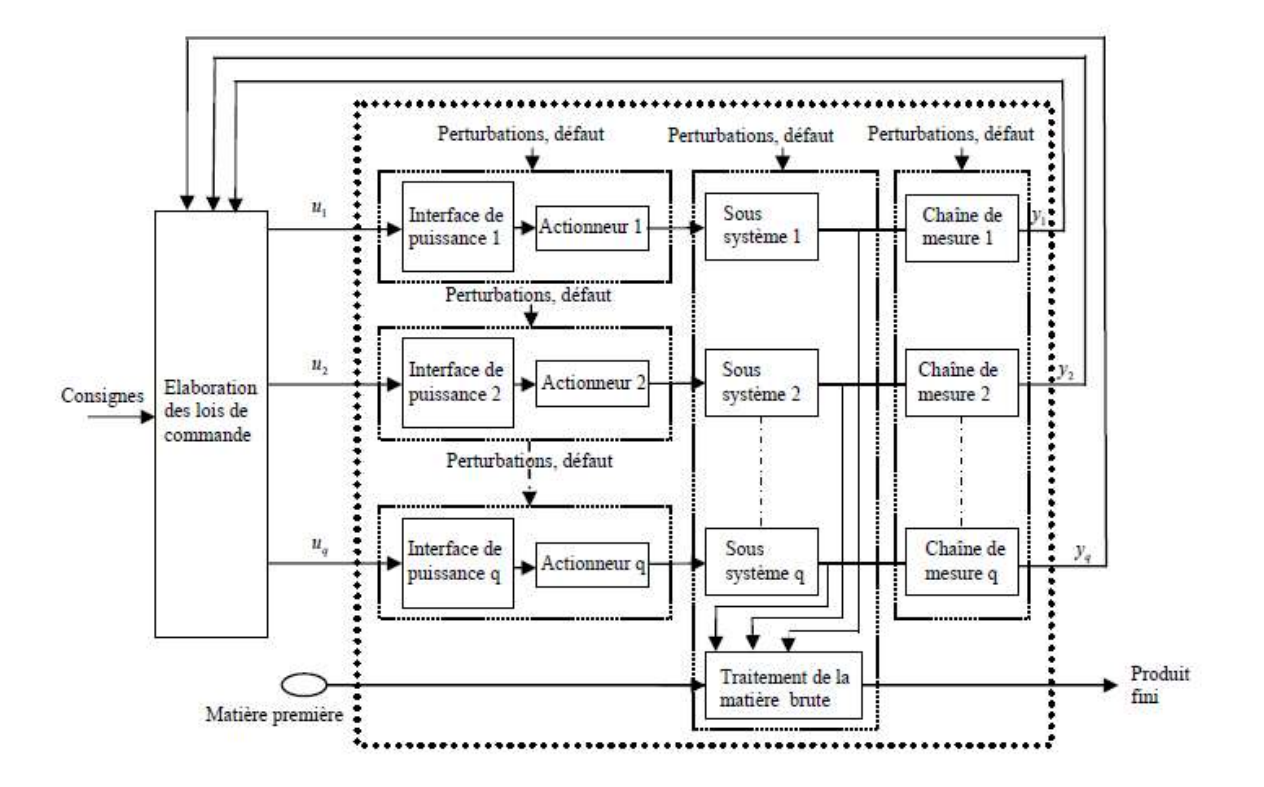

Figure II. 1 : Structure générale d'un système industriel

Les systèmes industriels sont constitués de quatre parties principales qui sont :

- Un ensemble de sous-systèmes destiné à l'accomplissement d'une fonction globale.
- Un ensemble de système d'actionnements constitué d'une interface de puissance (distributeur, variateur de vitesse, etc.) et de l'actionneur proprement dit (vérins, moteur, résistance, etc.).
- Une instrumentation composée d'un ensemble de chaîne de mesures incluant les capteurs. Cette chaîne assure en particulier le filtrage et la mise en forme des signaux issus des capteurs.
- $\checkmark$  Un système permettant l'élaboration des lois de commande en fonction des consignes de production et des mesures réalisées sur l'ensemble des processus élémentaires.

Chaque sous système du système global : capteurs, actionneurs sont susceptibles de subir des défauts et sont soumis à des perturbations diverses supposées non mesurables, appelées aussi entrées inconnues [16].

## II.2.1. Supervision : [17]

La supervision consiste à conduire une installation industrielle aux moyens d'écrans de supervision placés aux postes de pilotage, rafraîchis à chaque instant par les informations provenant des automatismes et des capteurs intelligents.

La figure suivante représente le poste de pilotage d'une supervision :

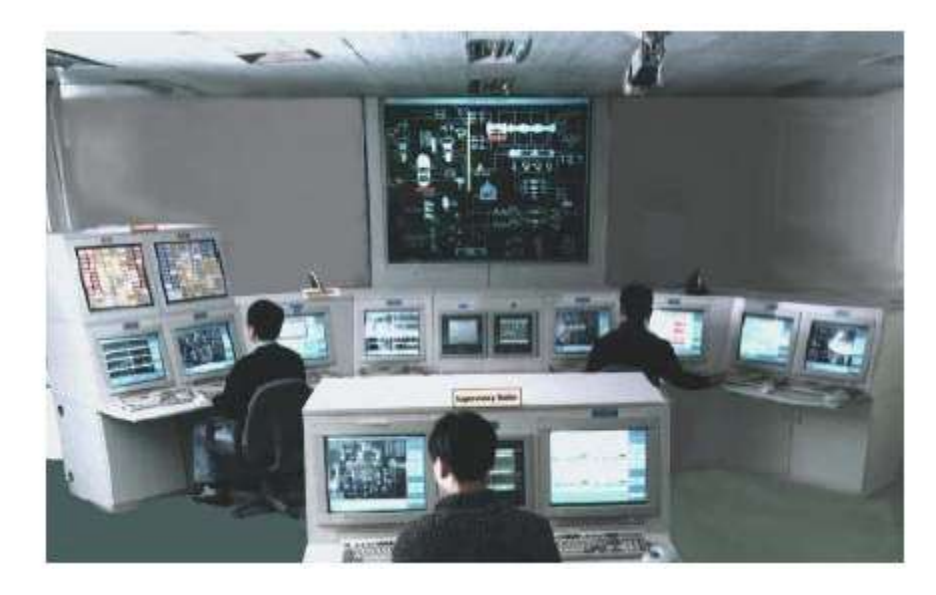

Figure II. 2 : Poste de pilotage d'une supervision.

## II.2.2. Historique de la supervision : [17]

Les systèmes automatisés ont pour objective de fonctionner sans l'intervention de l'homme. Mais l'homme est demandé d'interagir avec le système automatisé dans certains cas. Et ceci à travers des informations qui sont :

- Visualisation d'informations vers l'utilisateur,

 - Consignes vers le système. La supervision vise à bien exploiter ces informations pour optimiser le processus industriel en question.

Avant les années 80 la supervision est basé sur :

- La hiérarchie humaine

- La communication verbale et orale.

Donc l'interface homme-machine fut simple. La visualisation était le processus luimême et l'interface était la machine en elle-même. Les instruments de mesure étaient constitués conformément aux sens de l'opérateur. L'interprétation de l'information était faible. La commande manuelle était la seule utilisée et se bornait à quelques leviers.

## II.2.3. Définition :[17]

La supervision est une technique industrielle de suivi et de pilotage informatique de procédés de fabrication automatisés. Elle concerne l'acquisition de données (mesures, alarmes, retour d'état de fonctionnement) et des paramètres de commande des processus généralement confiés à des automates programmables. En informatique, la supervision est la surveillance du bon fonctionnement d'un système ou d'une activité.

En informatique industrielle, la supervision des procédés est un pupitre de commande évolué. Elle permet de surveiller ou de contrôler l'exécution de tâches du procédé.

La supervision recouvre l'aspect fonctionnement normal et anormal :

 En fonctionnement normal, son rôle est surtout de prendre en temps réel les dernières décisions correspondant aux degrés de liberté exigés par la flexibilité décisionnelle. Pour cela elle est amenée à faire de l'ordonnancement temps réel, de l'optimisation, à modifier en ligne la commande et à gérer le passage d'un algorithme de surveillance à l'autre.

En présence de défaillance, la supervision va prendre toutes les décisions nécessaires pour le retour vers un fonctionnement normal. Après avoir déterminé un nouveau fonctionnement, Il peut s'agir de choisir une solution curative, d'effectuer des ré ordonnancements "locaux", de prendre en compte la stratégie de surveillance de l'entreprise, de déclencher des procédures d'urgence, etc. Le concept de supervision s'applique dans un cadre hiérarchisé a deux niveaux au moins. A un niveau très local la supervision peut disparaître complètement (tout est prévu et figé à l'avance : la surveillance est intégrée à la commande). En revanche, à des niveaux très abstraits, la supervision devient prépondérante par rapport à la commande et à la surveillance.

## II.2.4. Quelques Organes de visualisation :[17]

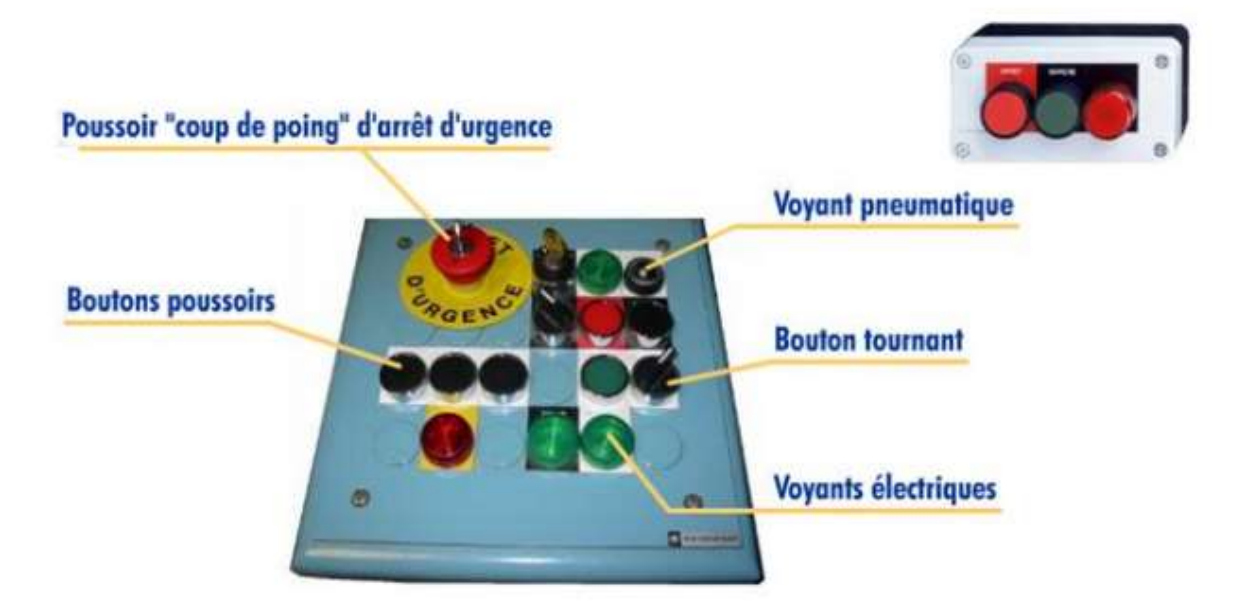

Figure II. 3 : Un ensemble des Organes de Visualisation.

Dans cette partie on va entamer quelques Organes de visualisation utilisé dans l'industrie afin de rapprocher et éclaircir la notion supervision devant tout le monde. Donc On distingue plusieurs organes de visualisation, on cite :

a- Les Voyants :

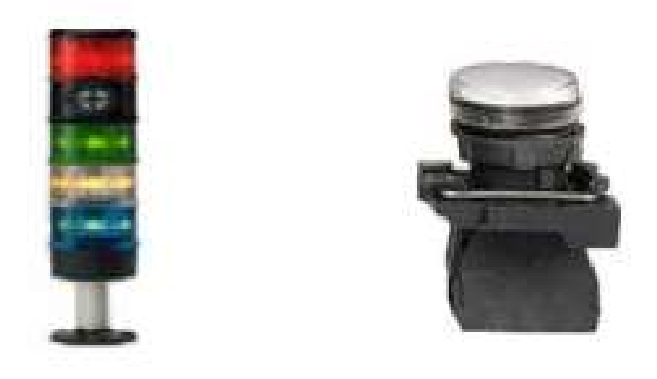

Figure II. 4 : représentation des Colonnes de Voyants (Verrines) et un voyant simple.

## a- Les afficheurs avec divers types :

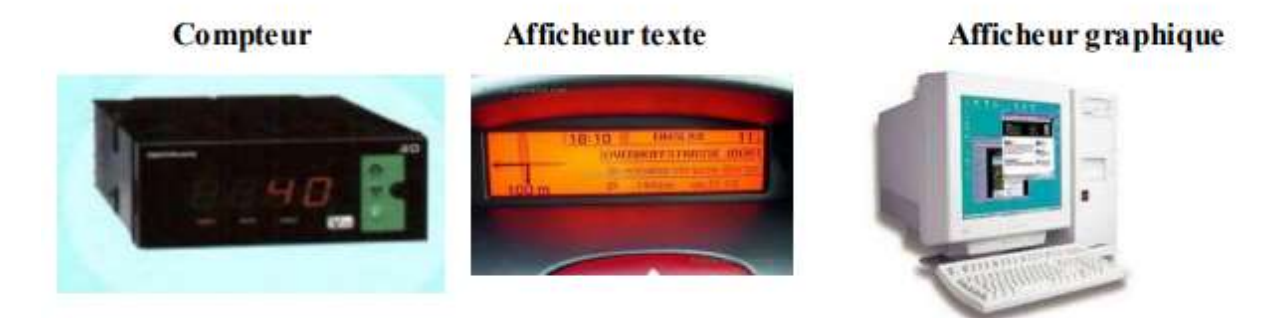

Figure II. 5 : Représentation d'un ensemble d'afficheurs industriel.

a- Les organes d'émission de consignes :

Les boutons poussoirs

Les sélecteurs

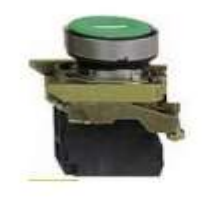

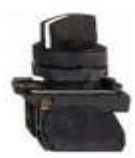

Les sélecteurs à clé

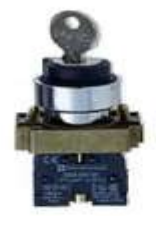

Les boutons coup de poing

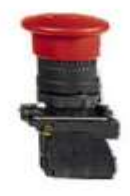

Figure II. 6 : Représentation des organes d'émission.

Les manipulateurs

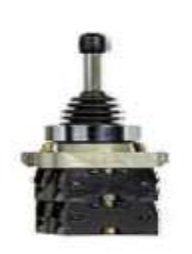

Les claviers

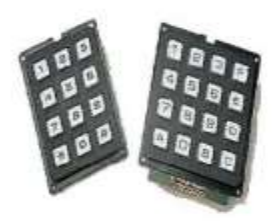

Les boutons lumineux

Les sélecteurs lumineux

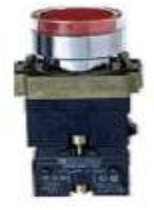

Figure II. 7 : Une Suite des Organes d'émission.

b- Les terminaux d'exploitation :

Les terminaux d'exploitation texte

Les terminaux d'exploitation graphiques

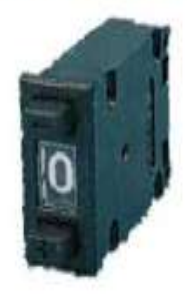

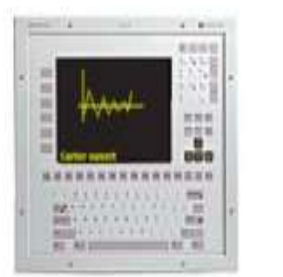

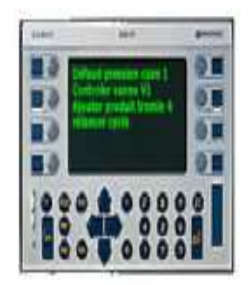

Figure II. 8 : Représentation des terminaux d'exploitation.

L'ensemble de Ces composants respectent le code couleur indiqué dans le tableau suivant : [17]

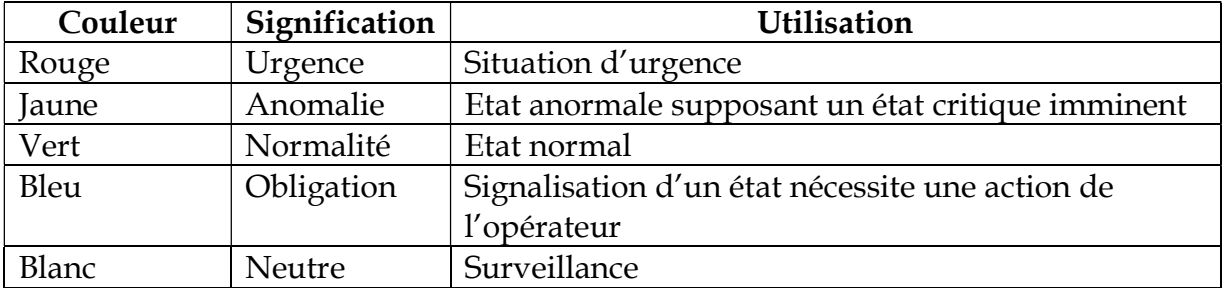

Tableau II. 1 : les codes de couleur international des composants de visualisation industrielle.

## II.2.5. Architecture de la supervision :

La supervision est d'un niveau supérieur et qui superpose à la boucle de

Commande, elle assure les conditions d'opérations pour lesquelles les algorithmes d'estimation et de commande ont été conçus. Parmi les taches principales de la Supervision se trouve la surveillance, l'aide à la décision, le diagnostic et la détection [18]

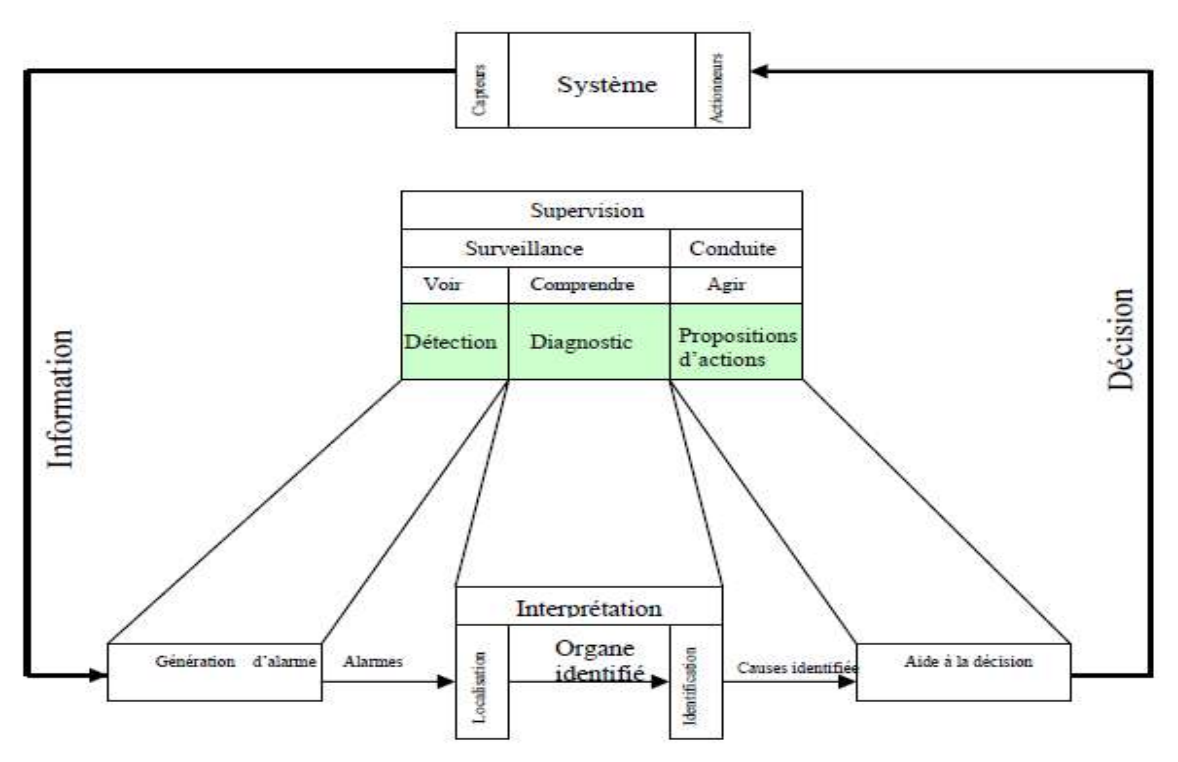

Figure II. 9 : Architecture générale d'un système de supervision en ligne

Et d'autre part La supervision dans la hiérarchie d'une entreprise manufacturière est représentée par la figure suivante :[17]

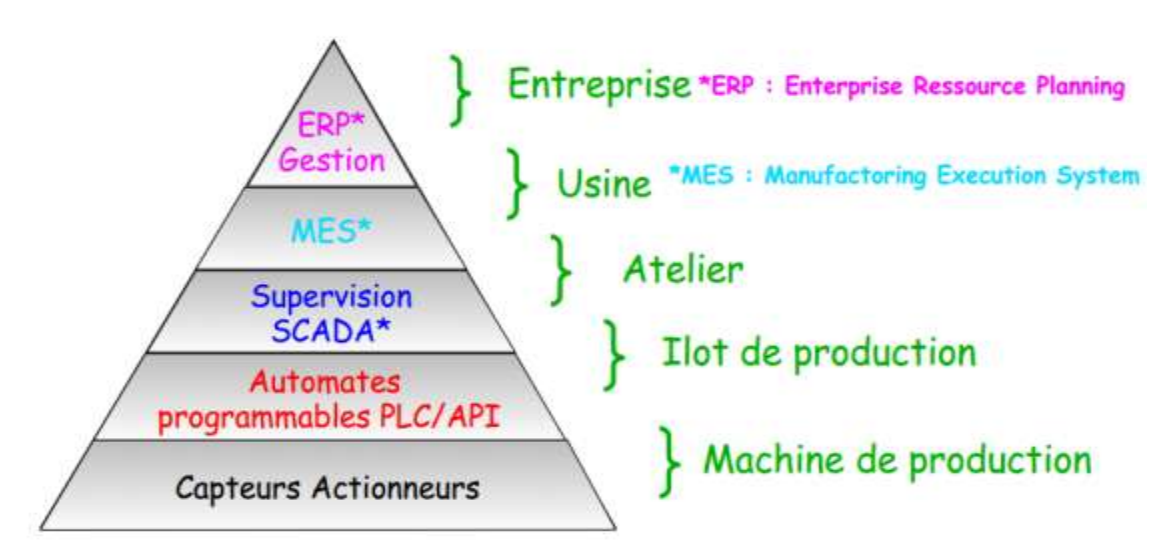

Figure II. 10 : La supervision dans la hiérarchie d'une entreprise manufacturière.

Dans le but d'explique une architecture matériel dans une entreprise industriel on a choisi l'exemple qui se voit dans la figure ci-dessous :

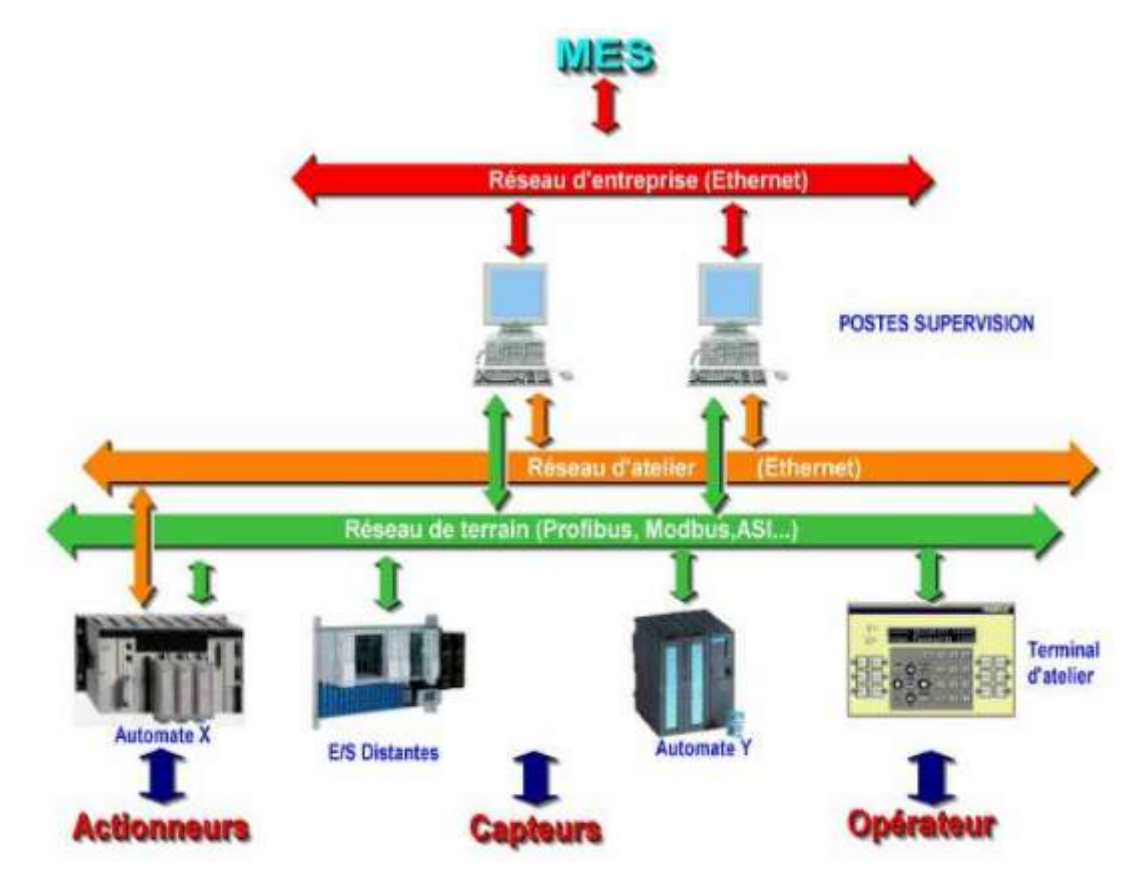

Figure II. 11 : Exemple d'éclaircissement pour une architecture matériel dans l'industrie.

Comme On peut distinguer deux mondes de supervision Monde industrielle et Monde bureautique comme il est indiqué dans la figure ci-dessous :

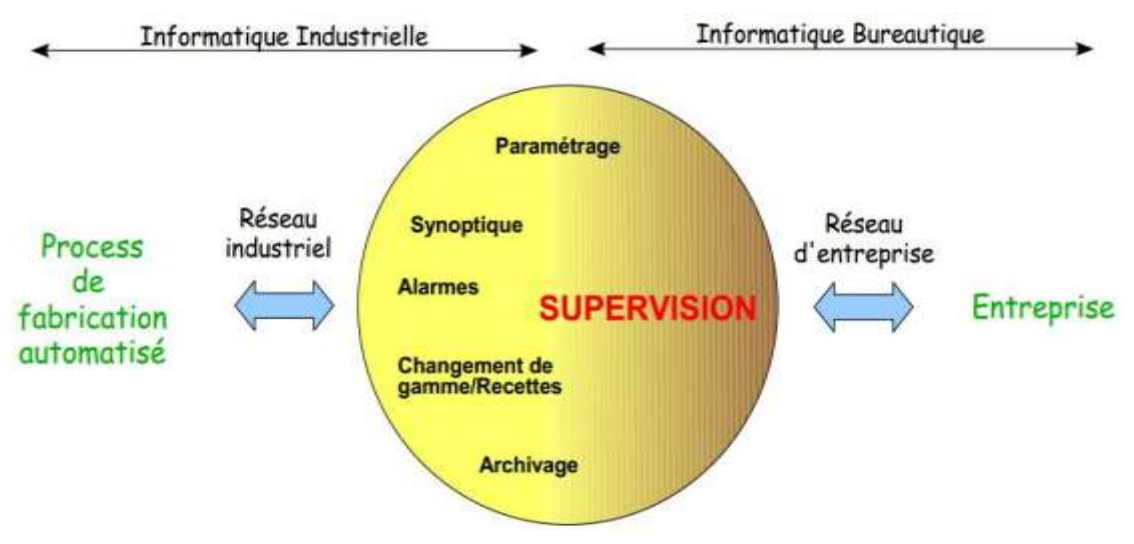

Figure II. 12 : Représentation du mode Industriel et mode informatique

## II.2.5.1. La Notion du Pyramide CIM : [17]

Le CIM est une stratégie capable d'accélérer et d'améliorer la circulation de l'information à tous les niveaux de l'entreprise. Le CIM décrit les différents niveaux de communication sous une forme quantitative des données à véhiculer.

Le modèle de la pyramide CIM (Computer Integrated Manufacturing, soit Système Intégré de Production (SIP)) offre une structure hiérarchisée des différents niveaux fonctionnels mis en œuvre dans une usine. Entre chacun de ces niveaux, et à l'intérieur de ces niveaux, il existe un besoin en communication spécifique qui s'effectue au moyen de différents types de réseaux.

L'organisation est décrite sous forme pyramidale :

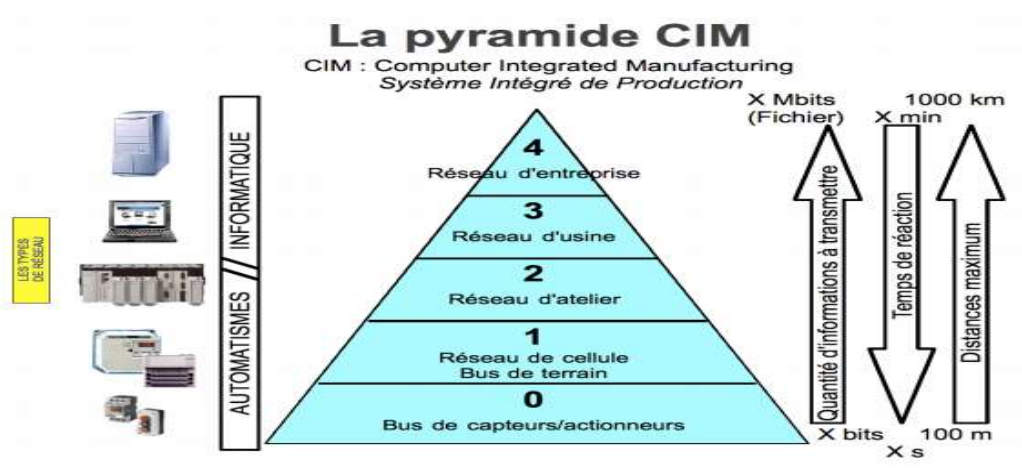

Figure II. 13 : le Pyramide CIM.

## Niveau 0 : Entrées/Sorties (capteurs et actionneurs) :

C'est le domaine des capteurs et actionneurs. La communication vers le niveau 1 s'effectue par un réseau de terrain tel que FIPIO, AS-I. Ce réseau permet l'envoi d'informations courtes, fréquentes à grande vitesse sur FIP (1 M bits/secondes), et un peu moins vite sur AS-I (167 k bits/secondes).

## • Niveau 1 : Niveau cellule :

Une cellule est constituée d'un ensemble de stations se partageant des données. Son rôle est de coordonner l'action de plusieurs machines. La communication s'effectue par un réseau d'automates.

Niveau 2 : le niveau atelier :

Ce niveau effectue la supervision des cellules et collecte des informations pour la maintenance ou le calcul de statistiques. La communication est assurée par un réseau d'atelier tel qu'ETHERNET.

## Niveau 3 et 4 : Le niveau usine et entreprise :

Le niveau 4 assure la gestion de l'usine (approvisionnements achats) et le niveau 5 assure la gestion globale de l'entreprise. La communication est effectuée par un réseau informatique.

## II.2.5.2. Techniques de la supervision

Pour concevoir un système de supervision on a besoin de maîtriser les techniques

Suivantes [16].

## $\checkmark$  Acquisition de données :

L'acquisition de données est la première étape de la supervision, tel que, elle

Consiste à recueillir, à valider et à assurer l'acheminement des informations sur l'état du système jusqu'au poste de pilotage, cette tâche, est exécutée sans interruption et à chaque instant, ces opérations impliquent l'utilisation des capteurs permettant de mesurer les différentes variables du processus. Ces informations seront utilisées dans des relations de résidus pour accomplir l'étape de détection [16].

## $\checkmark$  Surveillance : [19] & [20]

La surveillance utilise les données provenant du système pour représenter l'état de fonctionnement puis en détecter les évolutions. La surveillance intervient en phase d'exploitation bien qu'elle soit prise en compte dès la phase de conception [19].Elle sert à filtrer les signaux et les événements issus du procédé et de la commande afin d'établir l'état du système. En fonctionnement normal, elle communique des comptes rendus filtrés à la commande. Elle permet également de détecter et diagnostiquer les fautes et les erreurs dans le système. En cas de dysfonctionnement, elle en informe le module de maintenance et le module de supervision [20].Nous distinguons, deux types de surveillance: la surveillance du système opérant et la surveillance de la commande. La surveillance du système opérant se décompose elle-même en deux types de surveillance : la surveillance curative et la surveillance prédictive.

## $\triangleright$  Surveillance de la commande : [28]

Basée sur la notion de filtre de commande elle permet de vérifier que les ordres émis sont conformes à l'état de la partie opérative. Le concept d'Objet Commandable Elémentaire (OCE) a été développé pour la conception de ces filtres de commande.

## Surveillance du système opérant :

Elle a en charge la surveillance des défaillances du procédé qui, dans le cadre de la sûreté de fonctionnement, sont classées en deux catégories : les défaillances cataleptiques et les défaillances progressives :

- Les défaillances cataleptiques : Ce sont des défaillances soudaines et complètes. Il y a passage, sans transitoire, d'un état de fonctionnement normal à un état de panne.
- Les défaillances progressives : Ce sont des défaillances partielles et graduelles. La figure suivante présente les différents types de surveillance.

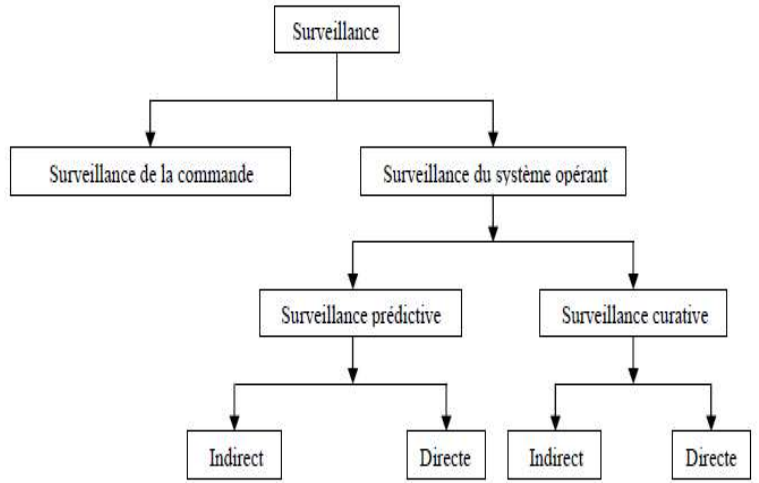

Figure II. 14 : Différents type de surveillance

## Surveillance prédictive :

La surveillance prédictive peut être directe ou indirecte, le principe de la Surveillance prédictive directe est fondé sur l'analyse des signaux, l'analyse des données et sur l'étude des processus stochastiques pour connaître l'état réel de l'élément et évaluer sa durée de vie restante.

La surveillance prédictive indirecte prend en compte tous les types de matériels ayant des défaillances se manifestant par une baisse de la qualité ou de la quantité des produits fabriqués. Elle utilise des paramètres tels que le flux de production ou la qualité des produits [21]

## Surveillance curative :

Elle comporte deux fonctions : la détection et le diagnostic. La détection est fortement dépendante de la contrainte temps réel. Son rôle est d'analyser le comportement de la partie opérative pour générer des symptômes en cas dysfonctionnement.

Le diagnostic est basé sur un mécanisme constitué de deux étapes : la première étape consiste en une localisation du sous-système fonctionnel défaillant, à partir de symptômes signalés par la détection. Elle est réalisée par une interprétation des symptômes au fur et à mesure de leurs occurrences. Cette étape utilise un modèle de connaissance obtenu à partir d'une analyse fonctionnelle du système à surveiller. Ce modèle est traduit sous forme de Signatures Temporelles Causales (STC) [19]&[22]

La deuxième étape permet l'identification des causes premières des défaillances ainsi que l'analyse de leurs conséquences. Elle est basée sur le graphe fonctionnel qui modélise les relations causales liant les fonctions internes du système à ses fonctions principales [20]& [24].

## 2.5.2- Domaines d'application :[17]

 Les domaines d'application de la supervision sont beaucoup et vaste, on cite quelque domaines avec des exemples d'lustration.

#### Pilotage des grandes industries automatisées :

- $\checkmark$  Métallurgie (laminoir).
- La production pétrolière (distillation),
- Production et stockage agroalimentaire (lait, céréales...).
- $\checkmark$  Production manufacturière (automobile, biens de consommation...).

#### Le Pilotage des installations:

- $\checkmark$  Alimentation en eau potable.
- Traitement des eaux usées.
- $\checkmark$  Gestion des flux hydrauliques (canaux, rivières, barrages...).
- $\checkmark$  Gestion de tunnels (ventilation, sécurité).

## Le Pilotage selon la gestion technique de bâtiments et la gestion centralisée (GTC):

- Gestion des moyens de chauffage et d'éclairage (économies d'énergie).
- $\checkmark$  Gestion des alarmes incendies.
- $\checkmark$  Contrôle d'accès, gestion des alarmes intrusion.
- $\checkmark$

## II.2.5.3. Exemples dans les domaines d'application :[17]

## Exemple industriel dans plateforme pétrolière : \*

- La supervision se fait par la surveillance de 500 Variables analogiques et 2500 variables logiques (TOR).
- Les alarmes sont générées sur des dépassements De seuils.
- Une avalanche d'alarmes peut mettre en jeu 500 Alarmes (variables) en moins d'une minute.
- Un problème mineur toutes les demi-heures et un Problème majeur par semaine.
- Il y a plus d'avantages à éviter un arrêt de L'installation qu'à gagner quelques % de production

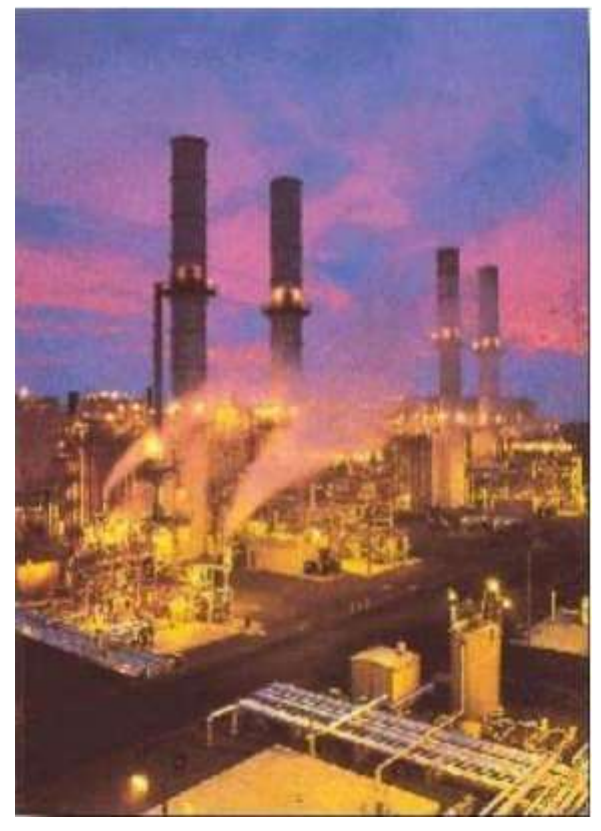

Figure II. 15 : Plateforme Pétrolière.

Exemple d'un Système de production :

Le but de la supervision dans ces systèmes c'est de transférer l'information et les données de l'atelier de production vers le système d'information de l'entreprise en exploitant un IHM. L'IHM nous permet de :

- Amenée le procédé.
- Donner des Synoptiques, tracés de courbes, afficher et lancer des alarmes.
- Suivi de fabrication et des commandes.
- Faire une inspection et une traçabilité sur la qualité du produit.
- Faire un SPC (statistic Process Control)

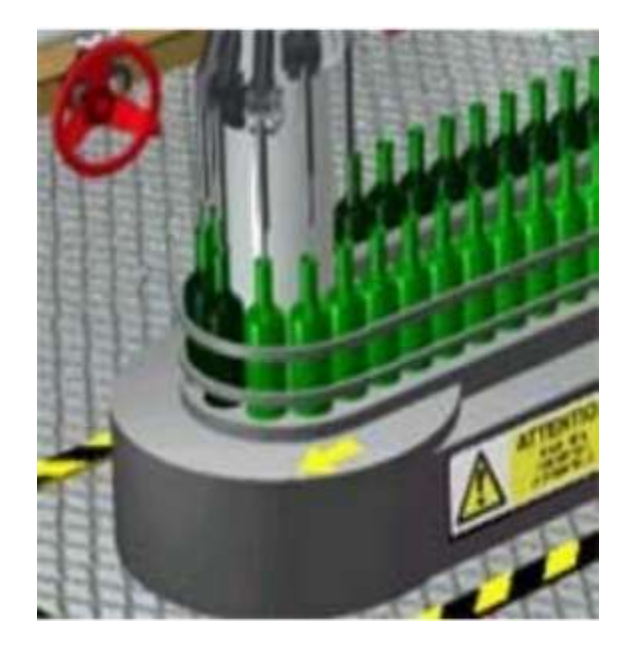

Figure II. 16 : Atelier de production.

- les grands systèmes continus :
	- $\checkmark$  La supervision assure surtout le rôle de contrôle-commande.
	- Elle est souvent centralisée dans une salle de contrôle.
	- $\checkmark$  Ils ont Beaucoup de variables analogiques (Tâches de transition : arrêt, démarrage, changement de consigne) ; Contrôle et suivi de l'installation (anticiper les défaillances, optimiser la production) ; Détection de défauts et diagnostic ; Compensation et correction.).

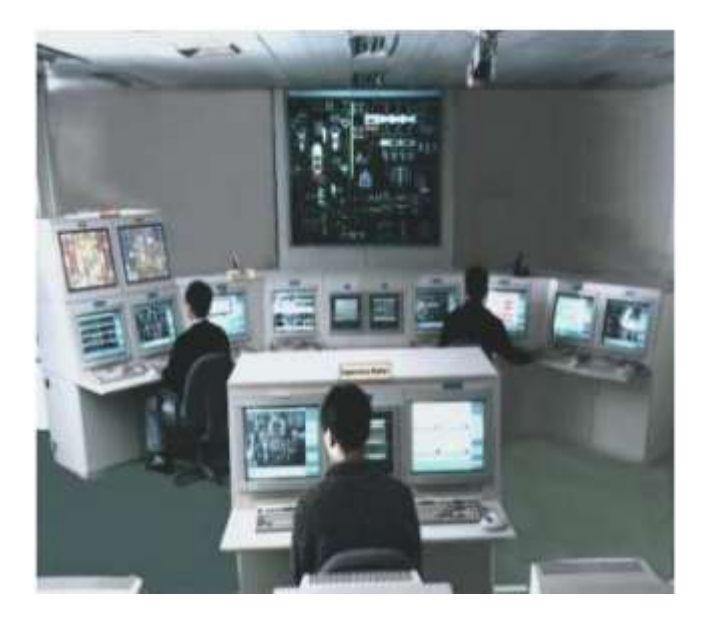

Figure II. 17 : Supervision dans une Salle de commande.

## Un exemple sur la Gestion Technique des bâtiments :

A la conception d'un nouveau moyen de production et lorsqu'un fort investissement est décidé, l'ajout d'une supervision n'a qu'un impact mineur. Il est donc souhaitable de l'inclure dès la conception. Lorsqu'il est nécessaire d'améliorer l'efficacité d'un moyen de production existant. Si le matériel est ancien, la documentation faible ou si les concepteurs de l'outil de production ont disparu, il est alors peu conseillé d'implanter à postériori une supervision. Si le retour sur investissement est très élevé on a intérêt à intégrer un système de supervision dans la production.

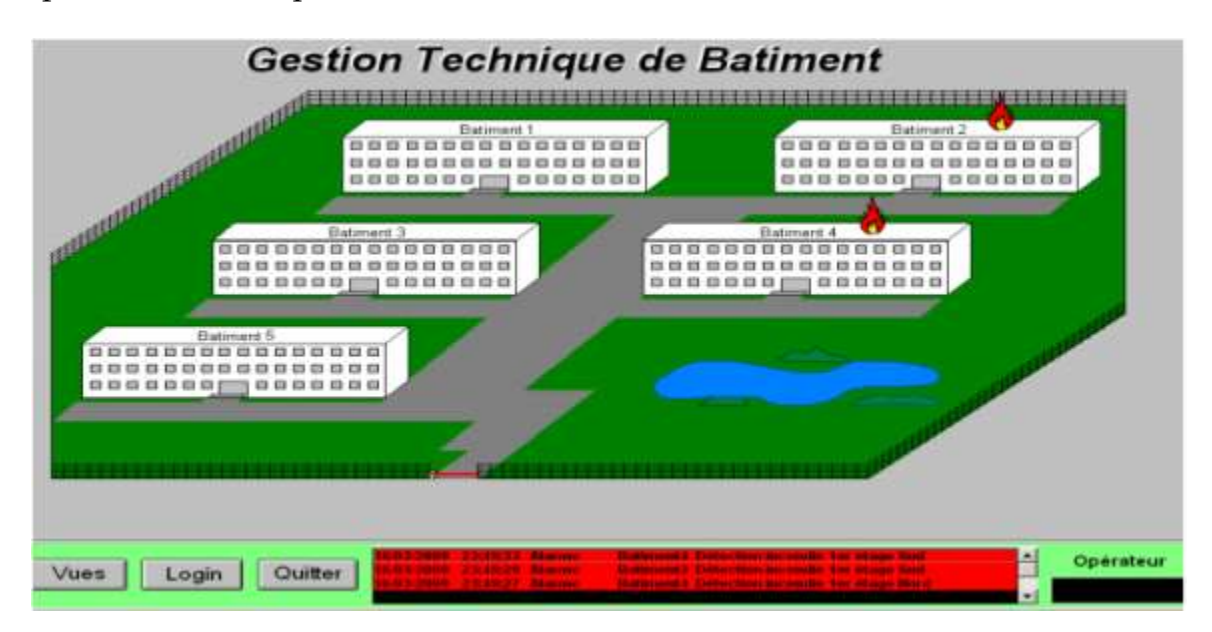

## Figure II. 18 : Exemple d'application sur la gestion technique de bâtiment.

## II.2.5.4. Organisation logicielle d'un système de Supervision :[17]

On distingue des variables dédiés au contrôle-commande :

- variable booléenne ou TOR (0-1, false-true).
- variable numérique (real, double).
- variable chaîne de caractère et des variable "objet" (valeur de la variable, unités, échelle, limites, - horodatage, fraîcheur, hystérésis).

Ces notions ont été intégrées dans la norme OPC (Object for Process Control) et Il est à noter que l'information circule en Temps-réel et ceci par la synchronisation avec l'interface IHM (mise à jour de l'affichage ex : valeurs affichées, graphismes ; prise en compte l'information sélectionnée par des boutons, curseurs, les valeurs saisie) et la synchronisation avec le matériel (-lecture des variables en entrée ; envoi des valeurs en sortie). Cette synchronisation se fait par accès cyclique aux périphériques et par l'analyse des changements de valeur et activation des fonctions associées.

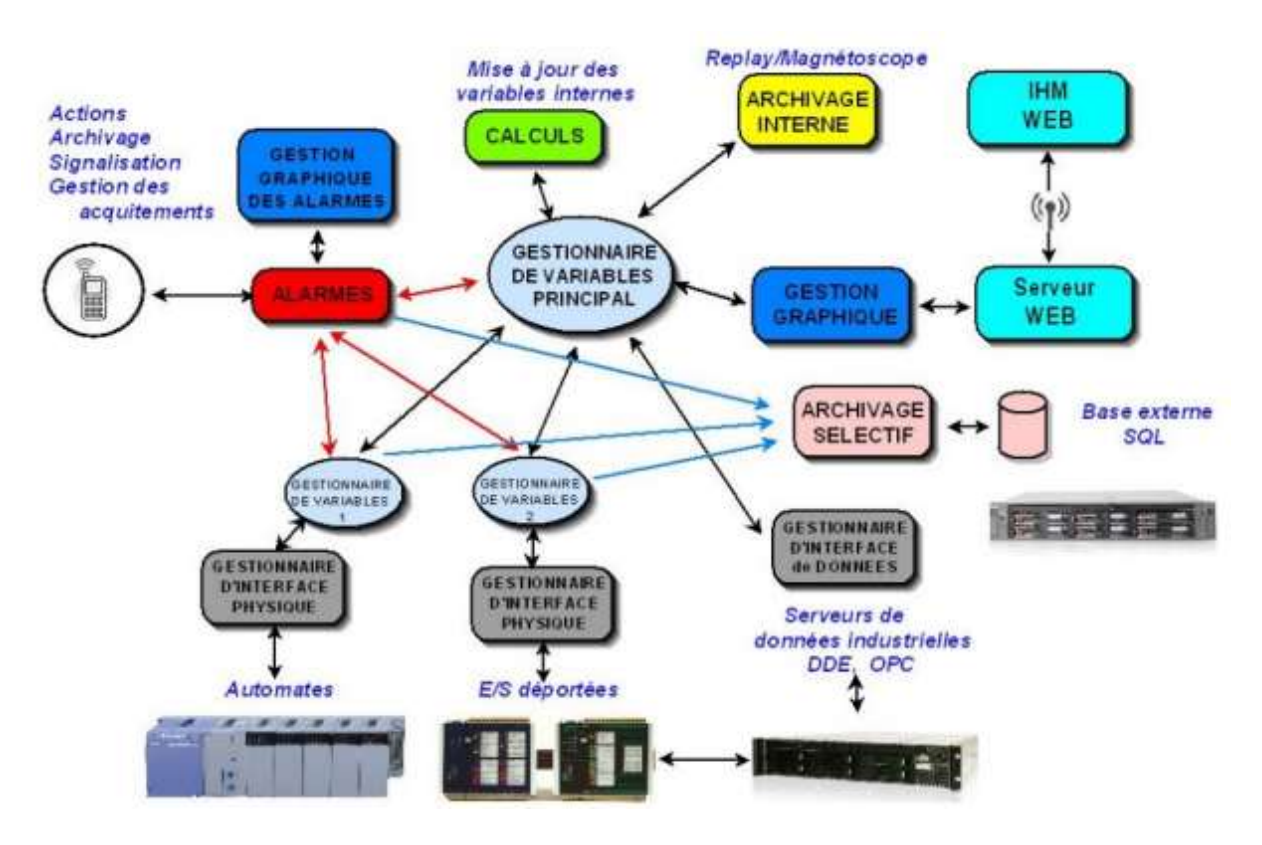

Figure II. 19 : Organisation logicielle d'un système de Supervision

## II.2.5.5. Logiciels de supervision : [17]

Dans cette partie on va présenter quelques logiciels de supervision utilisé selon la marque du contrôleur.

- INTOUCH Factory Systems (Wonderware).
- Fix d'INTELLUTION.
- PCVUE d'Arc Informatique.
- Panorama d'Europ Supervision.
- Wizcon de Wizcon.
- OCS Moniteur de Schneider Electric.
- RSVIEW 32 de Rockwell Automation.
- PlantScape Honewell.
- Simatic WinCC.

 Comme par exemple le Wincc flexible ou bien Wincc professionnel est utilsé avec le 'automate du marque Siemens et RSVIEW 32 avec l'automate Rockwell et OCS Moniteur avec l'automate Schneider Electric……..ect.

#### II.3. Les différentes Systèmes dans ICS :[23]

#### II.3.1. Les Systèmes SCADA :

Les outils de supervision ou SCADA s'adressent à tous les industriels ayant des nécessités de pilotage et de visualisation de leurs équipements. Situé sur la couche Niveau II du modèle du CIM (Computer Integrated Manufacturing), ces outils « temps réel » ont pour principaux buts la représentation graphique et la prise en charge de fonctions avancés du procédé.

Les systèmes de supervision sont des concentrés de technologies réunissant des savoirfaire diverses pour répondre dans un environnement unique, aux seuls besoins des industriels.

a- Quels sont les systèmes SCADA :

Les systèmes SCADA sont des systèmes hautement distribués utilisés pour contrôler géographiquement des ressources ou bien une qualité demandée (souhaitée).Cette dernière souvent éparpillé sur une superficie des milliers de kilomètres carrés, l'acquisition et le contrôle des données sont centralisés par rapport au fonctionnement du système. On peut les trouvé dans les systèmes de distribution tels que les systèmes de distribution d'eau et de collecte des eaux usées, les conduites, les réseaux électriques et les systèmes de transport ferroviaire. Un centre de contrôle SCADA assure la surveillance et le contrôle centralisés des sites de terrain sur les réseaux de communications à longue distance, y compris la surveillance des alarmes et le traitement des données d'état. En fonction des informations reçues des stations distantes, les commandes de supervision automatisées ou commandées par l'opérateur peuvent être transmises aux dispositifs de commande des stations distantes, souvent appelés appareils de terrain. Les appareils de terrain contrôlent les opérations locales telles que l'ouverture et la fermeture des vannes et des disjoncteurs électriques, la collecte des données des systèmes de capteurs et la surveillance de l'environnement local pour les conditions d'alarme.[23]

Le système SCADA fonctionne par l'acquisition de données provenant de l'installation, ces dernières sont affichées sur une interface graphique sous un langage très proche de langage humain, ces opérations sont exécutées en temps réel, ainsi les systèmes SCADA donnent aux opérateurs le maximum d'information pour une meilleure décision, ils permettent un très haut niveau de sécurité, pour le personnels et pour l'installation et permettent aussi la réduction des coûts des opérations, les avantages qu'offre le SCADA sont obtenus avec la combinaison des outils softs et hard[24]&[25]

Les systèmes de contrôle et d'acquisition de données sont des ordinateurs, des contrôleurs, des instruments, des actionneurs, des réseaux et des interfaces qui gèrent le contrôle des processus industriels automatisés et permettent l'analyse de ces systèmes grâce à la collecte de données. Ils sont utilisés dans tous les types d'industries, à partir de systèmes de distribution électrique, à la transformation des aliments, aux alarmes de sécurité des installations Ils sont utilisés dans des applications militaires, gouvernementales et civiles. Ils dirigent les centrales électriques des porte-avions, les portes des prisons, les feux de circulation des villes, la climatisation des hôpitaux et les usines d'embouteillage des brasseries. Les systèmes SCADA sont omniprésents et essentiels à notre mode de vie [30].

Les systèmes SCADA sont conçus pour collecter des informations de terrain, les transférer vers une installation informatique centrale et afficher les informations à l'opérateur graphiquement ou textuellement, et conçus pour être des systèmes tolérants aux pannes avec une redondance significative intégrée à l'architecture du système. La figure ci-dessous explique donne une explication sur ces types de systèmes

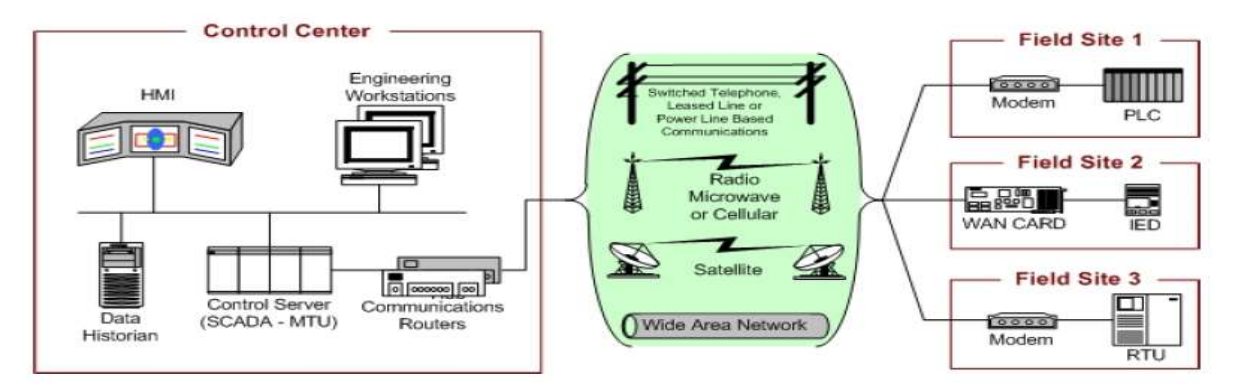

Figure II. 20 : Disposition Générale d'un système SCADA

## b- Définition du SCADA :

SCADA est un acronyme qui signifie le contrôle et la supervision par acquisition de données (en anglais: Supevisory Control And Data Acquisition). Le système SCADA collecte des données de diverses appareils d'une quelconque installation, puis transmit ces données à un ordinateur central, que ce soit proche ou éloigné, qui alors contrôle et supervise l'installation, ce dernier est subordonné par d'autres postes d'opérateurs [25]

c- Architecture du SCADA : [25]

SCADA entoure un transfert de données entre le Serveur (MTU, master terminal units) et une ou plusieurs unités terminales distantes (Remote Terminal Units RTUs), et entre le Serveur et les terminaux des opérateurs, la figure ci-dessous représente un Schéma sur l'architecture d'un réseau SCADA qui utilise des routeurs pour joindre le poste de pilotage par le billet de l'Internet [29].

Les logiciels de supervision sont une classe de programmes applicatifs dédiés au contrôle de processus et à la collecte d'informations en temps réel depuis des sites distants (ateliers, usines), en vue de maîtriser un équipement (machine, partie opérative).

Les éléments hardware assurent la collecte des informations qui sont à disposition du calculateur sur lequel est implanté le logiciel de supervision, le calculateur traite ces données et en donne une représentation graphique réactualisée périodiquement, le système SCADA enregistre les événements dans des fichiers ou les envoie sur une imprimante, par mail..., ainsi le système surveille les conditions de fonctionnement anormal et génère des alarmes.

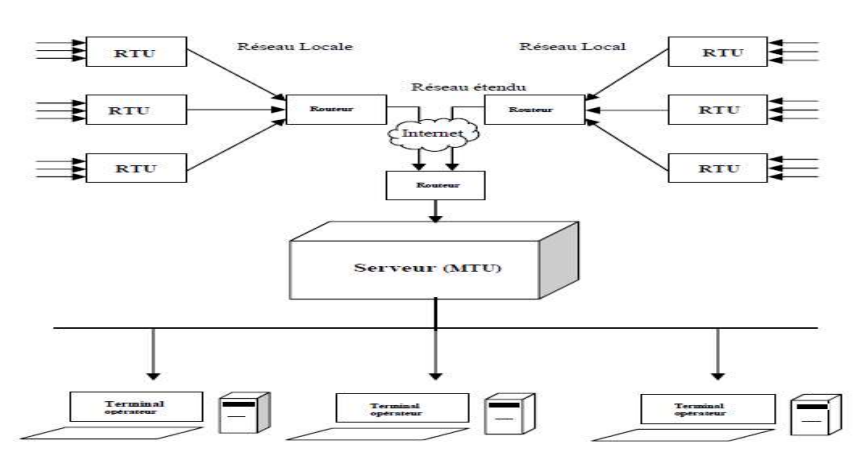

Figure II. 21 : Architecture de la supervision dans un environnement SCADA

d- Interfaces graphiques du SCADA :

Les interfaces graphiques sont un outil très important pour le bon déroulement de la procédure d'aide à la décision, elles sont le seul point d'interaction entre l'opérateuret les algorithmes d'aide à la décision, ainsi, elles aident l'opérateur dans sa tâche d'interprétation et de prise de décision, en lui offrant une très bonne visibilité sur l'état et

l'évolution de l'installation, avec l'affichage en différentes couleurs des résidus, des Alarmes et des propositions sur l'action à entreprendre, [26]La figure suivante représente une interface graphique de la supervision d'un générateur de vapeur .

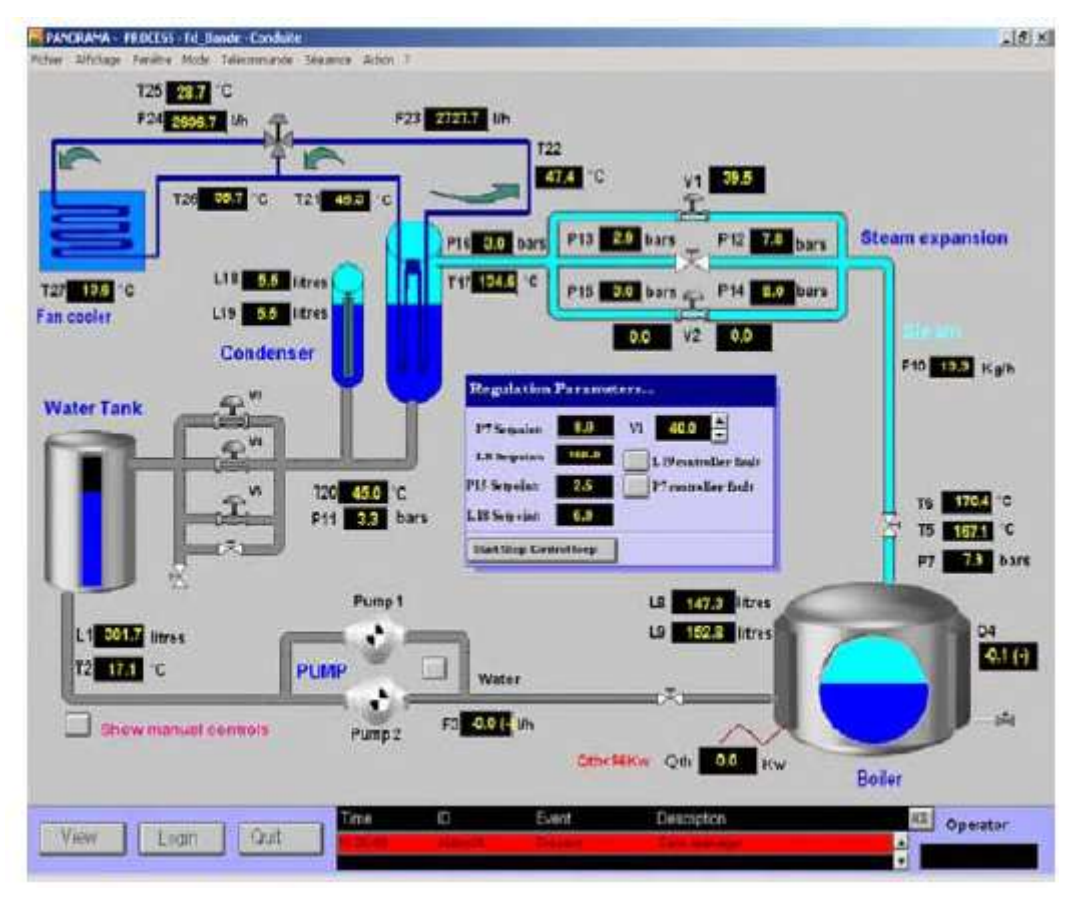

Figure II. 22 : Interface graphique de supervision d'un générateur de vapeur

Avantage d'un Système SCADA : [25]

Parmi les avantages des systèmes SCADA on distingue les suivants :

- $\checkmark$  Le suivi de près du système ; voire l'état du fonctionnement de procédé dans des écrans même s'il se situe dans une zone lointaine.
- $\checkmark$  Le contrôle et l'assurance que toutes les performances désirées sont atteintes ; de visualiser les performances désirées du système à chaque instant, et s'il y aurait une perte de performance, une alarme se déclenchera d'une manière automatique pour prévenir l'opérateur.
- $\checkmark$  Produire une alarme lorsqu'une faute se produit et visualise même la position où se situe la faute et l'élément défectueux, ce qui facilite la tâche du diagnostic et de l'intervention de l'opérateur.
- $\checkmark$  Donne plusieurs informations sur le système ainsi aide l'opérateur à prendre la

Bonne décision, et ne pas se tromper dans son intervention.

- Diminue les taches du personnel en les regroupant dans une salle de commande.
- $\checkmark$  Elimination ou réduction du nombre de visite aux sites éloignés ; avec une interface graphique, on peut suivre l'état de l'installation à chaque instant, ainsi on n'aura pasbesoin de faire des visite de contrôle.
- f- Éléments d'un système SCADA dans ICS : [30]

Les systèmes SCADA peuvent être très volumineux, diversifiés et géographiquement dispersés, mais ils ont tendance à contenir plusieurs des mêmes composants.

- Contrôleurs.
- $\triangleright$  Instruments de terrain.
- Unités de terminaison à distance.
- > Interfaces Homme Machine.
- Réseaux de contrôle.

D'autres recherches ont borné les systèmes de contrôle par différentes manières. Généralement, ils divisent le système par l'emplacement physique qui est composé des unités distantes et de contrôleurs principaux.

L'assurance du réseau SCADA devrait être axée sur la protection des informations entre tous les groupes fonctionnels, séparément de leur attouchement physique. Dans le cas contraire, la nécessité de protéger les réseaux de systèmes de contrôle locaux, également appelés bus de terrain, serait négligée. Par conséquent, pour nos besoins, il est préférable de regarder ces systèmes en utilisant un groupement fonctionnel. pour plus de détail Voir la figure ci-dessus qui contient des exemples de certains systèmes de contrôle et de leurs éléments.
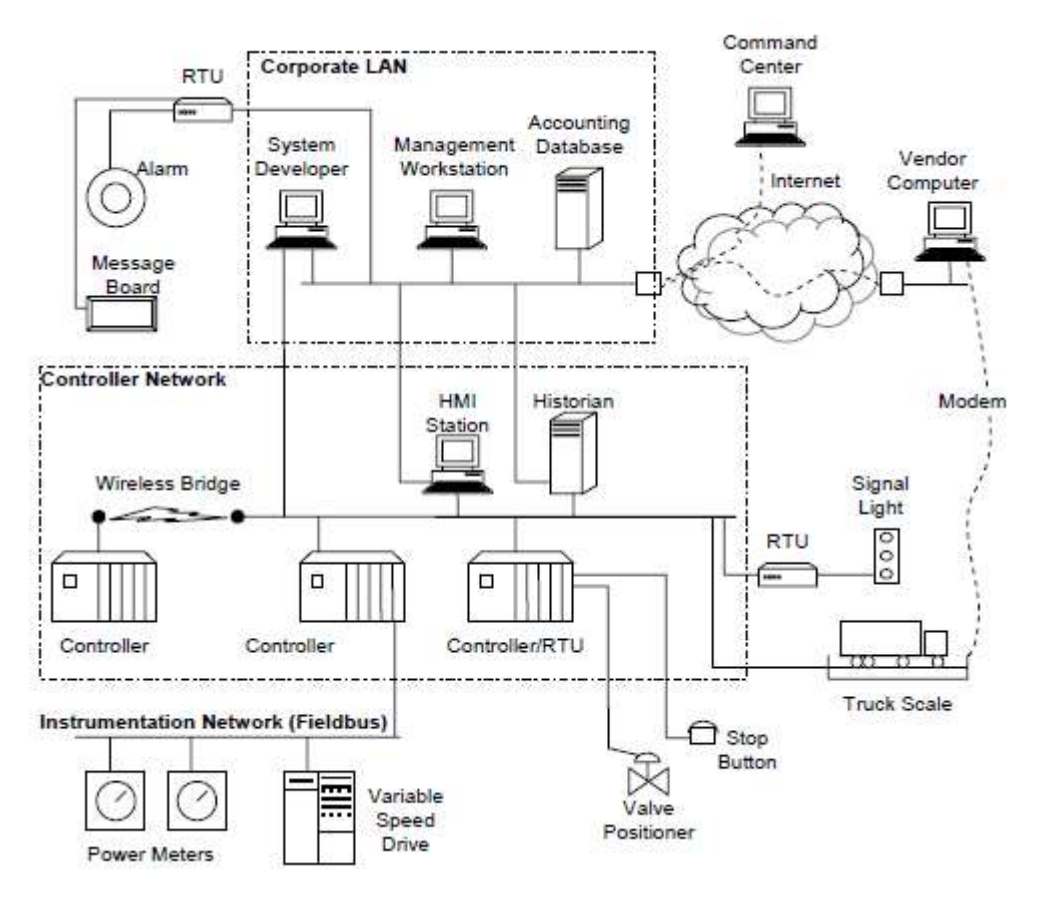

Figure II. 23 : Eléments de systèmes SCADA

Contrôleurs :

Les contrôleurs sont des ordinateurs spécifiquement chargés de gérer un Processus industriel. Ils peuvent être des postes de travail de type PC normaux avec un logiciel spécialisé, mais la plupart sont des ordinateurs de haute qualité industrielle dédiés à l'industrie appelés logique programmable Contrôleurs (automates)ce qu'on appelle on anglais PLC et en français API automate programmable industriel. Les automates sont souvent commercialisés pour leur fiabilité et non pas par leur puissance de calcul. Par conséquent, beaucoup ont une puissance de traitement inférieure à celle d'un ordinateur domestique et ils ont un manque de nombreux éléments pris pour acquis dans tels matériel et systèmes de sécurité.

Les contrôleurs sont considérer comme des cerveaux pour le système SCADA, afin de fournir les capacités de prise de décision.

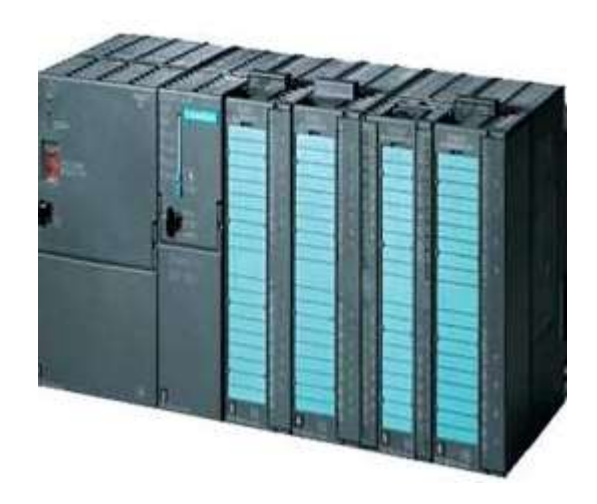

Figure II. 24 : Automate programmable du marque Siemens

Instrumentation de terrain :

Dans les systèmes SPA (système de production automatisé) cette instrumentation correspondant aux entrées et sorties (les capteurs et les actionneurs), et se sont deux types de dispositifs dans cette partie (instrumentation de terrain).

Comme le nom indique, les capteurs sont considérés comme l'oïl des contrôleurs d'un système automatisé, ils apportent des informations sur l'environnement physique, et par conséquent les actionneurs change l'état de l'environnement a l'aide des capteurs.

Les capteurs peuvent être presque tous les types d'appareils de mesure, des analyseurs d'empreintes vocales aux capteurs photoélectriques, dans la mesure où ils peuvent fournir des informations au système SCADA.

Ces instruments mesurent les conditions physiques réelles et les transforment en code machine (bits et octets) compréhensibles par langage machine (ordinateurs, automates….). Les actionneurs sont commandés par les contrôleurs pour provoquer un effet physique ou un changement dans le milieu de production. Cela peut être n'importe quel type d'action, les alarmes sonores, le déplacement des bras du robot jusqu'à l'allumage des fusées et l'arrêt des bandes transporteuses en autre mot à dire Les actionneurs convertissent les bits et les octets des ordinateurs en conditions réelles.

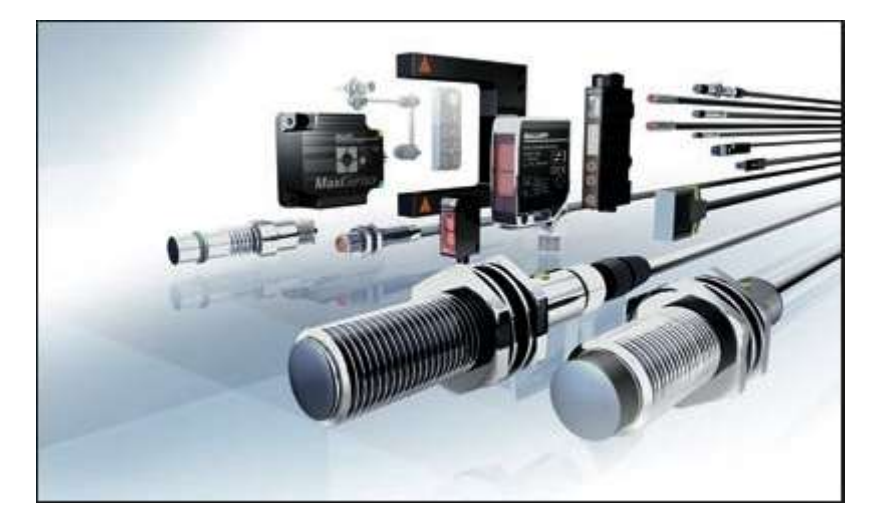

Figure II. 25 : Ensembles des capteurs

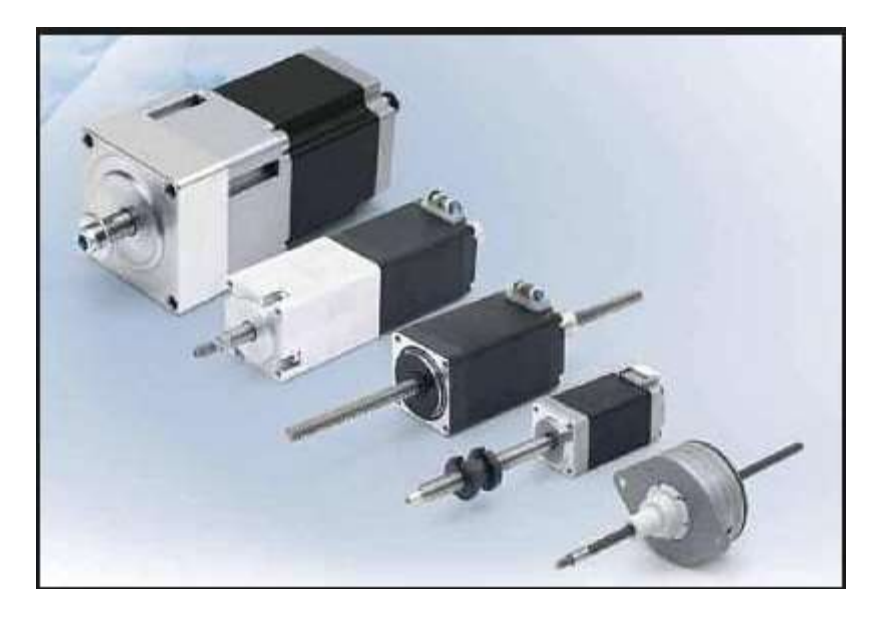

Figure II. 26 : Ensembles des actionneurs

Unités de terminal distant :

Une unité terminale distante (RTU) est un dispositif électronique commandé par microprocesseur qui relie des objets du monde physique à un système de contrôle distribué ou SCADA (système de contrôle et d'acquisition de données) en transmettant des données de télémétrie à un système maître et en utilisant des messages le système de surveillance maître pour contrôler les objets connectés.

Les RTU consolident les informations et les signaux de contrôle afin qu'ils puissent être communiqués en tant que groupe.Ils fournissent un pont entre les contrôleurs et les appareils de terrain. Quelques RTU ont leurs propres contrôleurs, capteurs et actionneurs

combinés en un seul paquet, alors que d'autres rassemblent des données pour des systèmes situés à des milliers de kilomètres.

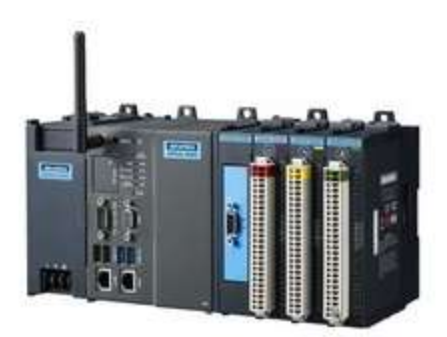

Figure II. 27 : représentation d'un RTU

• Interfaces homme-machine :

Les IHM fournissent l'interface entre les personnes et les systèmes automatisés. Ce sont des dispositifs qui montrent à un opérateur l'état du processus et lui permettent ensuite de le contrôler. Ils doivent être efficaces pour démontrer l'état du processus contrôlé et permettre aux utilisateurs de réagir rapidement aux événements. Parmi les exemples incluent : les cloches d'alarme, des écrans d'ordinateur, une application de développement d'interface, des boutons poussoirs, des claviers, des lecteurs d'empreinte digitale, et ainsi de suite. Ces enregistrements peuvent ensuite être examinés pour des informations de gestion et de processus pertinentes. Cette information peut être utilisée pour le contrôle de la qualité, pour facturer les clients, pour démontrer les objectifs de production, pour trouver des inefficacités, pour attribuer la responsabilité, etc.

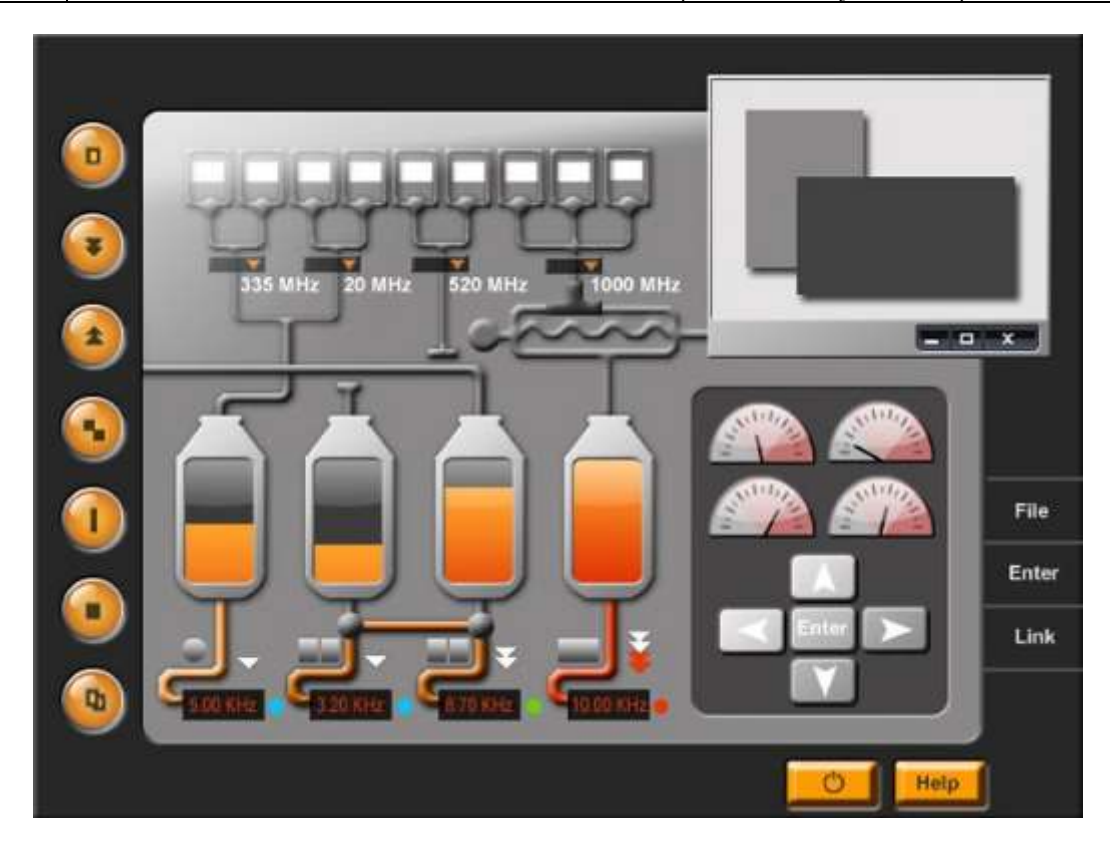

Figure II. 28 : Représentation d'une interface homme machine.

Le système Réseau :

Les réseaux d'information électroniques sont utilisés pour transférer des informations de RTI aux contrôleurs aux IHM. Ceux-ci peuvent être des réseaux indépendants et isolés ne desservant que le système SCADA, ou peuvent être entièrement intégrés dans une infrastructure informatique d'entreprise. Les informations SCADA peuvent être transmises sur des réseaux étendus à des installations distantes, transmises via des connexions sans fil à des équipements mobiles, et elles fonctionnent sur le même réseau que les e-mails d'entreprise.

Les anciens réseaux SCADA incluent les moyennes de communications RS-485, Profibus, DH +, DecNet et modem. Les plus récents incluent Ethernet / IP, Profinet, ControlNet et les réseaux TCP / IP standard. Les réseaux de contrôle sont le système nerveux du SCADA, transportant des informations et des commandes entre les «cerveaux» et les «mains».

Les discussions sur les éléments d'un système SCADA aident à comprendre l'ensemble du processus et garantir des mécanismes de protection adéquats tout au long du processus.

# II.3.2. Systèmes de contrôle distribués : [27]

Les DCS sont utilisés pour contrôler les systèmes de production dans le même emplacement géographique pour des industries telles que les raffineries de pétrole et de gaz, le traitement des eaux et des eaux usées, les centrales électriques, les usines de fabrication de produits chimiques et les installations de traitement pharmaceutique. Ces systèmes sont généralement des systèmes de contrôle de processus ou de contrôle de pièces discrètes. Un DCS utilise une boucle de contrôle de supervision centralisée pour assurer la médiation d'un groupe de contrôleurs localisés qui partagent les tâches globales d'exécution d'un processus de production complet. Par modularisation du système de production, un DCS réduit l'impact d'un seul défaut sur l'ensemble du système Dans la plupart des systèmes, le DCS est interfacé avec le réseau d'entreprise pour donner aux entreprises de production. Les dispositifs de contrôle de terrain qui sont représentés dans un DCS comprennent un API, un contrôleur de processus, un contrôleur de boucle unique et un contrôleur de machine. Le contrôleur à boucle unique relie les capteurs et les actionneurs à l'aide d'un câblage point à point, tandis que les trois autres dispositifs de terrain intègrent des réseaux de bus de terrain pour l'interface avec les capteurs de processus et les actionneurs.

En plus des boucles de contrôle de niveau supervision et de niveau terrain, des niveaux de contrôle intermédiaires peuvent également existent. Par exemple, dans le cas d'un DCS contrôlant une installation de fabrication de pièces discrètes, il pourrait y avoir un superviseur de niveau intermédiaire pour chaque cellule dans l'usine. Ce superviseur comprendrait une cellule de fabrication contenant un contrôleur de machine qui traite une pièce et un contrôleur de robot qui manipule du brut et des produits finis. Il pourrait y avoir plusieurs de ces cellules qui gèrent les contrôleurs au niveau du champ sous la boucle principale de contrôle de supervision DCS.

# II.3.3. Les automates programmables industriels PLC :

Les automates programmables sont utilisés dans les systèmes SCADA et DCS en tant que composants de contrôle d'un système hiérarchique global pour fournir une gestion locale des processus grâce à un contrôle par rétroaction, Dans le cas des systèmes SCADA,

ils offrent la même fonctionnalité que les RTU. Lorsque ces PLC sont utilisés dans les DCS, ces derniers sont implémentés en tant que contrôleurs locaux dans le cadre d'un système de contrôle de supervision. Les API sont également implémentées en tant que composants principaux dans les configurations de système de contrôle plus petites. Les automates disposent d'une mémoire programmable par l'utilisateur pour stocker des instructions dans le but d'implémenter des fonctions spécifiques telles que contrôle d'E / S, logique, temporisation, comptage, contrôle proportionnel-intégral-dérivé (PID), communication, arithmétique et données et fichiers En traitement. La Figure ci-dessous illustre le contrôle d'un processus de fabrication exécuté par un automate sur un réseau de bus de terrain.

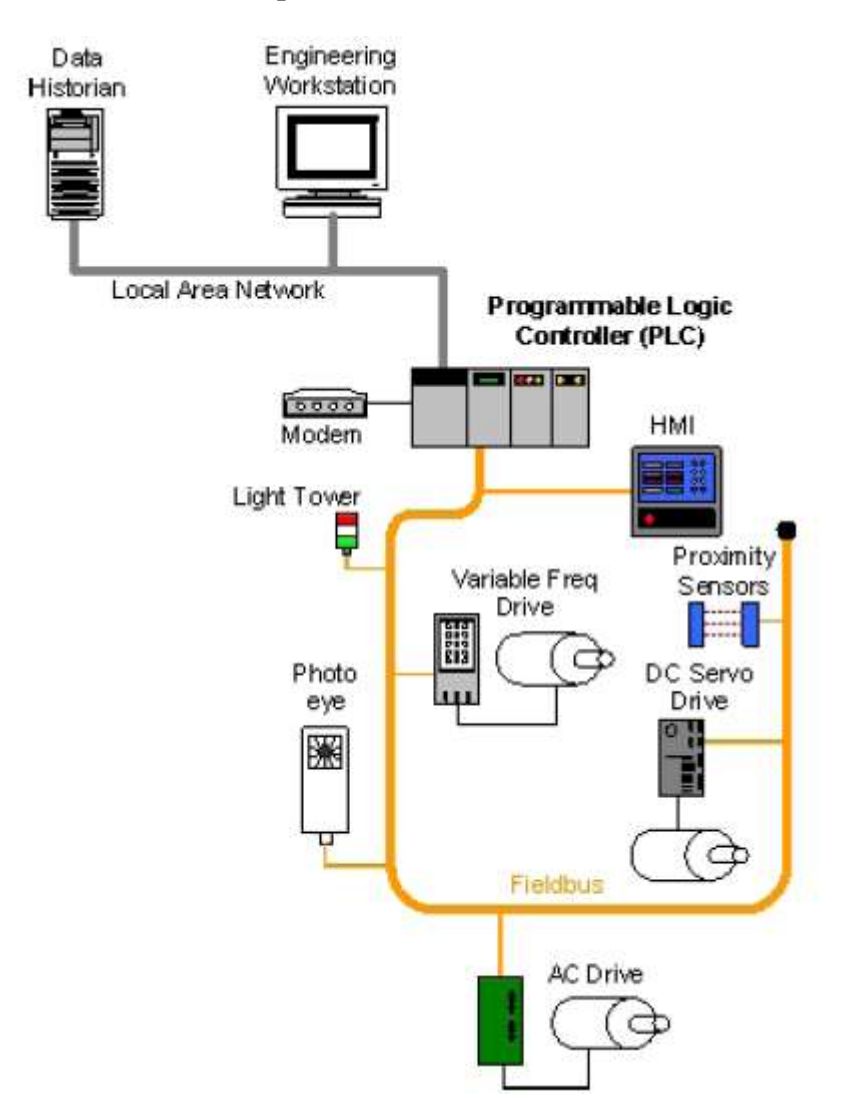

Figure II. 29 : Un système de contrôle PLC.

# II.4. Les opérations des systèmes industriels de contrôle : [23]

Les composants clés d'un ICS sont les suivants:

- Boucle de contrôle : Une boucle de régulation est constituée de capteurs de mesure, de matériel de commande, tels que des automates programmables, des actionneurs tels que des vannes de régulation, des disjoncteurs, des commutateurs et des moteurs, ainsi que de la communication de variables. Les variables contrôlées sont transmises au contrôleur à partir des capteurs. Le contrôleur interprète les signaux et génère des variables manipulées correspondantes, en fonction des points de consigne, qu'il transmet aux actionneurs. Les changements de processus à partir des perturbations donnent lieu à de nouveaux signaux de capteur, identifiant l'état du processus, pour être à nouveau transmis au contrôleur.
- Interface homme machine : Les opérateurs et les ingénieurs utilisent des IHM pour configurer des points de réglage, des algorithmes de contrôle, et ajuster et établir des paramètres dans le contrôleur. L'IHM affiche également des informations sur l'état du processus et des informations historiques.
- Diagnostics à distance et utilitaires de maintenance : sont utilisés pour prévenir, identifier et réparer les défaillances. Un ICS typique contient une prolifération de boucles de contrôle, d'IHM et d'outils de diagnostic et de maintenance à distance construits à l'aide d'une série de protocoles réseau sur les architectures de couche réseau. Les boucles de niveau supervision et les boucles de niveau inférieur fonctionnent en continu sur la durée d'un processus avec des temps de cycle allant de l'ordre de quelques millisecondes à quelques minutes.

Le fonctionnement de base d'un ICS est illustré à la Figure ci-dessous.

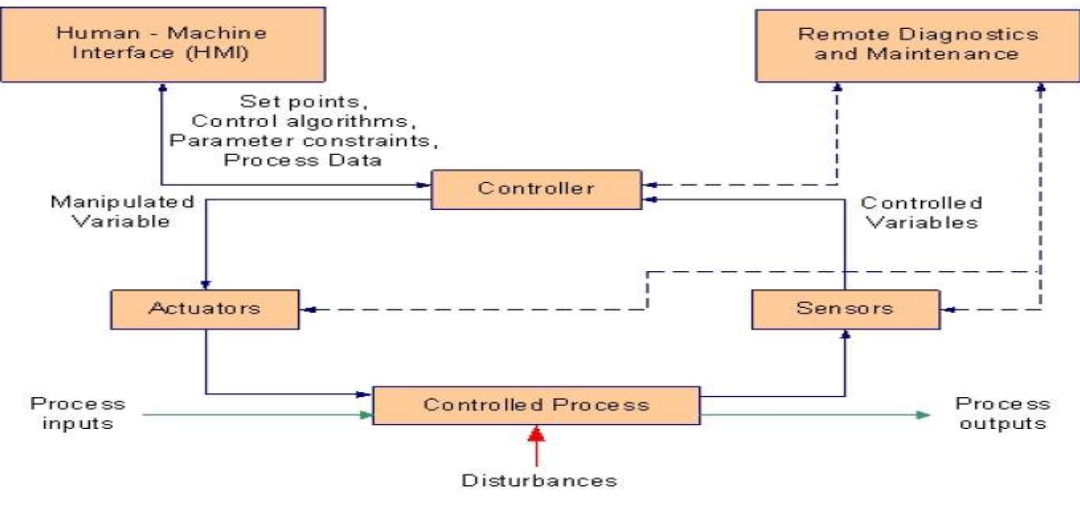

Figure II. 30 : les opérations d'un ICS.

# II.5. Conclusion :

Dans ce chapitre ; on a tenté d'apporter une idée générale sur la supervision des systèmes industriels(les systèmes ICS ) afin d'enrichir notre travail qui a comme objectif de faire une collecte des données à partir d'une source fiable et très proche de constructeur FESTO, puis une études des différentes stations et sous stations de MPS (les cas MPS 500)

avec leurs programmes pour réaliser une interface de supervision de ce système de production MPS via un logiciel Wincc flexible qui adéquat au Step 7 des automates du Marque Siemens.

Et gagner en parallèle une bonne préparation des Tp (cas CIM II) à nos encadrants dans les prochaines expériences pédagogique et même pour les chercheurs Scientifiques ce travail va donner un saut et un aide pour toute personne qui veut entamer des recherches dans ce matériel

Ce système qui est considéré comme un SPA est gérer par des automates de marque Siemens. Ce dernier se trouve dans le laboratoire de recherche Productique(MELT) de Tlemcen.

Chapitre III :

Système MPS 500 : Présentation, description et Récolte des données.

# III.1. Introduction:

Le système MPS\_FMS 500 ( Modular Production System-flexible manufacturing system) c'est un SPA (système de production automatisé) et le chiffre 500 signifier la disposition actuelle au alentour de Convoyeur. Ce système est installé actuellement au sein de notre laboratoire de recherche MELT (Productique) de l'université de Tlemcen et qui nous serve lui-même à notre étude de supervision sur une partie de MPS 500.

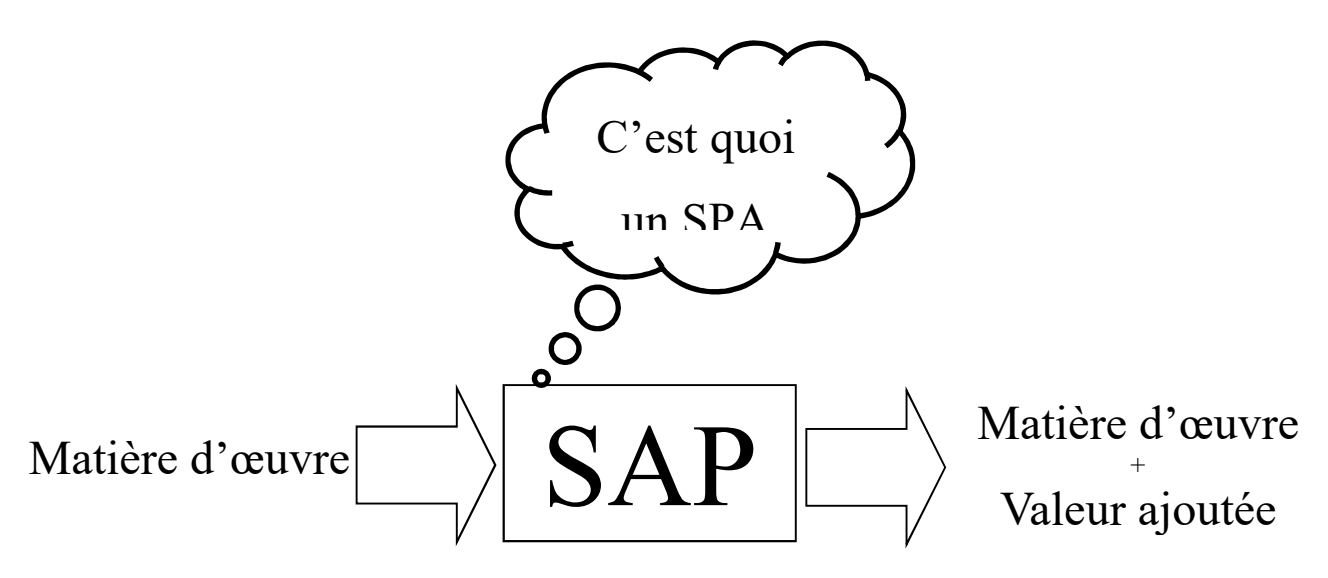

Figure III. 1 : Notion d'un système de production

# III.2. Quelques formes de MPS FMS :

Les formes de MPS-FMS (modular production systems-flexible manufacturing system) sont nommées selon la disposition des stations ou les sous station aux alentours de convoyeur d'un côté et d'autres part la combinaison entre les sous station. le MPS a 12 formes de disposition codés de 500 à 512.dans ce titre on va citer quelques formes de MPS qui sont les suivants :

# III.2.1. MPS 500 FMS:

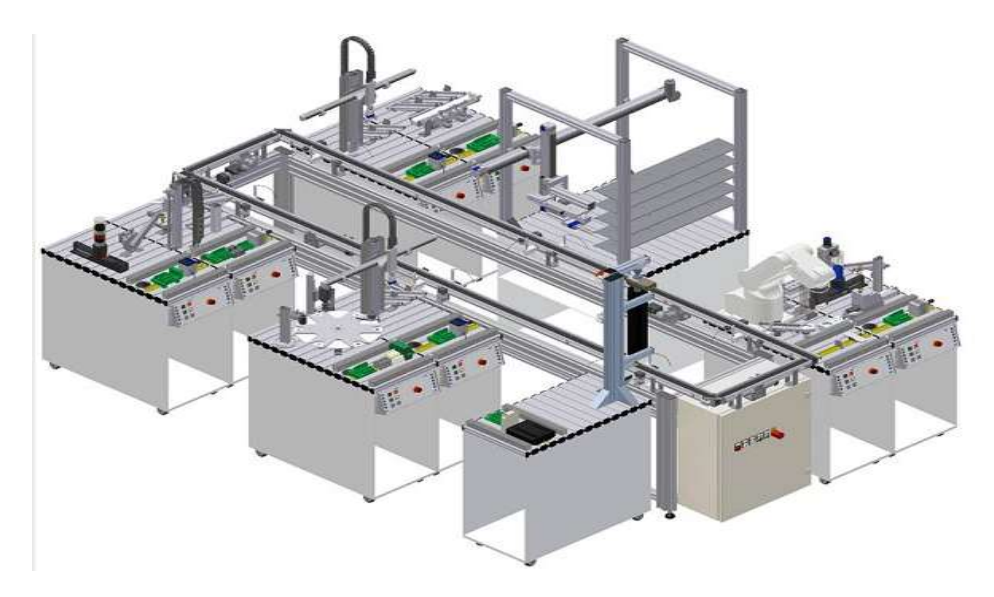

Figure III. 2 : Configuration MPS 500 3D.

En configuration maximale, la pièce à usiner est transmise, isolée, de la station de distribution à la station de contrôle (entrée des marchandises). La station de contrôle vérifie les caractéristiques des pièces à usiner, exclut les mauvaises pièces le cas échéant et transmet les bonnes pièces à la station du système de transport. L'entrée des marchandises s'effectue ainsi à partir de la station de distribution au système. Si aucune station de distribution n'est présente dans le système, la pièce à usiner peut être déposée à un endroit quelconque sur un porte-pièces. Il convient de s'assurer qu'aucun porte-pièces ne soit retiré du système.

La station d'usinage est alimentée à l'aide d'une station de manipulation. La pièce à usiner est usinée puis contrôlée. La station de manipulation retourne la pièce à usiner à la station du système de transport (usinage).

A la station d'assurance qualité, la pièce à usiner est contrôlée par rapport à la tolérance dimensionnelle.

La station de robotique monte un vérin modèle à partir du corps de base.

La station de stockage peut stocker des pièces à usiner et les remettre au système en cas de besoin.

A la station de tri/regroupement (sortie des marchandises), les pièces à usiner peuvent être retirées du système. A l'aide de la station de manipulation, les pièces à usiner sont transférées de la station du système de transport à la station de tri pour y être triées par couleur et sont ensuite prêtes pour la sortie des marchandises. La station de regroupement en trie pas les pièces à usiner par couleur, mais prélève une certaine quantité, à savoir 18 pièces. Les trois glissières supérieures sont réservées aux pièces à usiner, la quatrième glissière sert au dépôt des pièces pendant le processus de mise en référence.

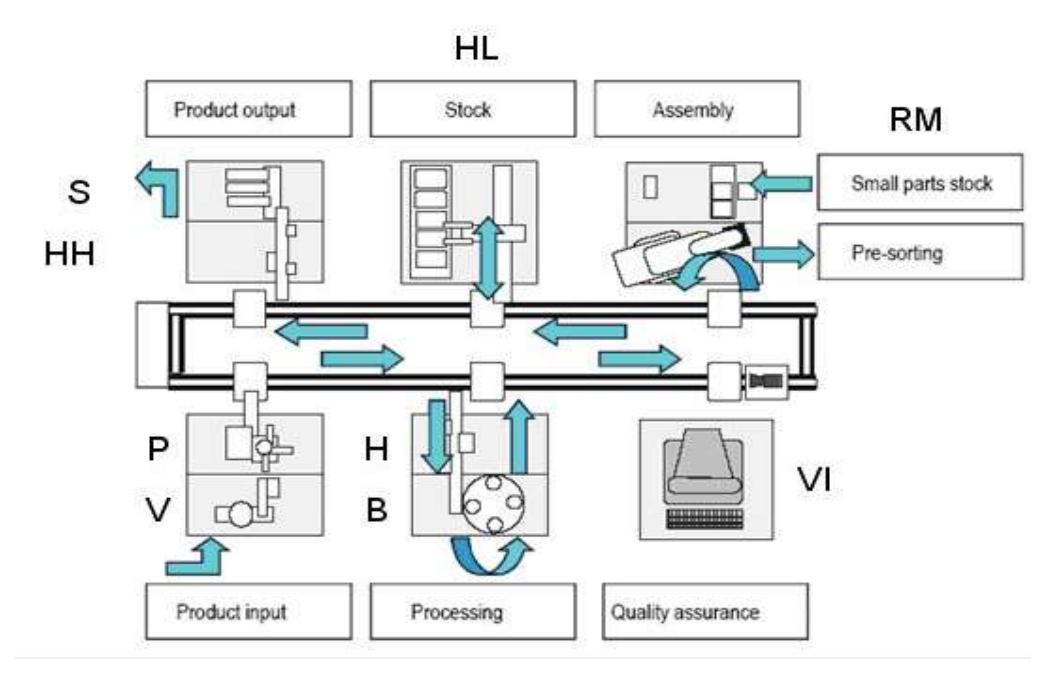

Figure III. 3 : Configuration MPS 500

- H station de manipulation.
- B : Station d'usinage.
- VI : Station de visualisation.
- RM : station d'assemblage robotisé.
- HL : station du magasin central automatisé.
- HH : station de manipulation.
- S : station de tri.

# III.2.2. MPS 501 FMS:

Au niveau du système de bande, la position de travail 1 (station 1) présentant la combinaison des stations de distribution et contrôle et la position de travail 6 (station 6) présentant la combinaison des stations de manipulation (HH) et de tri (S), sont occupées.

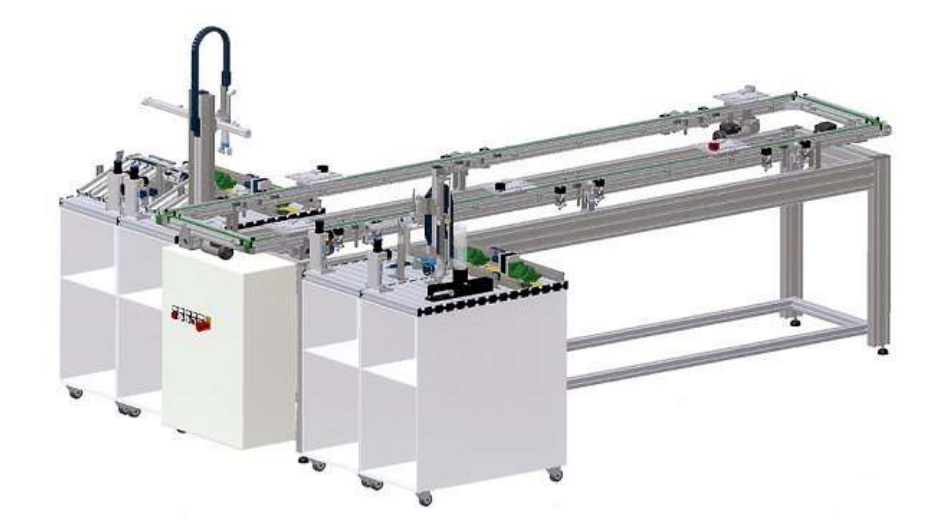

Figure III. 4 : Configuration MPS 501 vue d'arrière.

### III.2.3. MPS 502 FMS :

Dans ce système nous remarquons que la configuration contient la configuration du système MPS 501 plus deux la combinaison des sous stations de production (B : Station d'usinage) et de manipulation(H).

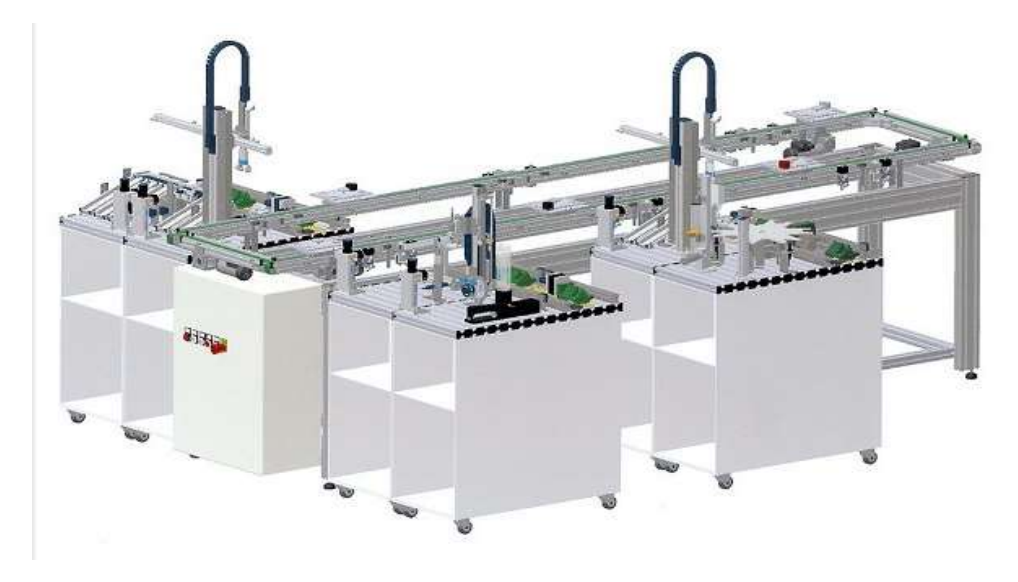

Figure III. 5 : Configuration MPS 502.

#### III.2.4. MPS 503 FMS :

Dans ce système nous remarquons que la configuration contient la configuration MPS 501 plus la combinaison des deux sous stations de Rebot et d'assemblage (RM : station d'assemblage robotisé).

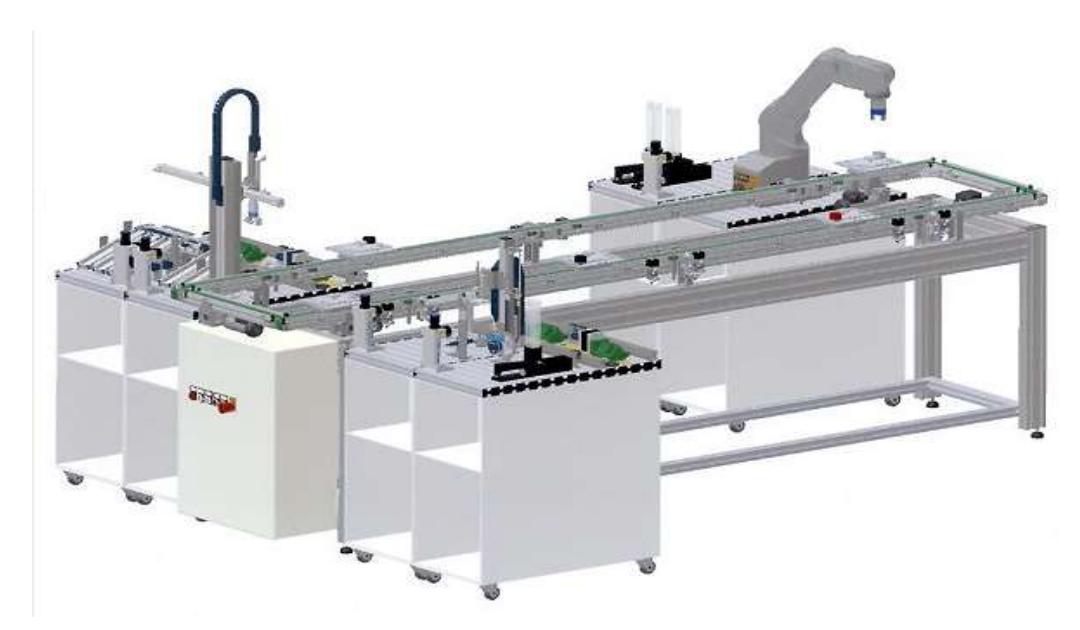

Figure III. 6 : Configuration MPS 503.

### III.2.5. MPS 504 FMS:

Dans ce système nous remarquons que la configuration contient la configuration MPS 501 plus la combinaison des deux sous stations de Rebot et d'assemblage (RM : station d'assemblage robotisé) et la combinaison deux sous stations de production (B : Station d'usinage) et de manipulation(H). Donc ce système en globe le système MPS 501 et le MPS 502 et le MPS 503.

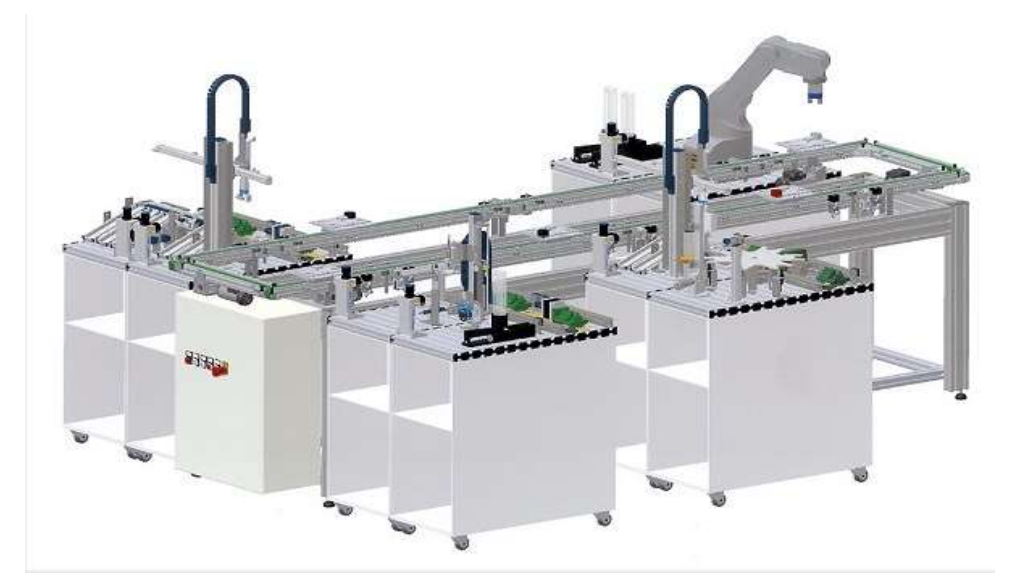

Figure III. 7 : Configuration MPS 504.

### III.2.6. MPS 505 FMS :

Dans ce système nous remarquons que la configuration contient la configuration du système MPS 501 plus la HL (station du magasin central automatisé) et la combinaison deux sous stations de production (B : Station d'usinage) et de manipulation(H).

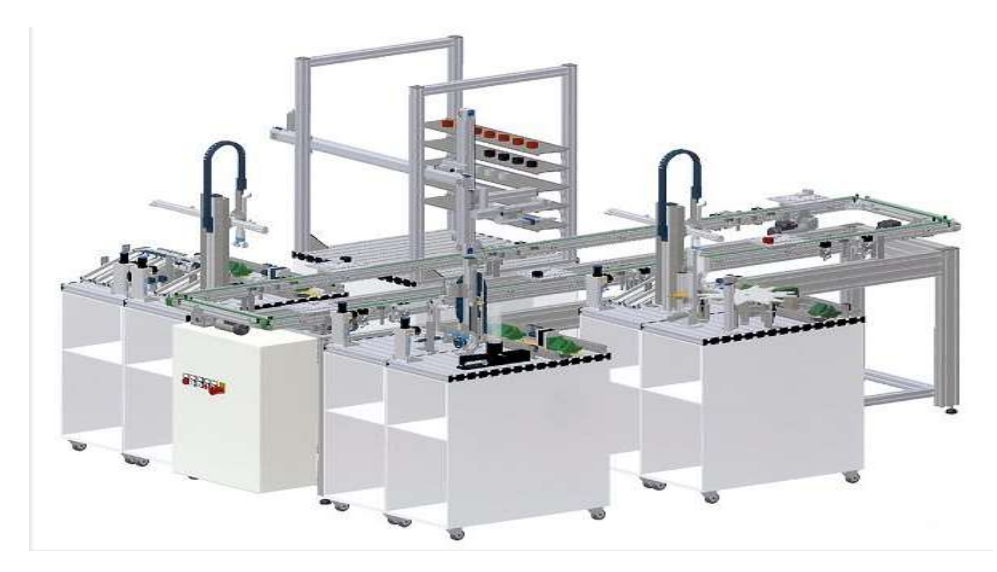

Figure III. 8 : Configuration MPS 505.

# III.2.7. MPS 506 FMS:

Dans ce système nous remarquons que la configuration contient la configuration du système MPS 501 plus La HL (station du magasin central automatisé) et la combinaison deux sous stations de production (B : Station d'usinage) et de manipulation(H) et la combinaison des deux stations de Rebot et d'assemblage (RM : station d'assemblage robotisé).

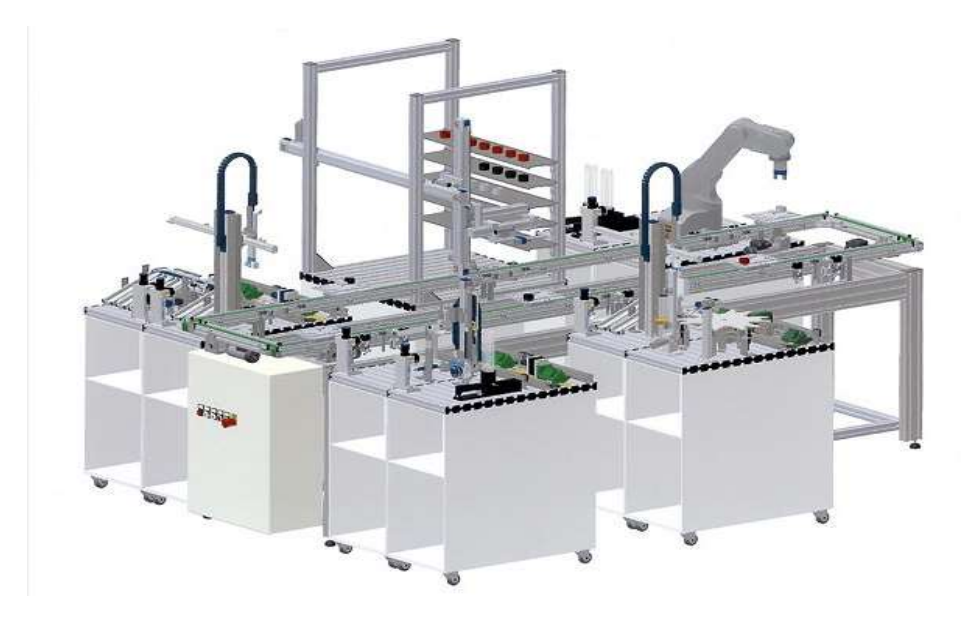

#### Figure III. 9 : Configuration MPS 506.

### III.3. Description du système MPS 500 :

Ce système est composé de Six (6) Stations plus un convoyeur principal qui peut gérer la Circulation du flux de production entre ces stations à l'aide des palettes bien orienté.

Les Station sont les suivants :

- ❖ Station de Distribution.
- Station de Production.
- Station de Qualité (La Caméra).
- Station d'assemblage.
- ❖ Station de Stockage et déstockage.
- Station de Trie ou Bien de Livraison.

Le système est doté par des automates programmable Industriel de Type Siemens commandé par Logiciel Step7 et un Cerveau Industriel (Régulateur Industriel) dédie au reboot Mitsubishi dans la station d'assemblage.

On peut trouver dans ce système des Capteurs qui font le transfert de l'information. Parmi les capteurs implémentés c'est les capteurs Optique dans les trois type (à barrage, à réflex, à proximité), les Capteurs Inductifs à Proximité, les capteurs Capacitifs à proximité, les capteurs fins de course (ex : capteur électromagnétique, électromécanique), un capteur de qualité (la caméra). Comme on peut trouver des actionneur (ex : Moteurs), des effectuer qui ont relation directe avec le produit (ex : la table dial de la station de production), des pré actionneurs pneumatique et électrique, des pupitres de commande.

Les moyens de communication entre les différents station et les automates se font par des câbles profibus, des Câbles syslink, des câbles ASI (actuatorsensor interface), CANOpen (Contrôler area network).

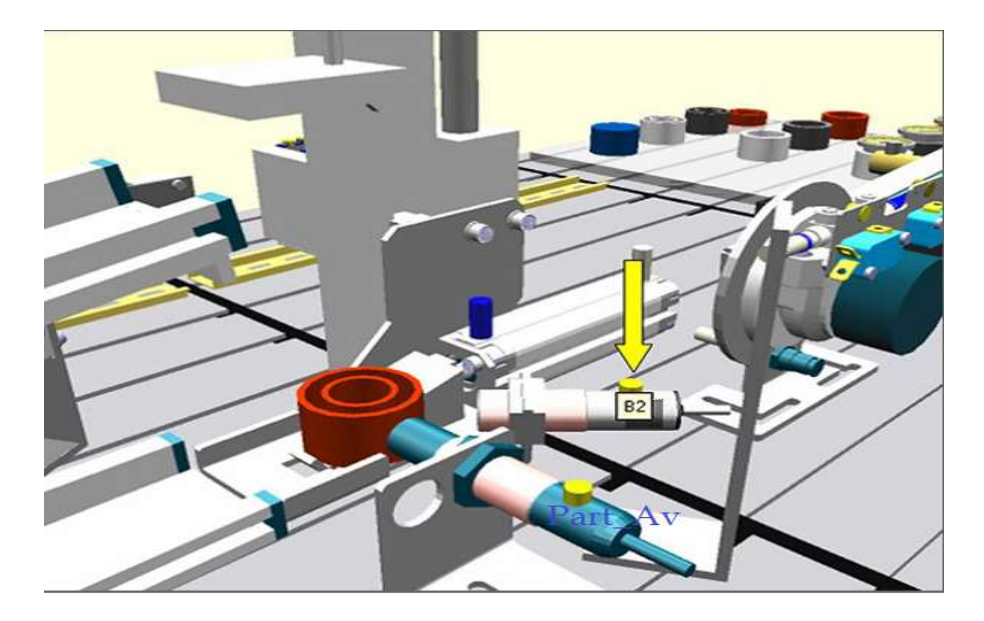

Figure III. 10 : Capteurs au niveau de la station de distribution

#### III.4. Objectif de travail:

A titre de supervision dans ce Travail on s'intéresse à trois stations comme objectif principale sachant que chaque station contient deux sous stations et nos interfaces de supervision se font dans chaque sous station indépendamment à l'autre c'est-à-dire chaque sous station a une interface IHM séparément a la deuxième sous station.

Toute cette mission sera aboutie qu'après une récollette des données concernant le système en détail à partir d'une source logiciel fiable et très proche de constructeur FESTO s'appelle CIROS Automation Suite(Advanced Mechatronic),puis on va faire une étude des différentes stations et sous stations de MPS 500 (notre cas six sous stations) avec leurs programmes afin de réaliser cette IHM de ce système de production MPS via un logiciel Wincc flexible qui adéquat au Step 7 des automates du Marque Siemens. L'essai de cette réalisation de l'IHM se fait en mode simulation sur le simulateur PLCsim du Step7 pour chaque sous station puis se refait sur le système MPS en temps réel.

Et en parallèle on se retrouve qu'on a gagné une bonne préparation des Travaux pratiques (cas CIM II) pour nos encadrants dans leurs prochaines expériences pédagogique et même pour les chercheurs Scientifiques ce travail va donner un saut et un aide pour toute personne qui veut entamer des recherches dans ce matériel.

Les sous station à étudier sont :

- La sous station du Magasin + le Module de transfère.
- La sous station de contrôle.
- La sous station de Production (Usinage).
- La sous station de Manipulation partie Production.

# III.5. Les Sous Stations à étudier :

III.5.1. Sous station du Magasin, Module de Transfère et pupitre de commande :

# III.5.1.1. Magasin de Livraison :

# Mode de Fonctionnement :

Le magasin éjecte une à une des pièces à usiner dans un magasin. Jusqu'à 8 pièces à usiner peuvent être Stocké dans un ordre quelconque dans le tube du magasin. Les pièces à usiner doivent être insérées côté ouvert vers le haut.

Un vérin à double effet éjecte la pièce à usiner du bas du magasin jusqu'en butée mécanique. Cette position sert de point de transfert à l'étape suivante (vérin Oscillant).

La présence d'une pièce à usiner dans le tube du magasin est détectée au moyen d'une barrière photoélectrique. La position du vérin d'éjection est détectée par un capteur électromagnétique. La vitesse de sortie et de rentrée du vérin d'éjection peut être réglée progressivement à l'aide de limiteurs de débit unidirectionnels.

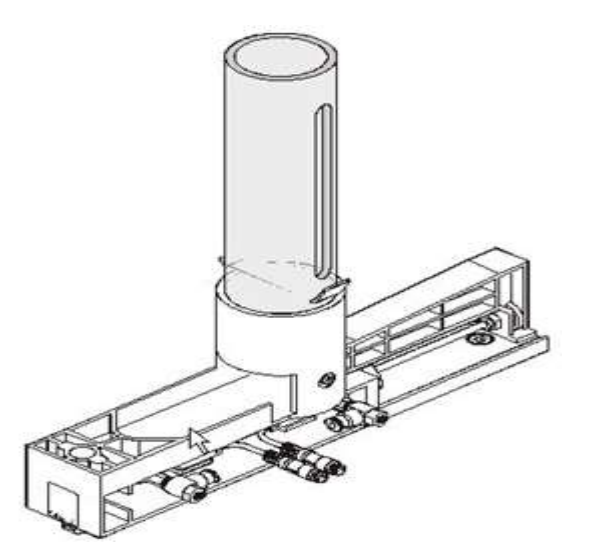

Figure III. 11 : Le Magasin de livraison.

# III.5.1.2. Le Vérin Oscillant :

# Mode de fonctionnement :

Le module de transfert est un manipulateur pneumatique. Les pièces à usiner sont saisies par une ventouse. Les pièces à usiner sont déplacées par un vérin oscillant. L'angle de rotation peut être réglé de manière variable entre 0° et 180° à l'aide de butées de fin de

course mécaniques. La détection de fin de course s'effectue par des capteurs électriques de fin de course (électromécaniques).Ce module de transfert peut être exploité avec une ventouse qui nous permet d'aspirer et d'éjecter les Pièces à traiter.

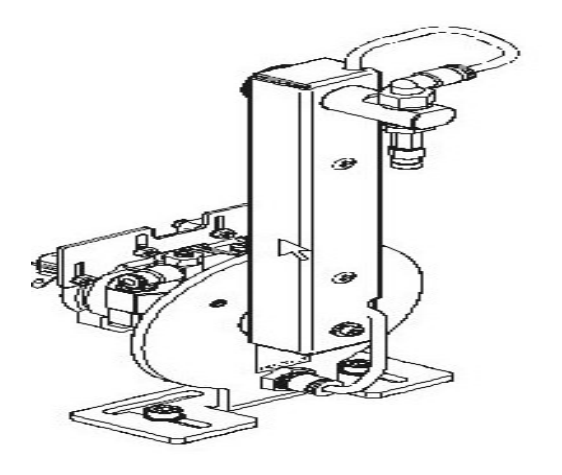

Figure III. 12 : Le Bras de Transfert.

# III.5.1.3. Pupitre de la commande :

Non seulement ces deux sous stations mais tous les sous est commandée au moyen du

pupitre de commande

- Réaliser la mise en référence : Cette dernière est demandée lorsque la touche Reset est allumée et exécuté après actionnement sur cette touche
- Lancer la station : lorsque la touche verte du START est allumée est exécuté après actionnement sur cette touche.
- Touche Stop : le programme peut être arrêté à tout moment en appuyant sur la touche STOP de couleur Rouge.
- Mode Manu/Auto : sert à sélectionner le Mode manuel et Mode automatique.

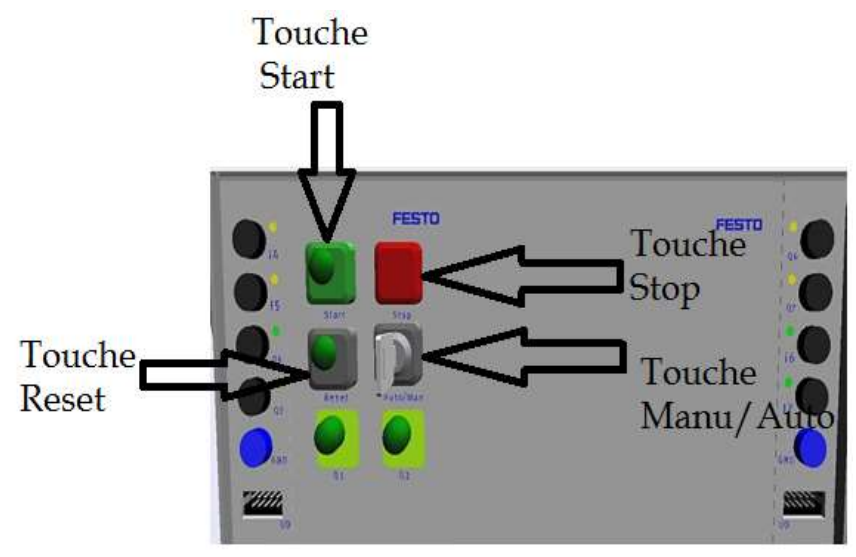

Figure III. 13 : Le Pupitre de la commande

# III.5.1.4. Description opérationnelle dans cette station :

La procédure opérationnelle se fait de la manière suivante :

- Magasin est déjà contient des pièces à traiter.
- Vérin d'éjection sorti.
- Vérin oscillant en position « Magasin ».
- Si des pièces à traiter sont figuré dans le magasin et si la touche START est enfoncée, le vérin oscillant est amené à la position « Station en aval ».
- Le Vérin d'éjection rentre et éjecte une pièce à usiner du magasin.
- Le vérin oscillant est amené à la position « Magasin »
- Le vide est activé lorsque la pièce à usiner est correctement aspiré le capteur du vide se déclenche
- Le vérin d'éjection sort et libère la pièce à usiner.
- Le vérin Oscillant rejoint la position « station en aval »
- Le vide est désactivé.
- Le vérin oscillant est amené à la position « Magasin ».

### III.5.1.5. Table des variables de cette sous station :

Dans ce tableau on va présenter les différentes variables E/S entrés/Sorties (Capteurs et Actionneur) qui existent dans cette sous station (Magasin de livraison, Module de transfère, pupitre) avec leur adresse physique et simulation. L'adressage de chaque variable se fait de la manière suivante :

- Pour les entrées (Capteurs) : En.mOu bien In.m
- I ou Bien E : Signifier l'entrée. N : Signifier l'Octet (0à 255),M : Signifier le Bit (de 0à7).
	- Pour les Sorties (Actionneurs) : An.mOu bien Qn.m

A ou Bien Q: Signifier l'entrée. N : Signifier l'Octet (0à 255), M : Signifier le Bit (de0à7).

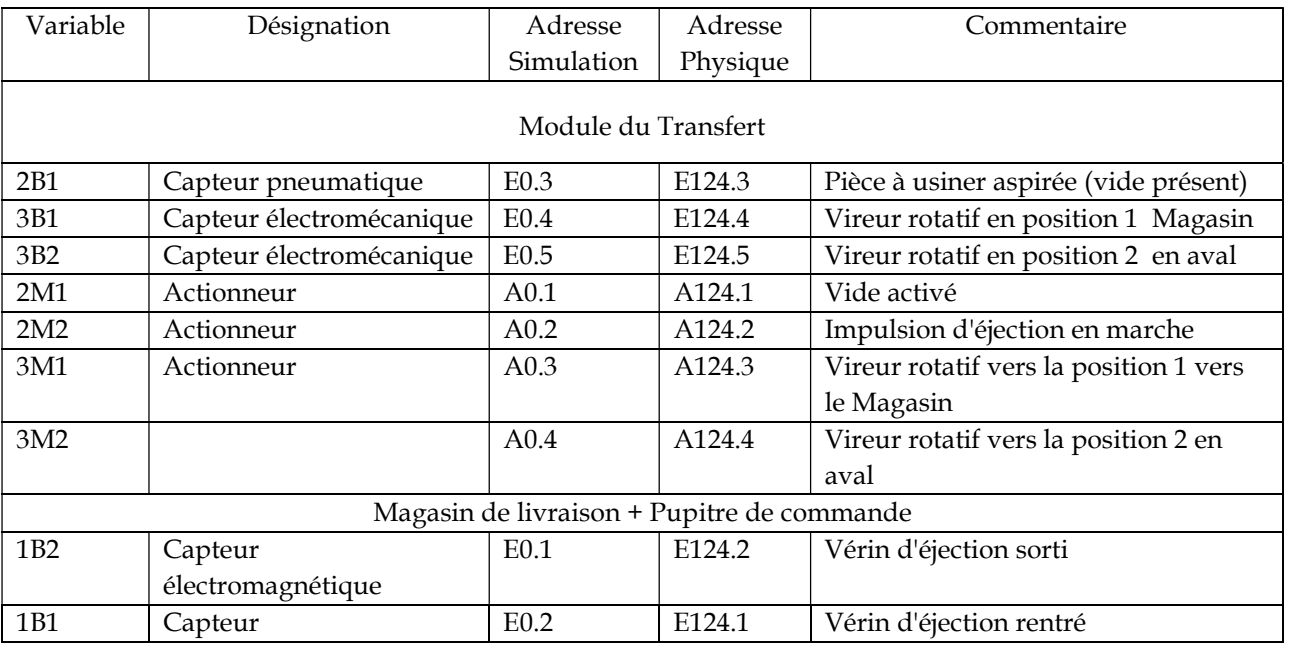

Année Universitaire : 2017– 2018 **93** 

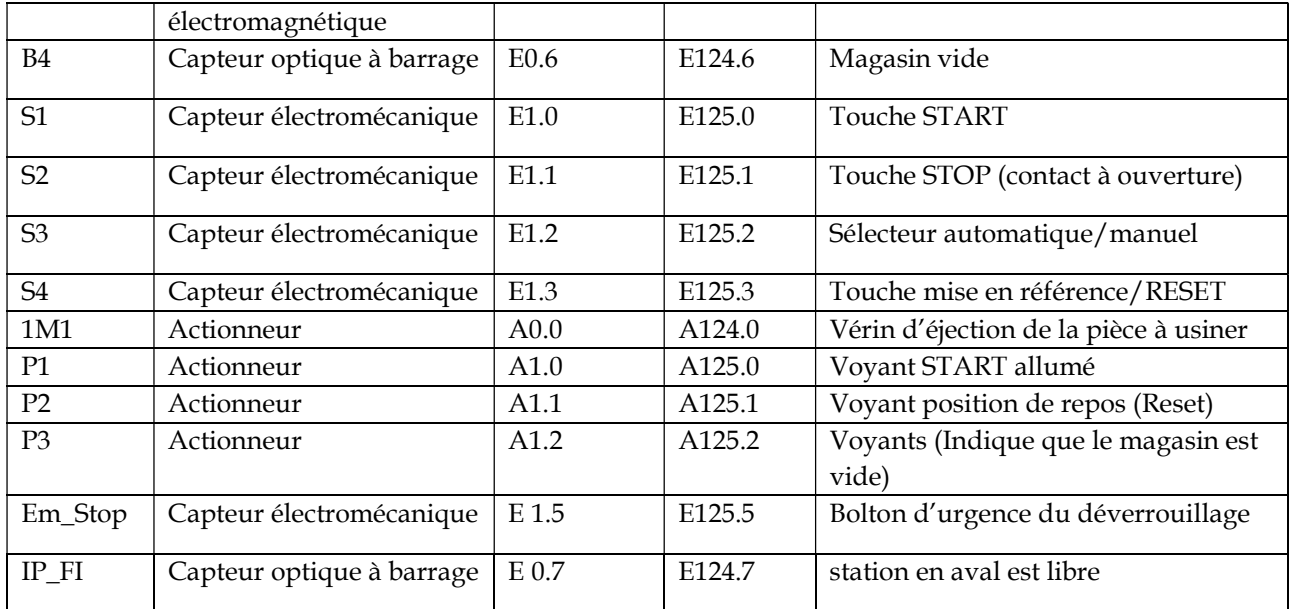

#### Tableau III. 1 : Variable de la sous station de distribution.

#### III.5.2. La sous station du Contrôle :

#### Mode de fonctionnement :

La station de contrôle détermine les caractéristiques des pièces à usiner posées. Le module de détection effectue l'identification de la couleur de la pièce à usiner Un capteur capacitif identifie chaque pièce à usiner indépendamment de sa couleur. Un détecteur à réflexion détecte les pièces à usiner métalliques et les pièces à usiner rouges. Les pièces à usiner noires ne sont pas reconnues.

Une barrière à réflexion surveille si la zone de travail située au-dessus du réceptacle (Lieu qui reçoit des choses venues de divers endroits) est libre avant que la pièce à usiner ne soit soulevée par le module de levage. Le capteur analogique du module de mesure détermine la hauteur de la pièce à usiner.

 Le signal de sortie est soit numérisé par une carte de comparaison avec des valeurs seuils réglables soit transmis par un système de traitement des signaux analogiques B5 au moyen du bloc de connexion d'un API.

Un vérin linéaire achemine les pièces conformes vers la station en aval en empruntant la glissière à coussin d'air supérieure. Les autres pièces à usiner sont rebutées sur la glissière inférieure.

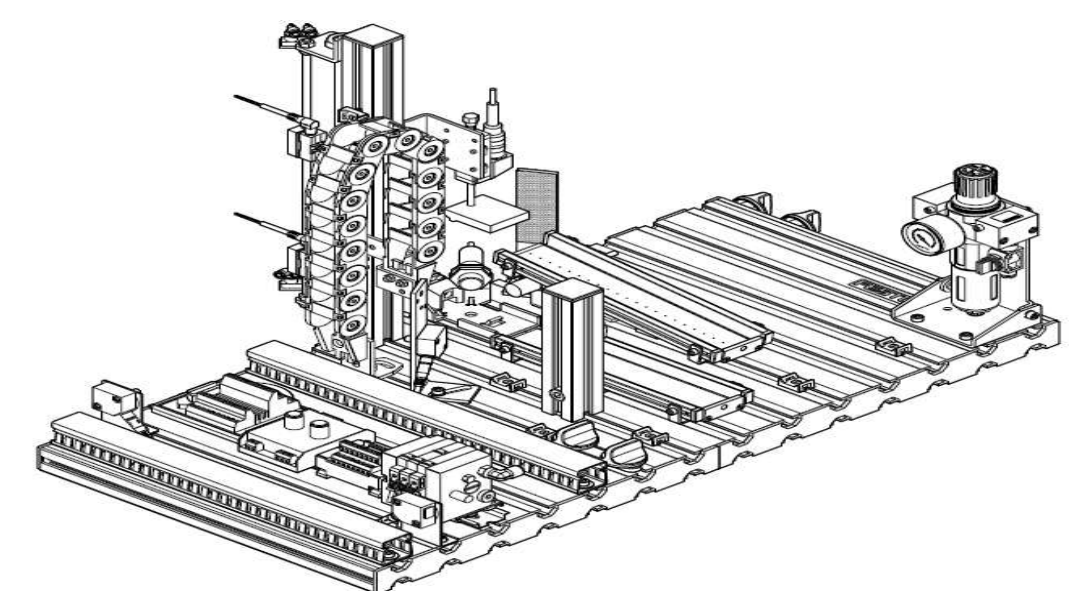

Figure III. 14 : Sous Station de Contrôle.

# III.5.2.1. Pupitre de la commande :

Cette sous stations aussi est commandée au moyen d'un pupitre de commande

- Réaliser la mise en référence : Cette dernière est demandée lorsque la touche Reset est allumée et exécuté après actionnement sur cette touche.
- Lancer la station : lorsque la touche verte du START est allumée est exécuté après actionnement sur cette touche.
- Touche Stop : le programme peut être arrêté à tout moment en appuyant sur la touche STOP de couleur Rouge.
- Mode Manu/Auto : sert à sélectionner le Mode manuel et Mode automatique.

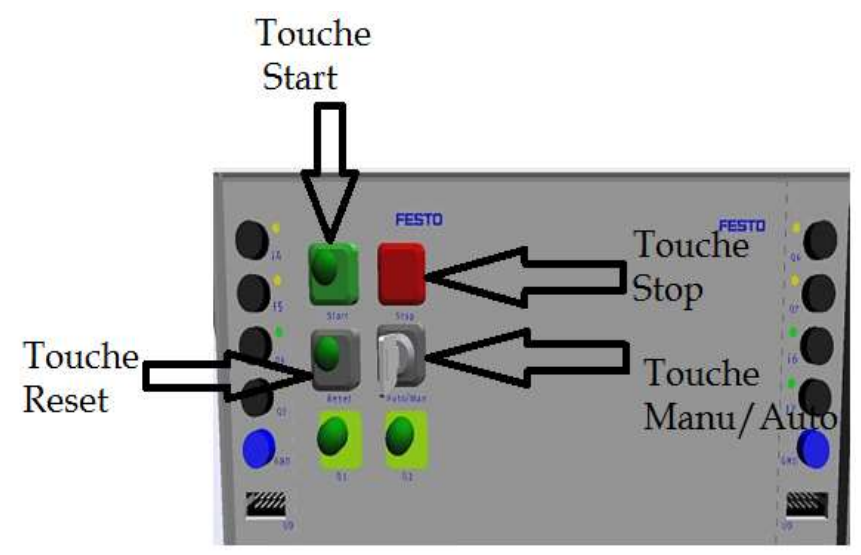

Figure III. 15 : Le Pupitre de la commande.

# III.5.2.2. Description opérationnelle dans cette station :

La procédure opérationnelle se fait de la manière suivante :

- Déterminer la couleur et le matériau de la pièce à usiner.
- Vérin de levage vers le haut
- Mesure de la hauteur de pièce à usiner.
- Activer la glissière à cousin d'aire.
- Sortir le vérin d'éjection.
- Rentrer le vérin d'éjection.
- Désactiver la glissière à cousin d'air.
- Vérin de levage vers le bas.
- Position initiale.

#### III.5.2.3. Table des variables de cette sous station :

Dans ce tableau on va présenter les différentes variables E/S entrés/Sorties (Capteurs et Actionneur) qui existent dans cette sous station (contrôle, pupitre) avec leur adresse physique et simulation. L'adressage de chaque variable se fait de la manière suivante :

- Pour les entrées (Capteurs) :  $E_{n,m}$ Ou bien  $I_{n,m}$
- I ou Bien E: Signifier l'entrée. N : Signifier l'Octet (0à 255), M : Signifier le Bit (de 0 à 7). • Pour les Sorties (Actionneurs) :  $A_{n,m}$ Ou bien  $Q_{n,m}$

A ou Bien Q: Signifier l'entrée. N : Signifier l'Octet (0à 255), M : Signifier le Bit (de 0 à 7).

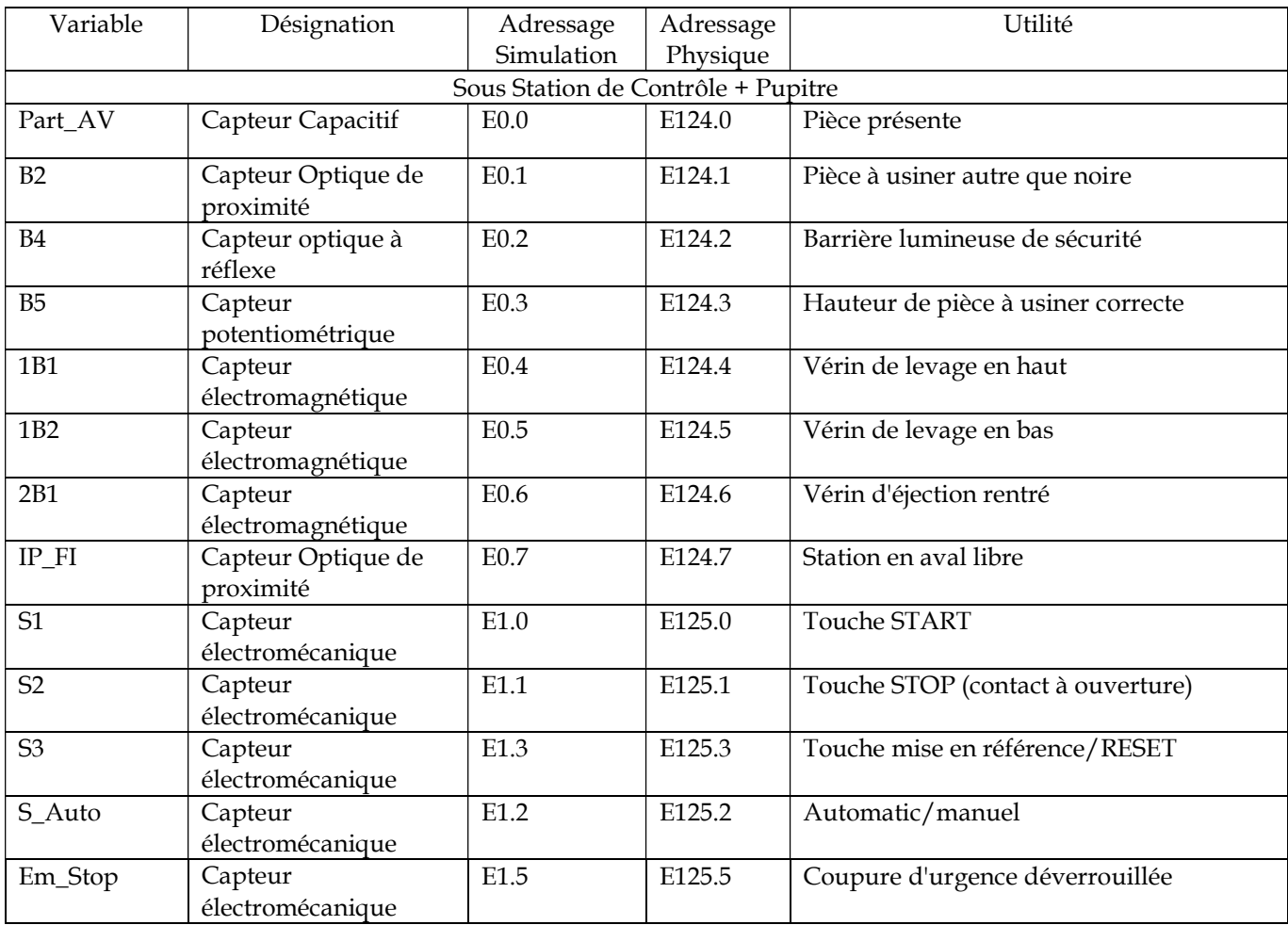

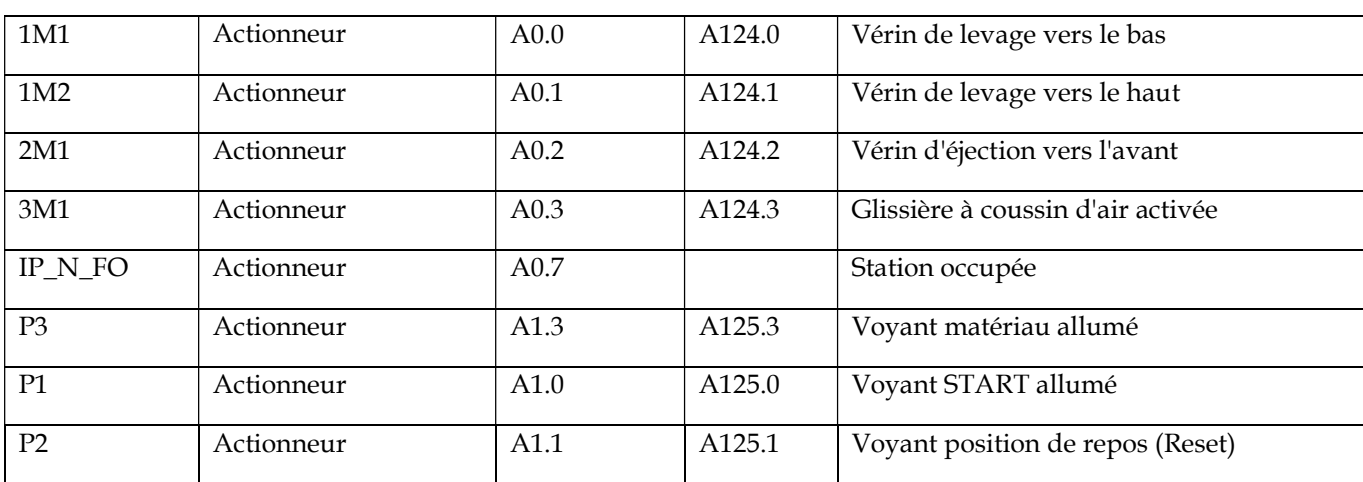

#### Tableau III. 2 : Variables pour la Sous Station de contrôle.

#### III.5.3. La Sous Station de Production (Usinage) :

#### Mode de fonctionnement :

Dans la station d'usinage, il est procédé au contrôle et à l'usinage de pièces sur un plateau à indexation. Le plateau à indexation dispose de 6 réceptacles à semi-ouverts et est entraîné par un moteur à courant continu Le positionnement du plateau à indexation s'effectue au moyen d'un circuit à relais, la position du plateau à indexation est détectée par un capteur inductif.

Les pièces à usiner sont contrôlées et usinées en 2 procédures parallèles sur le plateau à indexation. Une bobine dotée d'un induit contrôle si les pièces ont été insérées dans la bonne position. La pièce à usiner est fixée par un dispositif de serrage électrique lors de l'usinage par un perceuse électrique.

La tâche de la station d'usinage est de :

- $\checkmark$  contrôler les caractéristiques des pièces à usiner (position correcte, perçage).
- $\checkmark$  traiter les pièces à usiner et de transférer les pièces à usiner à une station en aval.

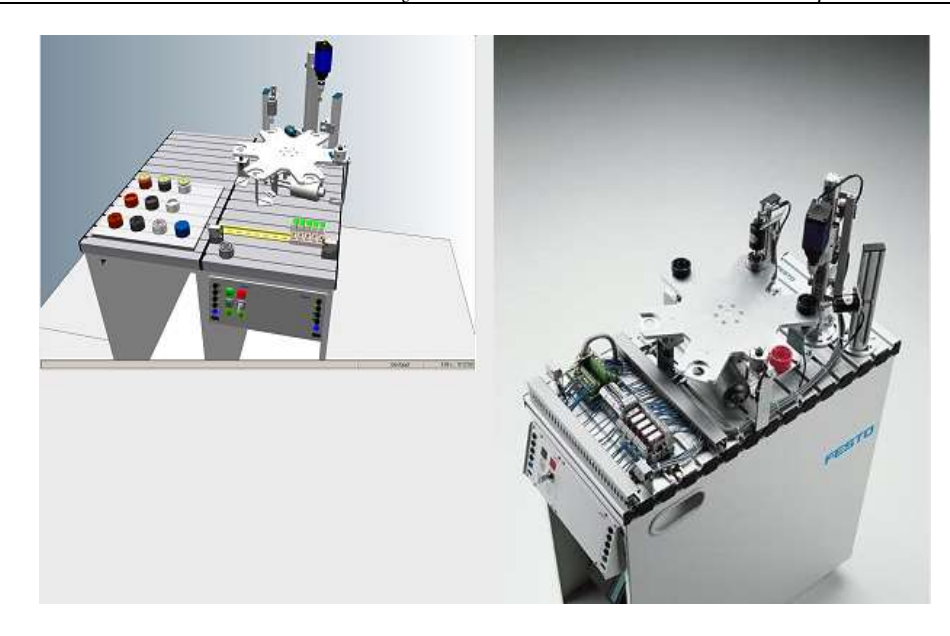

Figure III. 16 : Sous Station de Production (Usinage).

# III.5.3.1. Pupitre de la commande :

Cette sous stations aussi est commandée au moyen d'un pupitre de commande

- Réaliser la mise en référence : Cette dernière est demandée lorsque la touche Reset est allumée et exécuté après actionnement sur cette touche.
- Lancer la station : lorsque la touche verte du START est allumée est exécuté après actionnement sur cette touche.
- Touche Stop : le programme peut être arrêté à tout moment en appuyant sur la touche STOP de couleur Rouge.
- Mode Manu/Auto : sert à sélectionner le Mode manuel et Mode automatique.

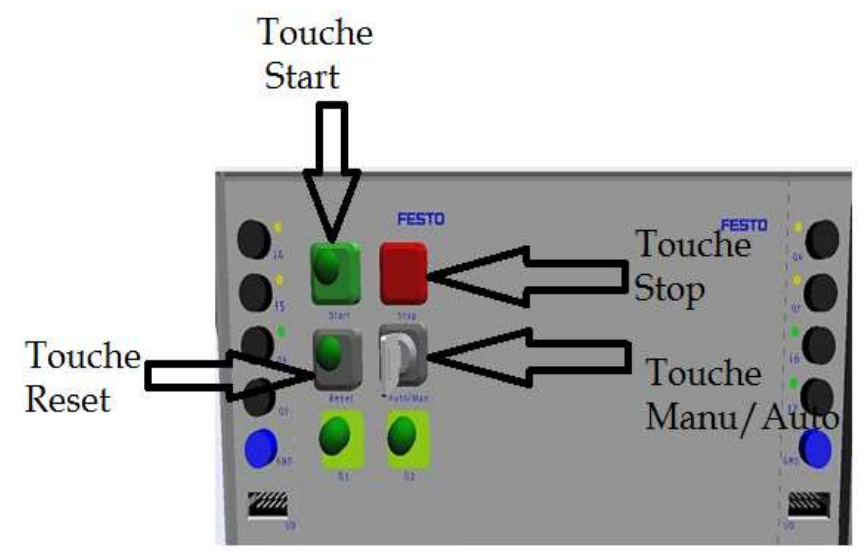

Figure III. 17 : Le Pupitre de la commande.

# III.5.3.2. Description opérationnelle dans cette station :

La procédure opérationnelle se fait de la manière suivante :

- Si une pièce à usiner est identifiée dans le réceptacle 1 et que la touche START est enfoncée, le plateau à indexation tourne de 60°.
- L'induit de contrôle se déplace vers le bas. Il est vérifié si la pièce à usiner est posée avec l'ouverture vers le haut. Si le contrôle s'avère positif, le plateau à indexation est tourné de 60°.
- Le dispositif de serrage serre la pièce à usiner. Le moteur de la perceuse est activé. L'axe linéaire déplace la perceuse vers le bas.
- Lorsque la perceuse a atteint sa position basse, elle est de nouveau déplacée vers sa butée supérieure par l'axe linéaire.
- Le moteur de la perceuse est désactivé, le dispositif de serrage est rentré. Le plateau à indexation est tourné de 60°.
- La dérivation électrique transmet la pièce à usiner à une station en aval.

Cette procédure décrit le passage d'une pièce à usiner dans la station d'usinage. La

pièce se trouve dans la position de transfert à une station en aval. Une fois une pièce déposée dans le réceptacle 1, le cycle d'usinage peut être relancé.

# III.5.3.3. Table des variables de cette sous station :

Dans ce tableau on va présenter les différentes variables E/S entrés/Sorties (Capteurs et Actionneur) qui existent dans cette sous station (Usinage, pupitre) avec leur adresse physique et simulation. L'adressage de chaque variable se fait de la manière suivante :

- Pour les entrées (Capteurs) : En.mOu bien In.m
- I ou Bien E : Signifier l'entrée. N : Signifier l'Octet (0à 255),M : Signifier le Bit (de 0 à 7).
	- **Pour les Sorties (Actionneurs) : An.mOu bien**  $Q_{n,m}$ **.**

- A ou Bien Q : Signifier l'entrée. N : Signifier l'Octet (0à 255), M : Signifier le Bit (de 0 à 7).

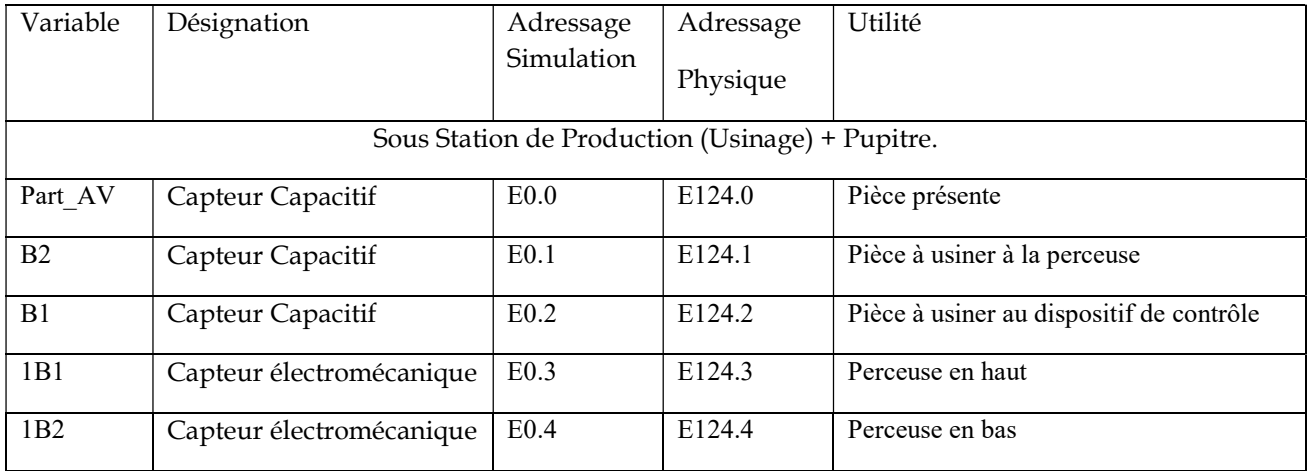

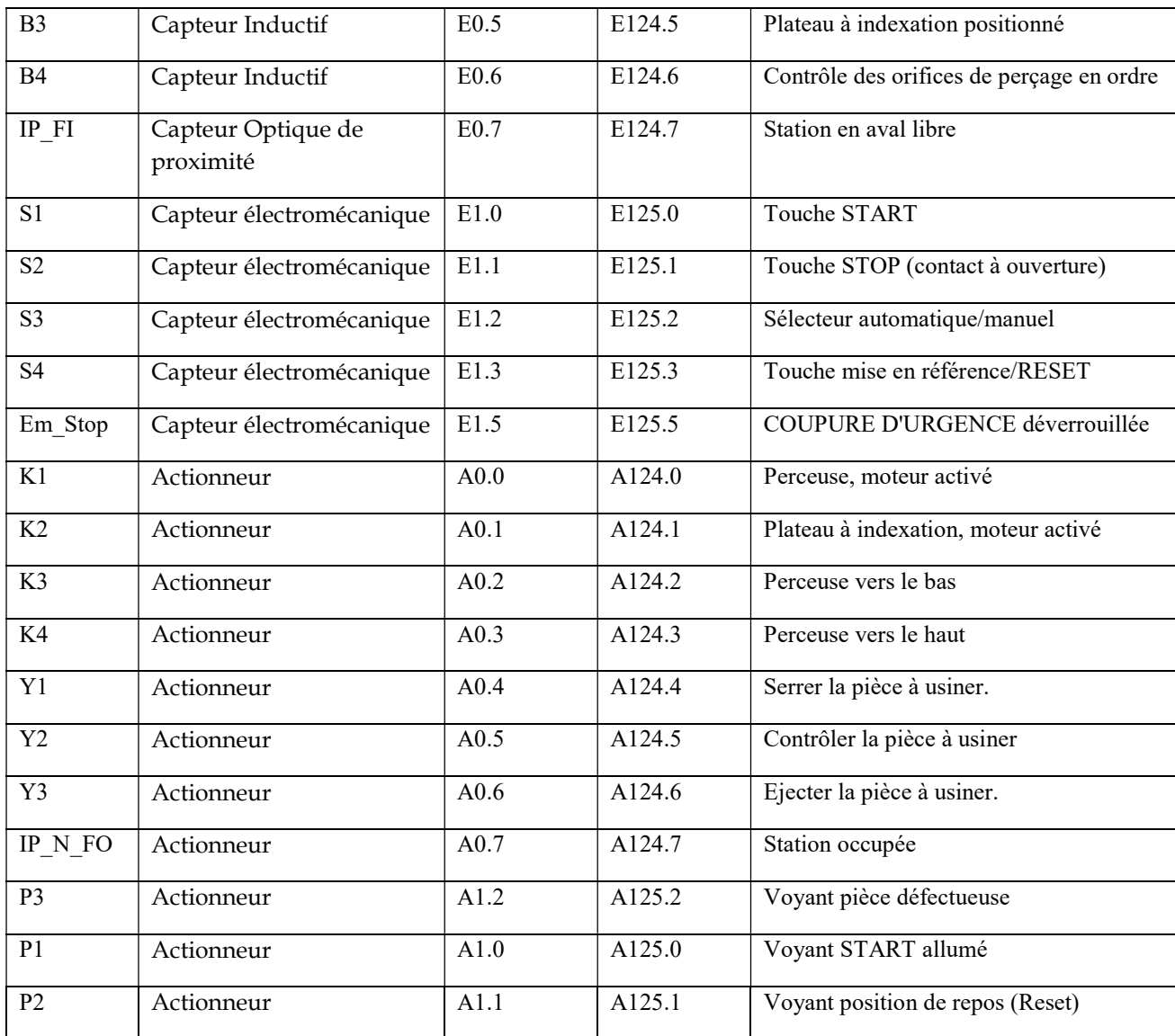

Tableau III. 3 : Table des variables pour la sous station de Production.

# III.5.4. Sous Station de Manipulation (Handling partie Livraison et Production) :

Cette partie est considérer comme sous station commune dans le fonctionnement et les caractéristiques entre la sous station de production et la sous station de livraison c'est-àdire que la même se trouve en combinaison avec la sous station de production et une autre identique en combinaison avec la sous station de livraison

# Mode de fonctionnement :

La station est équipée d'un manipulateur flexible à deux axes. Les pièces à usiner insérées sont détectées dans le réceptacle par une barrière photo-électrique.

Le manipulateur y prélève les pièces à usiner à l'aide d'une pince pneumatique. Un capteur optique équipe la pince. Le capteur distingue les pièces « noires » et les pièces « autres que noires ». Les pièces à usiner sont alors acheminées, en fonction de ces critères, vers des glissières distinctes. D'autres critères de tri peuvent être définis en cas de combinaison de la station avec d'autres stations.

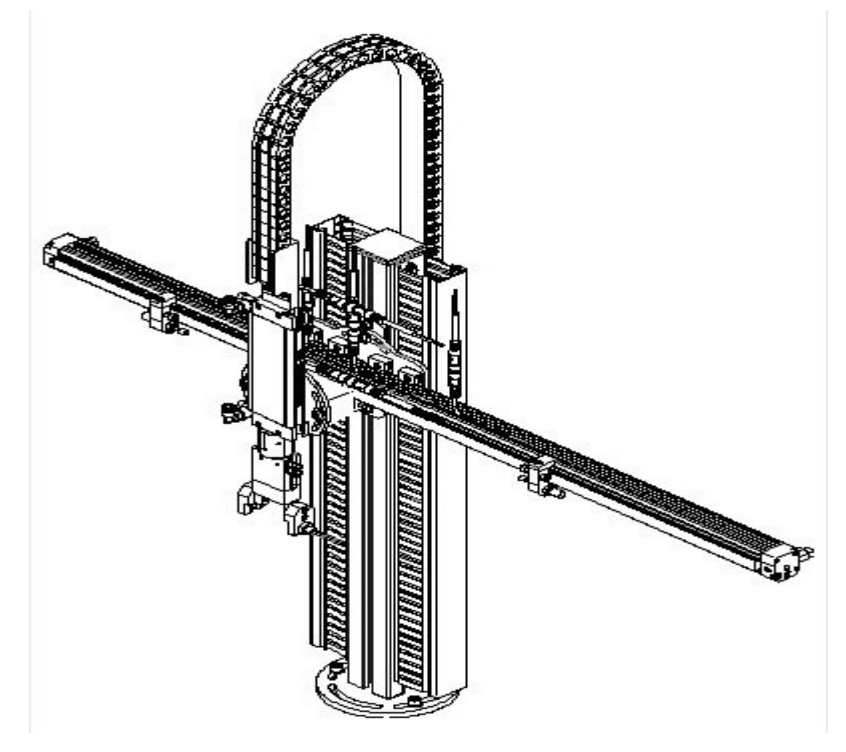

Figure III. 18 : Sous Station de Manipulation (Handling).

# III.5.4.1. Pupitre de la commande :

Cette sous stations aussi est commandée au moyen d'un pupitre de commande

- Réaliser la mise en référence : Cette dernière est demandée lorsque la touche Reset est allumée et exécuté après actionnement sur cette touche.
- Lancer la station : lorsque la touche verte du START est allumée est exécuté après actionnement sur cette touche.
- Touche Stop : le programme peut être arrêté à tout moment en appuyant sur la touche STOP de couleur Rouge.
- Mode Manu/Auto : sert à sélectionner le Mode manuel et Mode automatique.

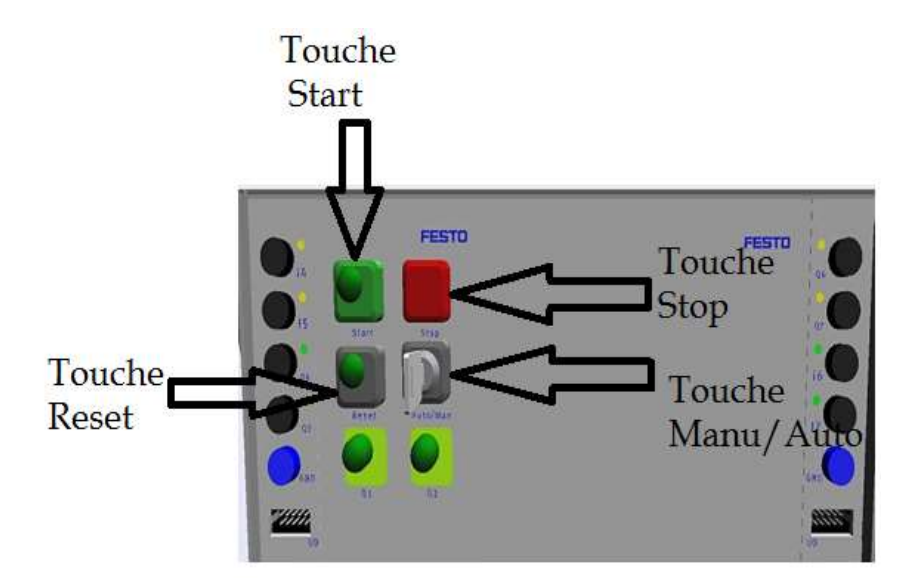

Figure III. 19 : Le Pupitre de la commande.

# III.5.4.2. Description opérationnelle dans cette station :

La procédure opérationnelle se fait de la manière suivante :

- Si une pièce à usiner est identifiée dans le réceptacle et que la touche START est enfoncée, le vérin de levage est sorti.
- La pince est fermée. La détection de couleurs « Pièce noire » ou « Pièce autre que noire » est exécutée.
- Le vérin de levage est rentré.
- L'axe linéaire rejoint la position de la pièce.
- Le vérin de levage sort.
- La pince est ouverte, et mettre la pièce dans la pince.
- Le vérin de levage rentre.
- L'axe linéaire rejoint la position « Station en amont ».

# III.5.4.3. Table des variables de cette sous station :

Dans ce tableau on va présenter les différentes variables E/S entrés/Sorties (Capteurs et Actionneur) qui existent dans cette sous station (Manipulation, pupitre) avec leur adresse physique et simulation. L'adressage de chaque variable se fait de la manière suivante :

- Pour les entrées (Capteurs) : En.mOu bien In.m
- I ou Bien E : Signifier l'entrée. N : Signifier l'Octet (0à 255),M : Signifier le Bit (de 0 à 7).
	- Pour les Sorties (Actionneurs) :  $A_{n,m}$ Ou bien  $Q_{n,m}$ .

- A ou Bien Q : Signifier l'entrée. N : Signifier l'Octet (0à 255), M : Signifier le Bit (de 0 à 7).

| Variable                              | Désignation                  | Adressage<br>Simulation | Adressage<br>Physique | Utilité                                              |
|---------------------------------------|------------------------------|-------------------------|-----------------------|------------------------------------------------------|
| Sous Station de Manipulation Handling |                              |                         |                       |                                                      |
| Part AV                               | Capteur optique de proximité | E0.0                    | E124.0                | Pièce présente                                       |
| 1B1                                   | Capteur électromagnétique    | E0.1                    | E124.1                | Manipulation à la station en amont                   |
| 1B2                                   | Capteur électromagnétique    | E0.2                    | E124.2                | Manipulation à la station aval                       |
| 1B3                                   | Capteur électromagnétique    | E0.3                    | E124.3                | Manipulation à la position de tri                    |
| 2B1                                   | Capteur électromagnétique    | E0.4                    | E124.4                | Pince sortie                                         |
| 2B2                                   | Capteur électromagnétique    | E0.5                    | E124.5                | Pince rentrée                                        |
| $\overline{3B1}$                      | Capteur Optique de proximité | E0.6                    | E124.6                | La pièce à usiner n'est pas noire.                   |
| $IP$ $FI$                             | Capteur Optique de proximité | E0.7                    | E124.7                | Station en aval libre                                |
| S1                                    | Capteur électromécanique     | E1.0                    | E125.0                | Touche START                                         |
| S2                                    | Capteur électromécanique     | E1.1                    | E125.1                | Touche STOP (contact à ouverture)                    |
| S <sub>3</sub>                        | Capteur électromécanique     | E1.2                    | E125.2                | Sélecteur automatique/manuel                         |
| S <sub>4</sub>                        | Capteur électromécanique     | E1.3                    | E125.3                | Touche mise en référence/RESET                       |
| Em_Stop                               | Capteur électromécanique     | E1.5                    | E125.5                | COUPURE D'URGENCE déverrouillée                      |
| 1M1                                   | Actionneur                   | A0.0                    | A124.0                | Manipulation vers la station en amont                |
| 1M2                                   | Actionneur                   | A0.1                    | A124.1                | Manipulation vers la station en aval                 |
| 2M1                                   | Actionneur                   | A0.2                    | A124.2                | Sortir la pince                                      |
| 3M1                                   | Actionneur                   | A0.3                    | A124.3                | Ouvrir pince.                                        |
| P N FO                                | Actionneur                   | A0.7                    | A124.7                | Station occupée                                      |
| P1                                    | Actionneur                   | A1.0                    | A125.0                | Voyant START allumé                                  |
| P <sub>2</sub>                        | Actionneur                   | $\overline{A1.1}$       | A125.1                | Voyant position de repos (Reset)                     |
| P <sub>3</sub>                        | Actionneur                   | $\overline{A1.2}$       | A125.2                | Voyants (affectation individuelle, voir plus<br>bas) |

Tableau III. 4 : Variables de la sous station de Manipulation.

# III.6. Conclusion :

Dans cette partie de chapitre III on a réussi de faire une récolte des données pour les différentes stations à étudier comme on a aussi essayé de comprendre les différents programmes de ces derniers.

Tous ces efforts ont fournis à but d'atteindre la majorité des objectifs cité auparavant. Donc on peut dire que dans ce chapitre qu'on a abouti à une bonne partie importante de ce mémoire et le reste de travail on va le compléter dans le prochain chapitre. Chapitre IV :

Réalisation d'une interface IHM pour une partie du système MPS 500

# IV.1. Introduction :

Dans cette partie on va utiliser ce qu'on a récolté dans le chapitre précédent afin de réaliser notre interface Homme Machine et l'exécuter en mode simulation via les deux simulateurs de step7 (simulateur PLCSIM) et le Simulateur Runtime de Wincc Flexible après une modification au niveau de quelques programmes et une conception de chaque sous station étudier dans le Wincc Flexible.

# IV.2. Réalisation et l'exécution de l'interface IHM :

Dans cette partie on va faire une IHM de tous les sous stations cité auparavant via un logiciel Win cc flexible après étude, compréhension des programmes qu'on comme Back up et une récollette des données nécessaire afin d'entamer ce travail.

L'étude, la compréhension et la modification des programme se fait à l'aide d'un logiciel Step7 V5.5.Ce logiciel nous a permet de se réintégrer facilement avec logiciel Win cc Flexible SP2 c'est-à-dire tout le travail va revenir dans le même projet.

Concernant le mode d'exécution on a partagé le travail en deux parties :

- La partie Simulation avec le simulateur de Step7 qui s'appelle PLC Sim comme premier temps.et faire une exécution du système MPS 500 via le Runtime du Logiciel Wincc Flexible SP2 à partir de l'interface IHM réalisé.
- IV.3. Présentation et Descriptif des Logiciels Step7 V5.5 et Logiciel Win cc Flexible : [15]

IV.3.1. Logiciel Step7 V5.5 : (SIMATIC MANAGER - STEP7):

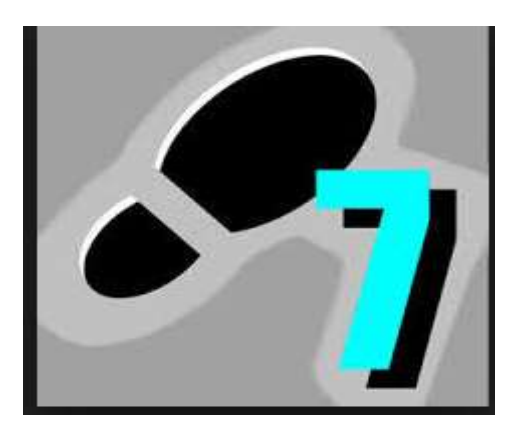

Figure IV. 1 : SIMATIC MANAGER

### Fonctionnalités:

L'atelier logiciel STEP 7 Professional fédère toutes les fonctions requises pour concevoir, configurer, programmer, tester, mettre en service et maintenir les systèmes d'automatisation SIMATIC.

STEP 7 Professional apporte une productivité de l'ingénierie sans précédent. Il concrétise tous les atouts du concept "Totally Integrated Automation" :

- Interface utilisateur orientée objet, commune à tous les outils logiciels SIMATIC Industrial Software
- Base de données unique des projets garantissant la cohérence des applications même complexes
- Cohérence des réseaux de communication entre les composants d'une application

# Caractéristiques techniques:

STEP 7 Professional intègre en particulier les outils suivants :

- Interface utilisateur SIMATIC Manager commune à tous les outils logiciels intégrés et optionnels
- Tous les langages de programmation pour automates programmables définis dans le standard CEI 61131-3: schémas contact, logigrammes, listes d'instructions, graphes séquentiels (S7-GRAPH) et langages structuré (S7-SCL)
- Le logiciel de simulation automate S7-PLCSIM pour la mise au point de programmes sans disposer des automates cible
- Outil configuration graphique des composants matériels et des réseaux de communication

STEP 7 Professional comporte de nombreuses fonctions évoluées qui contribuent à

l'efficacité du travail des automaticiens, par exemple:

- Programmation structurée, avec des blocs fonctions paramétrables
- Vérification globale de la cohérence d'un programme
- Gestion multilingue de projet
- Interfaces d'import/export de code source des programmes, de la liste des noms symboliques de variables, de configurations matérielles
- Modèle objet STEP 7 pour réalisation de scripts destinés à "automatiser le travail de l'automaticien"

# Avantage:

L'atelier logiciel STEP 7 Professional permet d'obtenir des gains de productivité importants de l'ingénierie durant toutes les phases d'un projet d'automatisation : Configuration plus rapide

 Configuration plus rapide des systèmes grâce à des outils de configuration graphiques des composants et des réseaux

- Programmation plus efficace grâce à la possibilité de combiner dans des projets structurés, orientés objet, tous les langages de programmation standard selon CEI 61131-3
- Phases de test plus courtes grâce aux outils de simulation et de mise au point intégrés
- Temps d'arrêts fortement réduits grâce à des moyens puissants de diagnostic de pannes et de maintenance à distance.

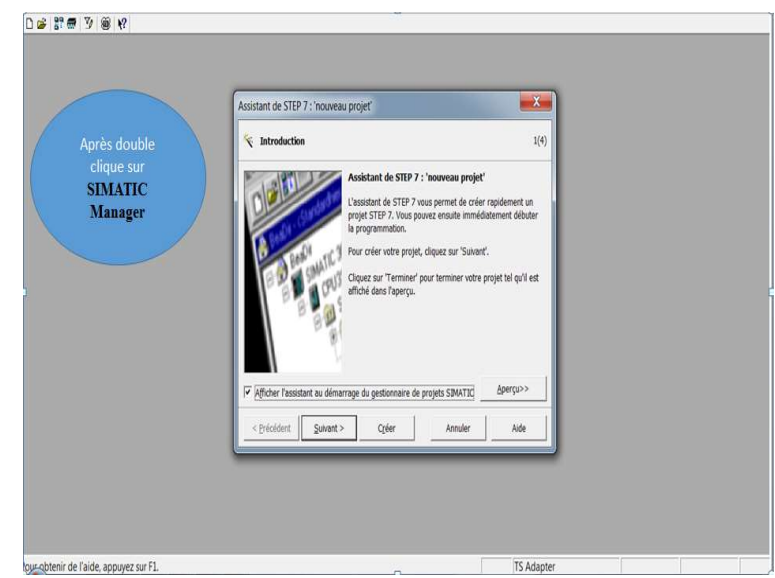

Figure IV. 2 : Après double Clique sur SIMATIC MANAGER.

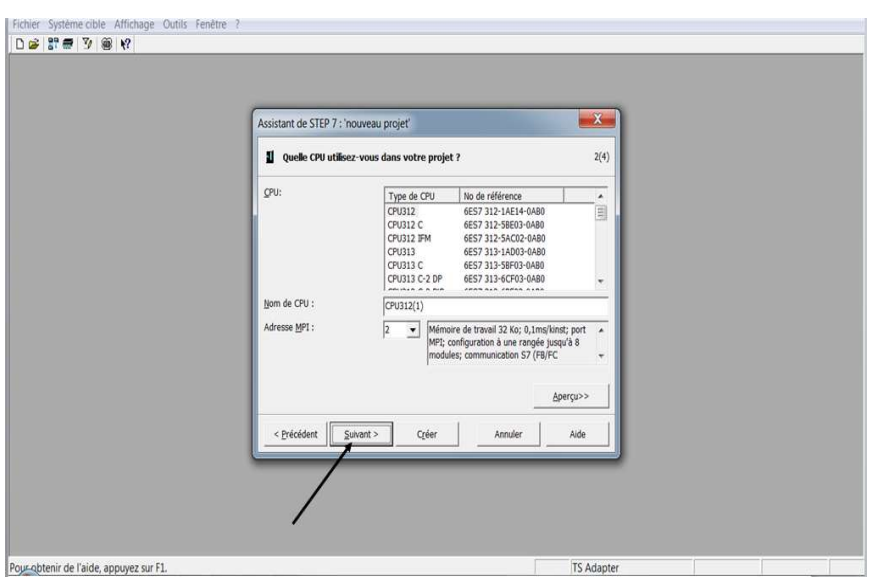

Figure IV. 3 : Représente le choix de la CPU.

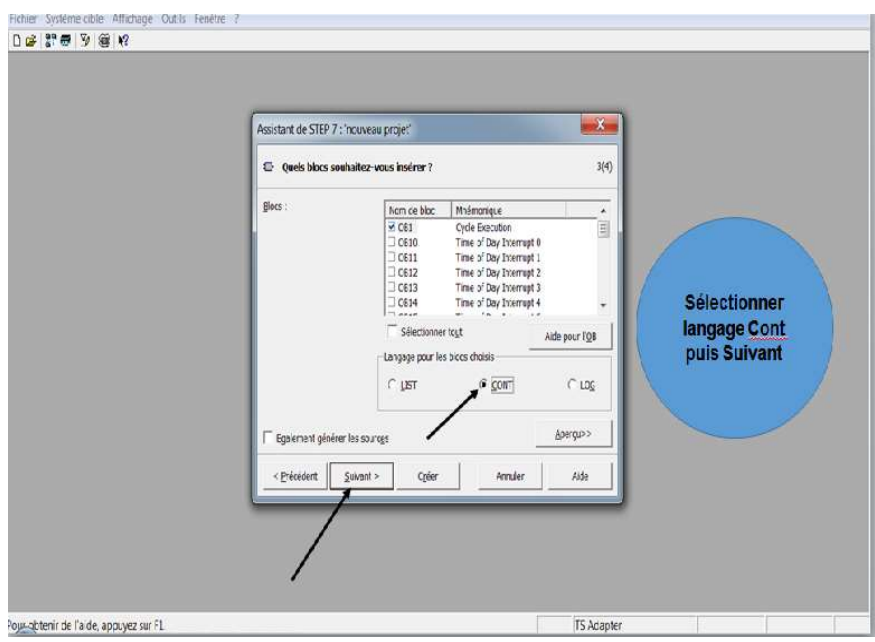

Figure IV. 4 : Représente le choix du Langage.

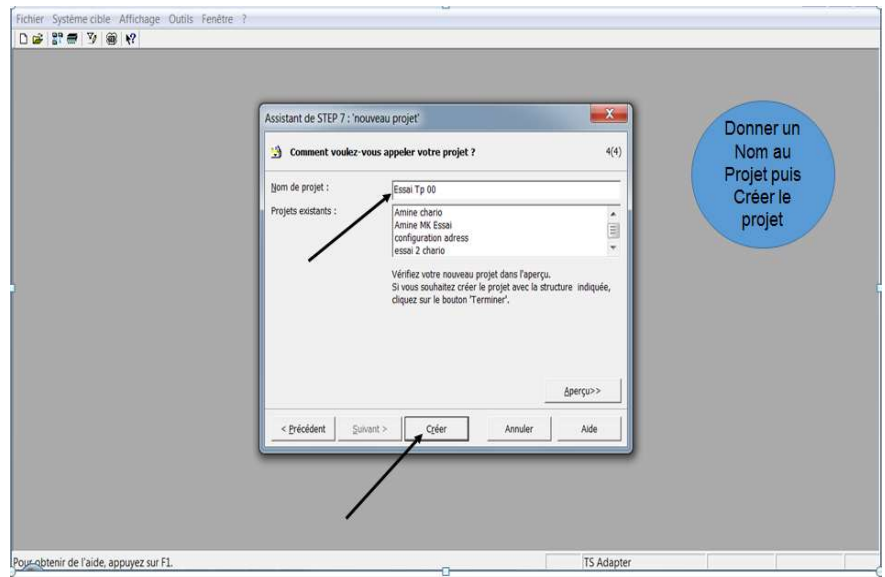

Figure IV. 5 : Représente la Nomination du Projet.
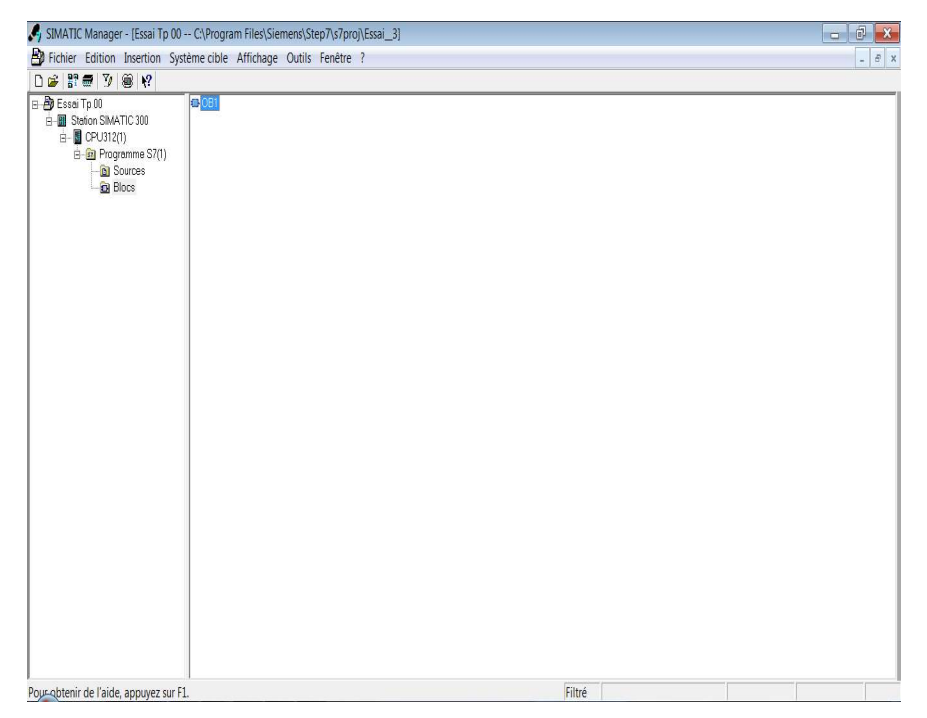

Figure IV. 6 : Représente la Nomination du Projet.

| ST-PLCSIM1                                                                                                    | $\Box$<br><b>Emericans' cars, Blankhard</b>                     |
|----------------------------------------------------------------------------------------------------|-----------------------------------------------------------------|
| Fichier Edition Affichage Insertion CPU Exécution Options Fenêtre ?                                                                            |                                                                 |
| D S B & PLCSIM(MPI) - & h B & B + K?                                                                                                    |                                                                 |
| 相信句句句有句句句                                                                                                    |                                                                 |
|                                                                                                    |                                                                 |
| ۹                                                                                                    |                                                                 |
| <b>D</b> CPU<br>$\boxtimes$<br>$\begin{array}{c c c c c} \hline \multicolumn{3}{c }{\mathbf{0}} & \multicolumn{3}{c }{\mathbf{0}} \end{array}$ |                                                                 |
|                                                                                                    |                                                                 |
|                                                                                                    |                                                                 |
| OF FRUNK<br>OR FRUN<br>ORUN FSTOP MRES                                                                                                    |                                                                 |
| EB<br>$\mathbbm{Z}$<br>$0$ $\Box$                                                                                                    |                                                                 |
| EB <sub>0</sub><br>Bits                                                                                                    |                                                                 |
| $\overline{ }$                                                                                                    |                                                                 |
| 3210<br>7654<br>ГГГГ<br><b>FFFF</b>                                                                                                    |                                                                 |
|                                                                                                    |                                                                 |
| BAB 0 O D X                                                                                                    |                                                                 |
| AB <sub>1</sub><br>Bits<br>$\overline{ }$                                                                                                    |                                                                 |
| 3210<br>$\overline{5}$<br>76<br>$\overline{4}$                                                                                                 |                                                                 |
| <b>CEEE EEEE</b>                                                                                                    |                                                                 |
|                                                                                                    |                                                                 |
|                                                                                                    |                                                                 |
|                                                                                                    |                                                                 |
|                                                                                                    |                                                                 |
|                                                                                                    |                                                                 |
|                                                                                                    |                                                                 |
|                                                                                                    |                                                                 |
|                                                                                                    |                                                                 |
| Poucohtenir de l'aide annuvez sur E1                                                                                                    | Default: MPI-2 DP-2 Local-2 IP-192168.0.1 ISO-08-00-12-34-56-78 |

Figure IV. 7 : Représente le simulateur PLCSIM du Step7.

Les Figures Ci-dessus Représentent les différentes étapes à suivre afin de créer un Projet dans le Step7.

- La figure IV.1 représente l'icône Principale du Logiciel Step7 identifie sous le nom SIMATIC MANAGER.
- Les Figures IV.2, IV.3, IV.4, IV.5 et IV.6 représentent respectivement les étapes pour définir la CPU de l'automate, langage de programmation choisi et le nom de projet. Et l'obtention du projet final afin de le traiter.

- La figure IV.7 représente le Simulateur PLCSim du logiciel Stpe7 qui luimême représente l'automate Virtuel en mode simulation.

# IV.3.2. Logiciel Wincc (WINCC FLEXIBLE)

SIMATIC WinCC flexible est le fruit d'un perfectionnement systématique des logiciels d'interface homme-machine.

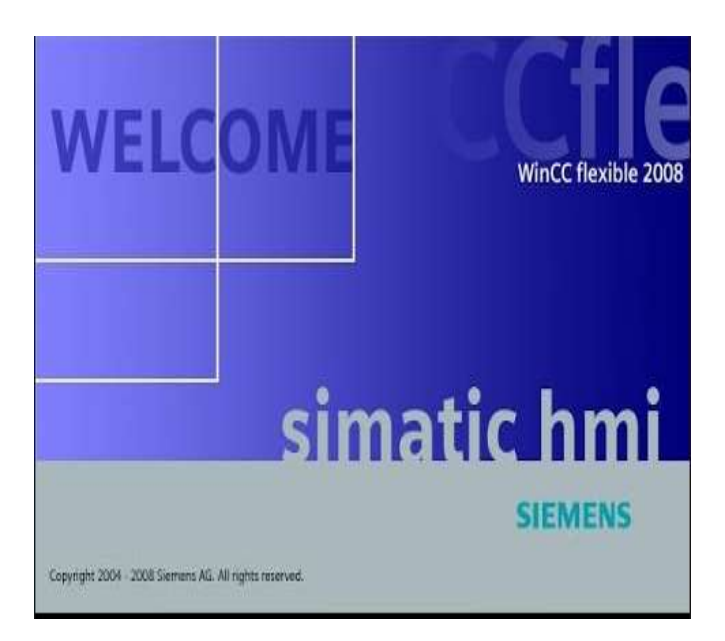

Figure IV. 8 : Icone de WinCC Flexible.

## Fonctionnalités:

Le WinCC flexible offre, pour les applications au niveau machine (couvert jusqu'à présent par la famille ProTool), un considérable gain d'efficacité dans la configuration ainsi que des concepts d'automatisation innovateurs. Dans les secteurs proches du process, de la construction d'installations et de machines ainsi que de la construction de machines de série, SIMATIC WinCC flexible 2005 SP1 permet en outre :

- d'améliorer la productivité (efficacité de la configuration) lors de la création de projets IHM
- de réaliser des concepts d'IHM et d'automatisation innovants dans le cadre de réseaux TCP/IP et du Web
- d'accroître la disponibilité des machines et installations par de nouveaux concepts de maintenance
- d'accéder facilement, en toute sécurité aux données de process à partir de n'importe quel endroit du globe
- Caractéristiques techniques:
- Intégration dans les automates programmables
- Manipulation du projet
- Editeurs de tableau
- Gestion de données orientée objet avec possibilités d'édition et de recherche confortables
- Bibliothèques d'objets de configuration prédéfinis ou confectionnés par l'utilisateur
- Prise en charge linguistique
- Visual Basic Script Support
- Runtime
- Test et assistance à la mise en service
- Communication ouverte entre systèmes HMI et systèmes de niveau supérieur
- Avantage:
- La cohérence du logiciel de configuration assure une réduction des coûts de formation, de maintenance et d'entretien tout en étant une garantie d'évolutivité du produit
- Minimisation des coûts d'ingénierie grâce au TIA (Totally Integrated Automation)
- Outils intelligents pour une configuration simple et efficace.
- Prise en charge exhaustive de configurations multilingues pour une mise en oeuvre globale
- Rapport performances/prix optimisé grâce à des fonctionnalités système personnalisables
- Fonctionnalité de runtime flexible grâce à des scripts Visual Basic
- Des concepts de maintenance innovateurs avec commande à distance, le diagnostic, l'administration via intranet/Internet et la communication par courrier électronique améliorent la disponibilité
- Prise en charge de solutions d'automatisation distribuées simples sur la base de réseaux TCP/IP au niveau machine

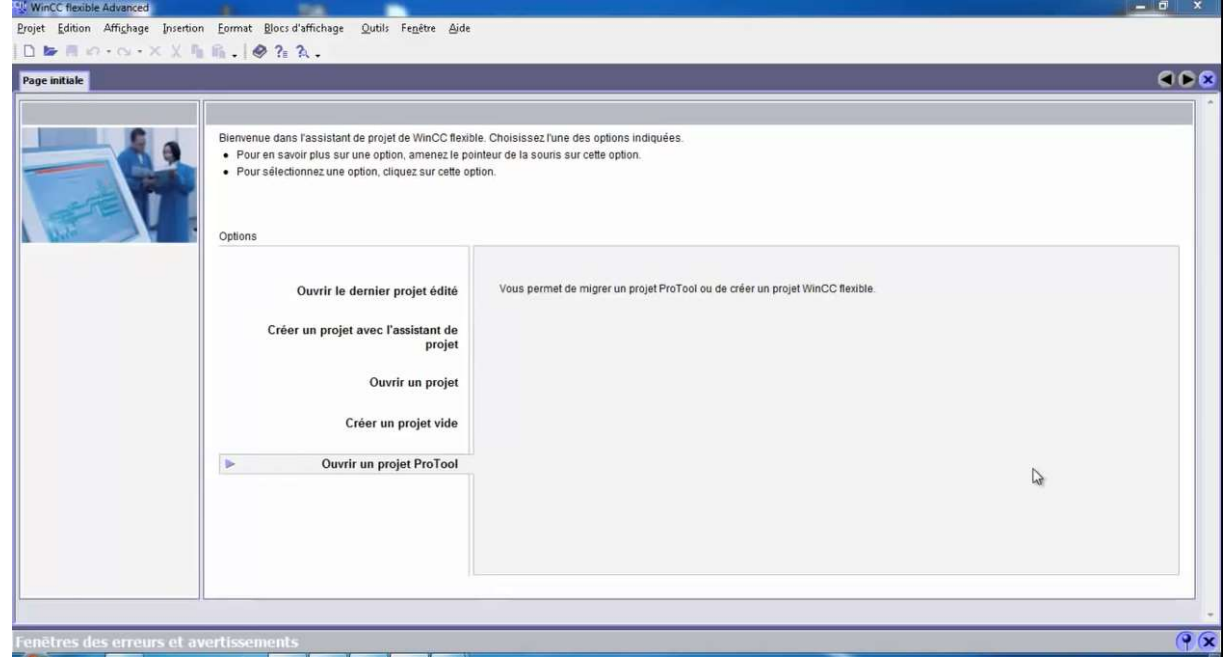

Figure IV. 9 : Fenêtre principale de Wincc Felexible.

Cette Figure représente la fenêtre d'accueil du Wincc Flexible après double clic sur L'Icône Wincc Flexible afin d'ouvrir un projet qui est déjà existé, Ou bien de créer un nouveau projet.

# IV.4. Réalisations et Résultats Obtenus afin d'établir IHM:

# IV.4.1. Configurations Réseaux :

Dans cette partie on va faire la configuration des moyens de communications afin d'assurer le lien entre notre IHM et la Sous station étudier. Cette dernière ce peut effectuer selon plusieurs moyens qui sont les suivants :

- a- Communications via MPI.
- b- Communication via CP Ethernet Industriel.
- c- Communication via Profibus.

Les deux dernières communications et d'après les utilisateurs et la documentation sont très fiable pour une logue duré de travail par rapport au MPI.

Dans notre cas on a choisi communication Processing CP Ethernet Industriel et pour ce choix il faut d'abord configurer cette communication dans la partie software. La configuration nécessite le passage par les étapes illustré dans les figures Ci-dessous.

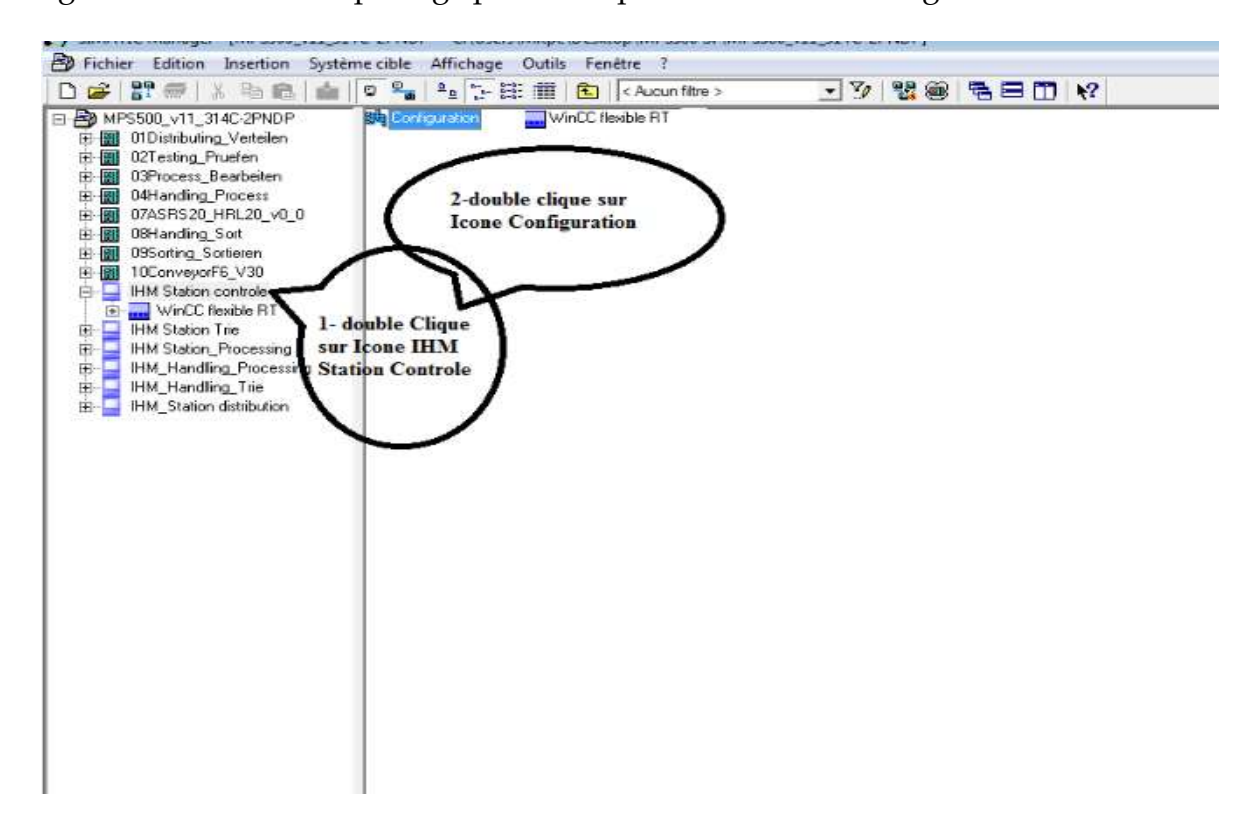

Figure IV. 10 : deux premières étapes de configurations.

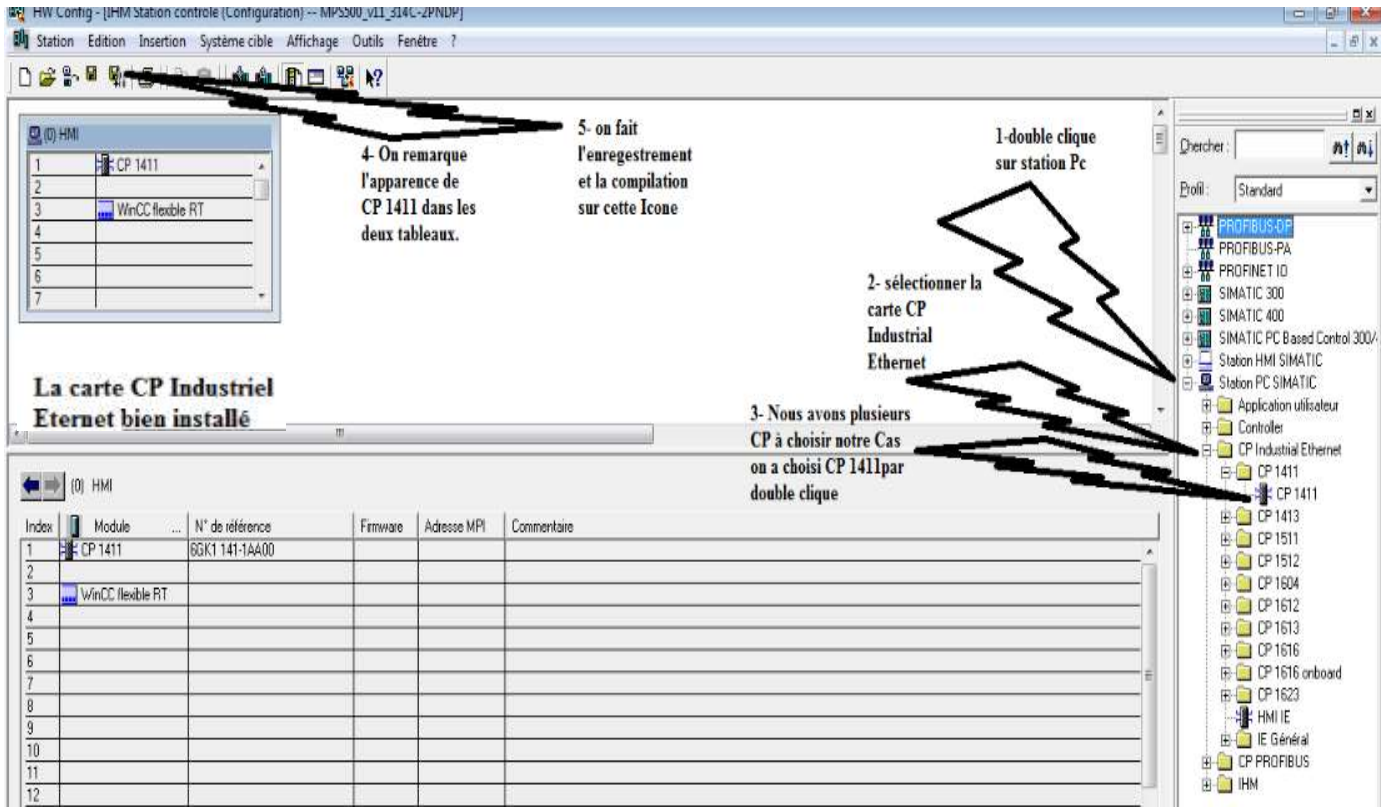

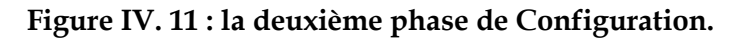

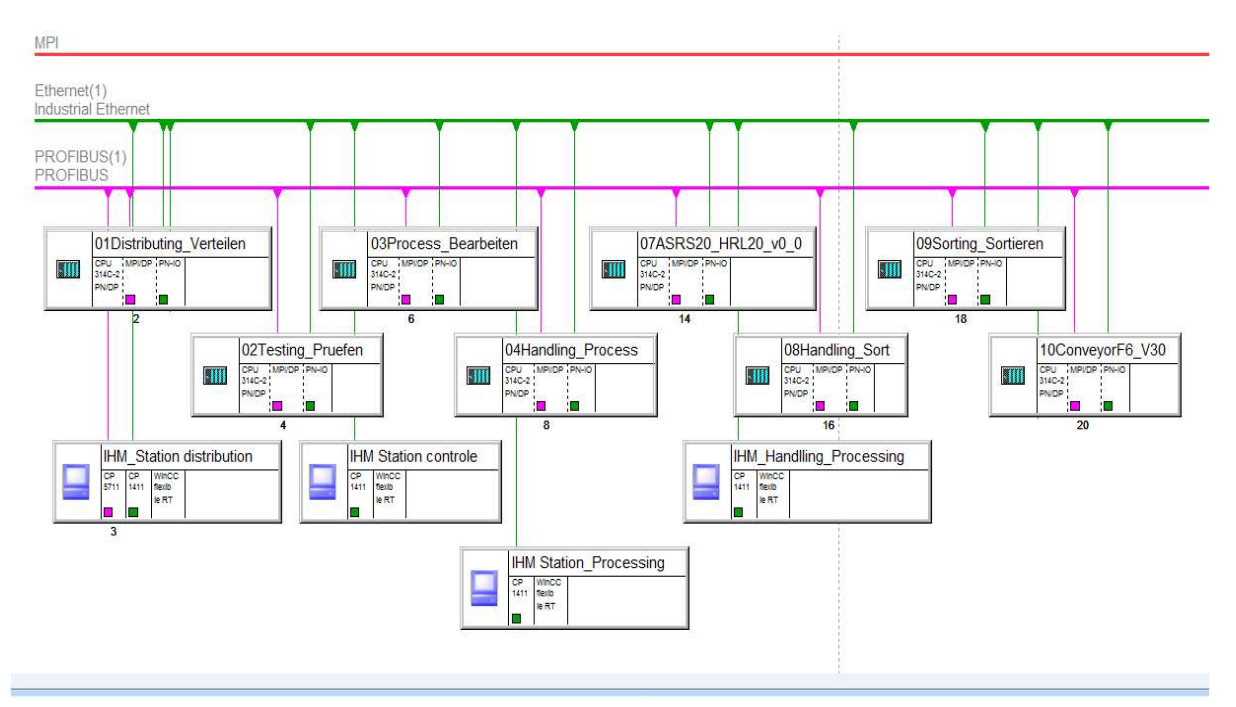

Figure IV. 12 : La Configuration Final du Réseau Ethernet Industriel.

# IV.4.2. Modifications de quelques parties au niveau du programme :

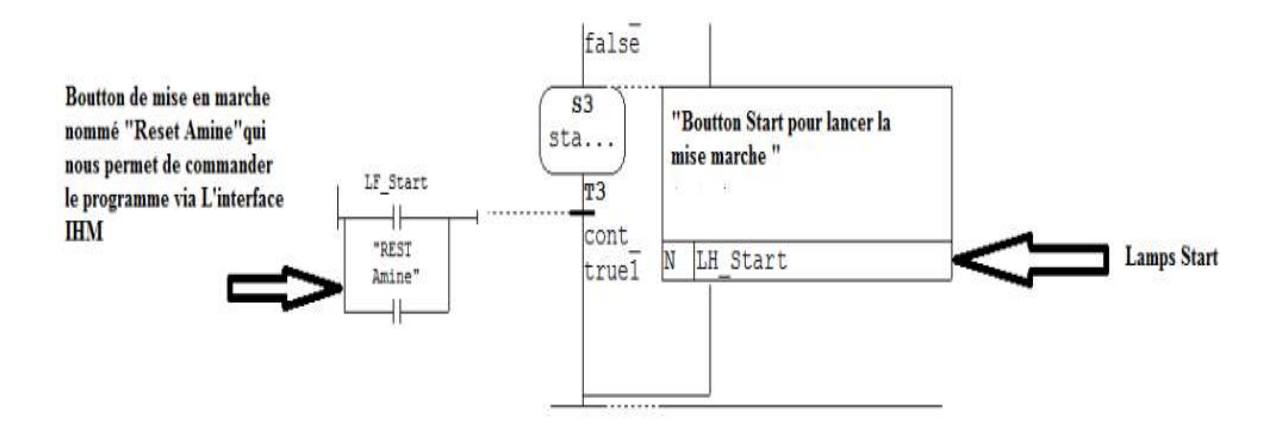

Figure IV. 13 : L'ajout du Bouton mise en marche et lampe Start.

La modification dans cette partie sert à exécuter le programme dans l'interface IHM d'une façon identique au réel dans la station (le cas de l'ajout de la lampe Start).la deuxième modification étais l'ajout du bouton mise en marche nommé Rest Amine afin qu'il nous donne la main de mise en marche du système à partir du l'interface IHM réalisé mais à condition le bouton sous l'adressage mémoire bit (Mémento) Mn.L ou M : Signifier Mémoire bit.n : adresse Octet. L : le bit de l'octet.

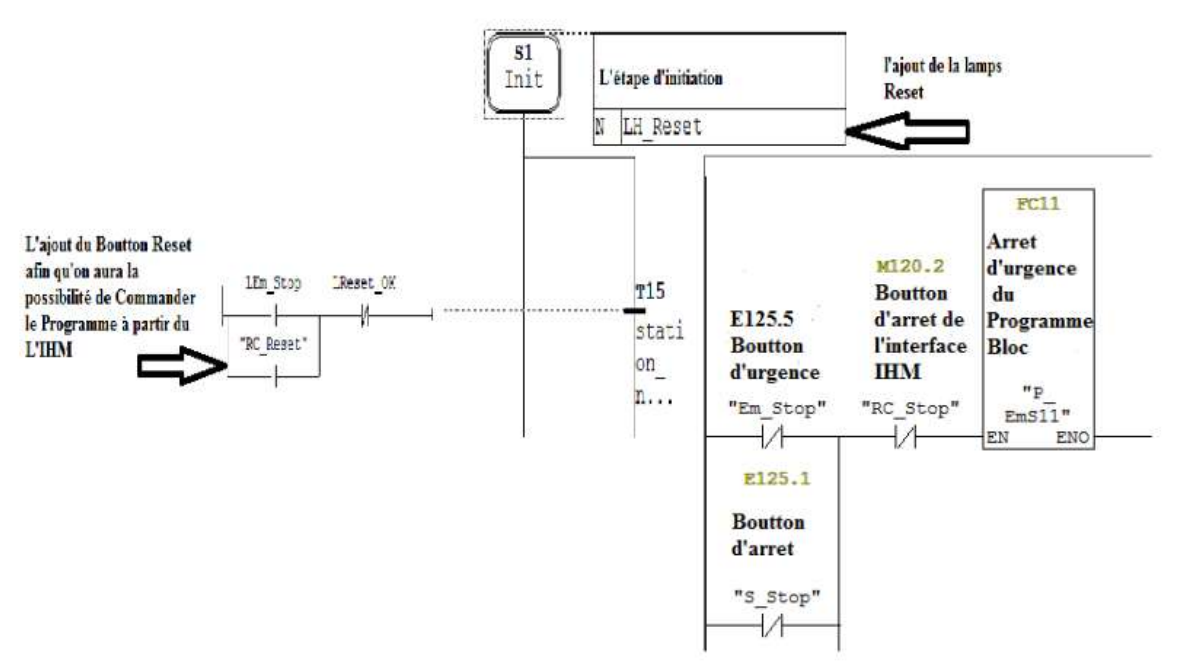

Figure IV. 14 : L'ajout d'un Bouton Reset et Rc Stop et lampe Reset.

C'est dans le même principe que la première modification on a ajouté une lampe reset au niveau de l'étape initial et un bouton Reset et Rc Stop mais toujours sous l'adressage Mémoire Bit.

# IV.4.3. Réalisations des IHM et leurs Simulations Via PLCsim & Runtime :

Dans cette partie on va présenter quelques figures des IHM réalisés sous la simulation des deux simulateurs on observant les différentes changement et évolutions des stations en plein fonctionnement par l'incrémentation des différentes bits des entrées au niveau de simulateur PLCsim et d'autre part l'appuis au différentes boutons dans l'interface IHM (Start, Reset, Stop)en mode Runtime.

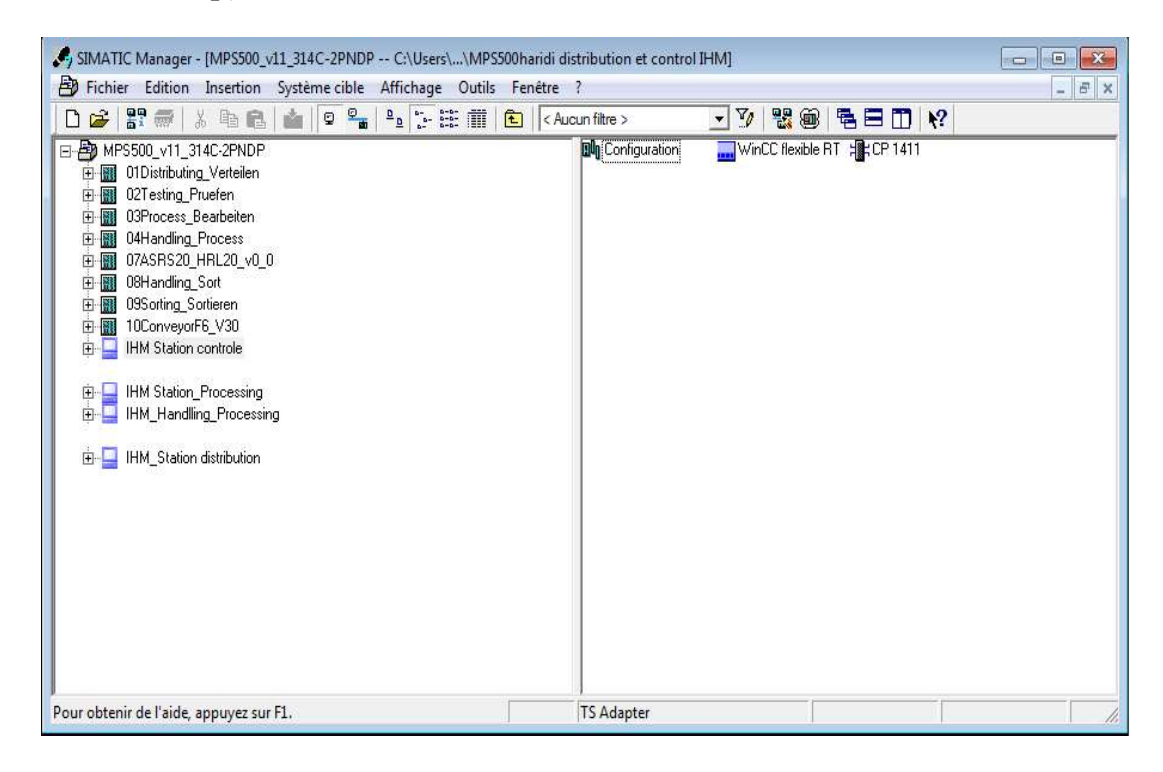

## Figure IV. 15 : Vue Globale du Projet.

La Figure [IV.15] représente la vue Globale qui englobe les partie Step7 (les différentes stations) et WinCC Flexible(les Interfaces réalisées). Donc dans ce projet tout d'abord on fait l'intégration de WinCC flexible dans le Step7.

Dans nos interfaces on a utilisé des cercles et des rectangles et carrés pour représenter les différentes capteurs et Actionneurs qu'on a dans les Stations traités.

> La représentation des cercle avec une couleur Jaune dans la bordure plus un texte explicatif en jaune signifier que : le Capteur est alimenté mais à l'état 0.(ne détecte rien)

- La représentation des cercles avec une couleur Verte dans la surface plus un texte explicatif en jaune signifier que : le Capteur est alimenté mais à l'état 1. (avec détection).
- La représentation des cercles avec une couleur Verte dans la bordure plus un texte explicatif en Bleu signifie que : l'actionneur à l'état 0 (en arrêt).
- La représentation des cercles avec une couleur Verte dans la surface plus un texte explicatif en Bleu signifie que : l'actionneur à l'état 1 (en marche).

Les carrés ou des rectangles représentent des capteurs à l'état 0 quand la surface est transparente. Et à l'état 1 quand la surface est colorée en rouge ou bien Orange.

Le choix des rectangle ou des carrés ou cercles c'était à cause de la non disponibilité de tous les capteurs et les actionneurs dans la bibliothèque de notre logiciel WinCC Flexible SP2.

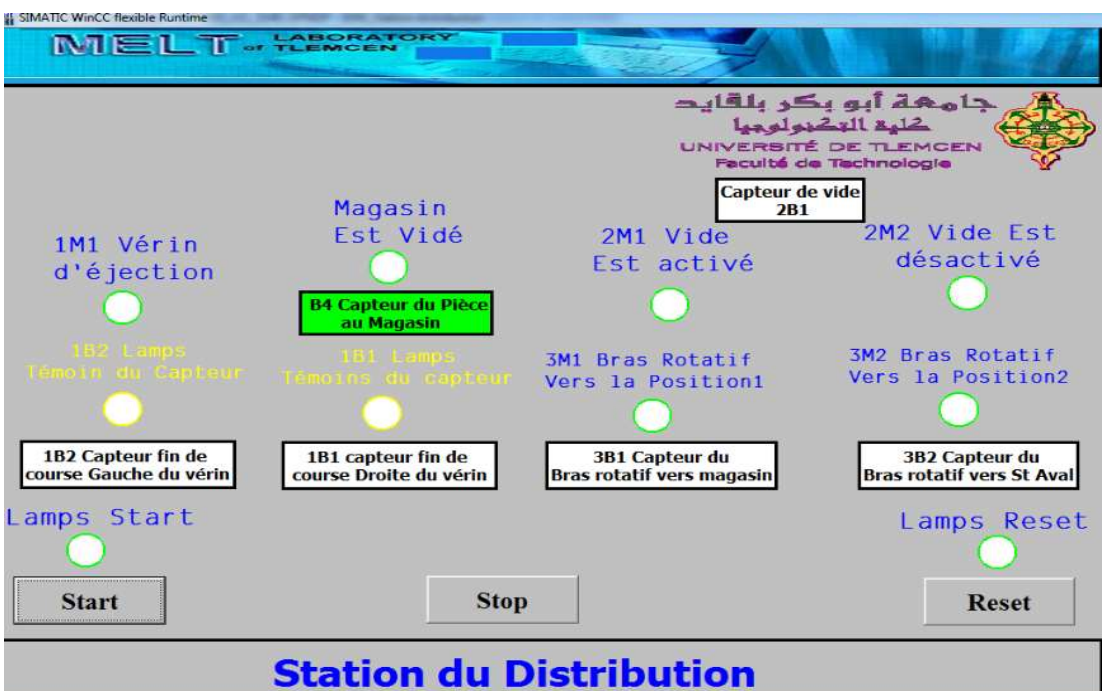

Figure IV. 16 : Station distribution en mode Runtime Seul.

Cette figure représente une IHM de la station distribution en mode simulateur Runtime de WinCC Flexible sans pris en considération le Simulateur PLCsim de Step7. On remarque très bien que tous les capteurs et actionneurs sont alimenté et leurs états de bit est à 0 mise à part le capteur du Magasin B4 qui est aussi alimenté est au niveau de bit 1.

| SIMATIC WINCC flexible Kuntime |                                          |                                  |                                                 |
|--------------------------------|------------------------------------------|----------------------------------|-------------------------------------------------|
| MELT. CENCENTORY               |                                          |                                  |                                                 |
|                                |                                          |                                  |                                                 |
|                                |                                          |                                  | جامھة أبو بكر بلقايد                            |
|                                |                                          |                                  | كليق التكنولوجها                                |
|                                |                                          |                                  | UNIVERSITÉ DE TLEMCEN<br>Faculté de Technologie |
|                                |                                          |                                  |                                                 |
|                                | Magasin                                  | Capteur de vide<br>2B1           |                                                 |
|                                | Est Vidé                                 | 2M1 Vide                         | 2M2 Vide Est                                    |
| 1M1 Vérin                      |                                          | Est activé                       | désactivé                                       |
| d'éjection                     |                                          |                                  |                                                 |
|                                | <b>B4 Capteur du Pièce</b><br>au Magasin |                                  |                                                 |
|                                |                                          |                                  |                                                 |
|                                |                                          | 3M1 Bras Rotatif                 | <b>3M2 Bras Rotatif</b><br>Vers la Position2    |
|                                |                                          | Vers la Position1                |                                                 |
|                                |                                          |                                  |                                                 |
| <b>1B2 Capteur fin de</b>      | 1B1 capteur fin de                       | <b>3B1 Capteur du</b>            | 3B2 Capteur du                                  |
| course Gauche du vérin         | course Droite du vérin                   | <b>Bras rotatif vers magasin</b> | <b>Bras rotatif vers St Avall</b>               |
| Lamps Start                    |                                          |                                  | Lamps Reset                                     |
|                                |                                          |                                  |                                                 |
|                                |                                          |                                  |                                                 |
| <b>Start</b>                   | <b>Stop</b>                              |                                  | <b>Reset</b>                                    |
|                                |                                          |                                  |                                                 |
| <b>Station du Distribution</b> |                                          |                                  |                                                 |
|                                |                                          |                                  |                                                 |

Figure IV. 17 : Station distribution en pleine d'attente de Reset.

La figure [IV.17] représente une IHM de la station distribution en mode simulateur Runtime de WinCC Flexible et mode Simulateur PLCsim de Step7.On remarque très bien après l'activation du simulateur PLCsim (PLCsim en mode Run) sans incrémentation des Bits d'entré c'est-à-dire on a activé que l'étape initiale du Grafcet de la station. On a obtenu au niveau de notre interface l'allumage du lampe Reset qui nous informe ellemême que le Bouton Reset est prêt à l'appuyer afin d'initialiser la station.

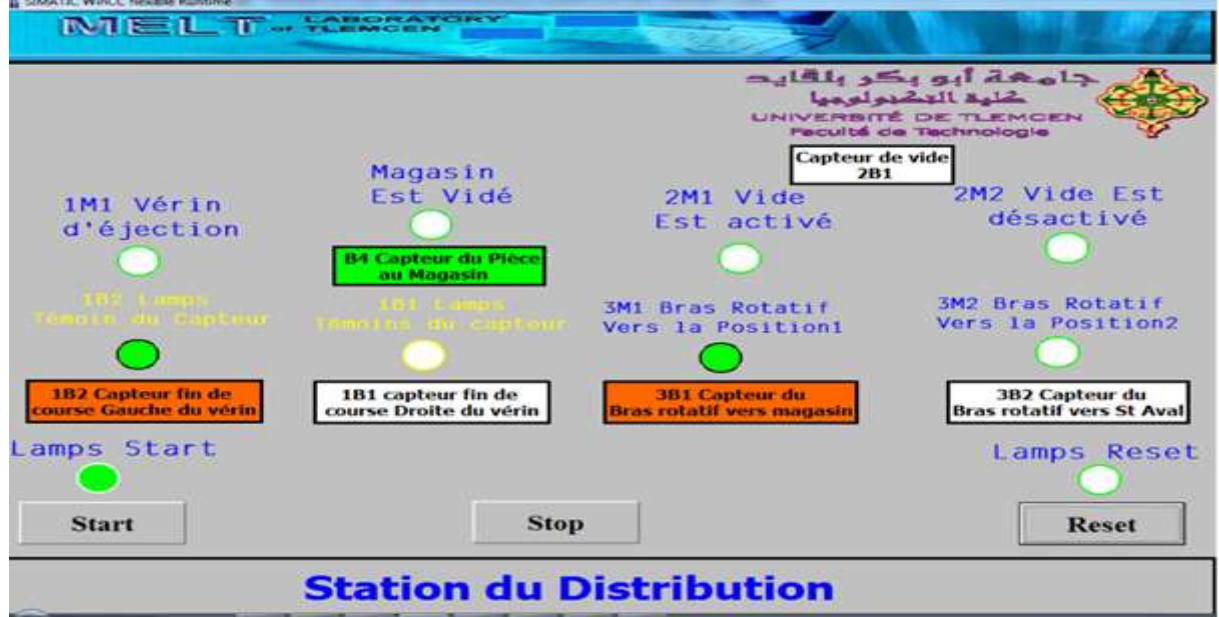

Figure IV. 18 : Station distribution en pleine d'attente de mise en Marche.

La figure [IV.18] représente une IHM de la station distribution en mode simulateur Runtime et PLCsim et après l'incrémentation des bits responsables sur l'évolution du grafcet de cette station qui sont les capteurs 3B1,1B2 au niveau du PLCsim on a Obtenu : le changement de bit au niveau de l'IHM pour les capteurs 1B2 et 3B1 avec changement de couleur du Transparente à la couleur Orange pour les capteurs. Et pour les cercles de la couleur Jaune dans la bordure à la couleur Verte dans la surface. Comme on a aussi le changement de bit pour l'actionneur 3M1 avec le changement de la couleur verte dans la bordure a la couleur verte dans la surface

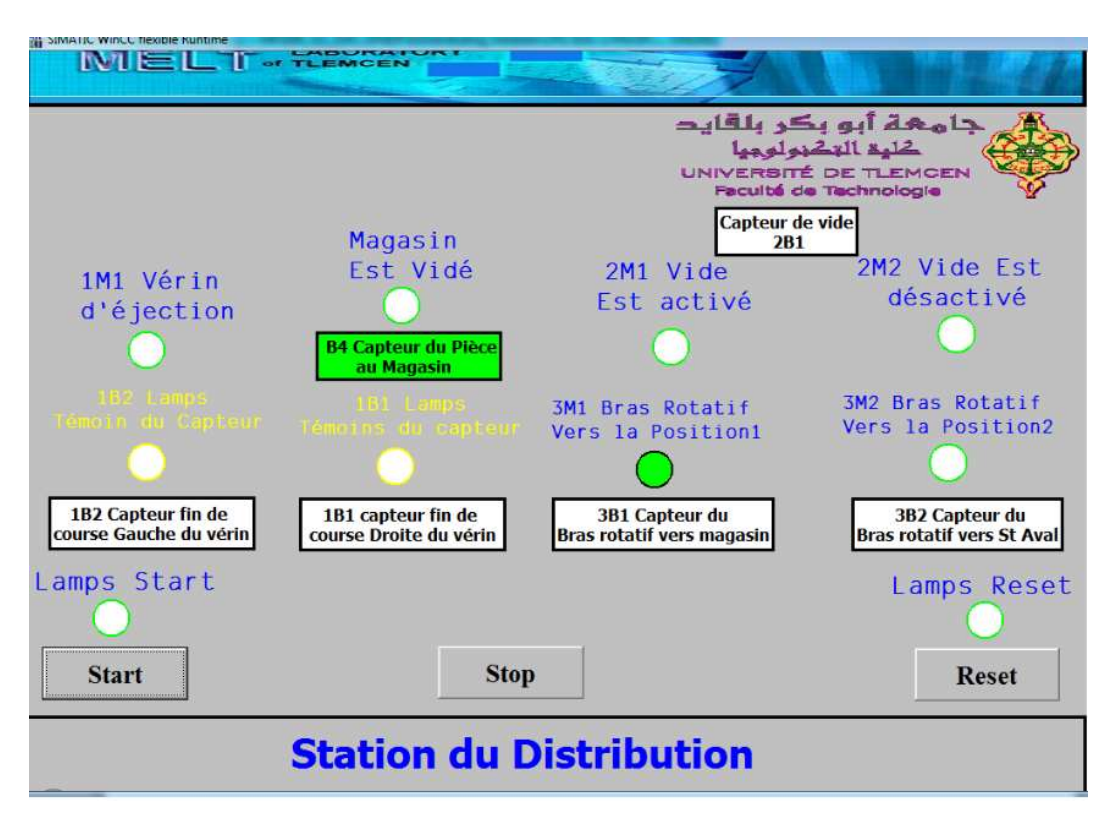

Figure IV. 19 : Station distribution après l'appui sur Bouton Start.

La figure [IV.19] représente une IHM de la station distribution en mode simulateur Runtime et PLCsim avec le maintien du bit pour l'actionneur 3M1 dans la couleur verte de la surface.

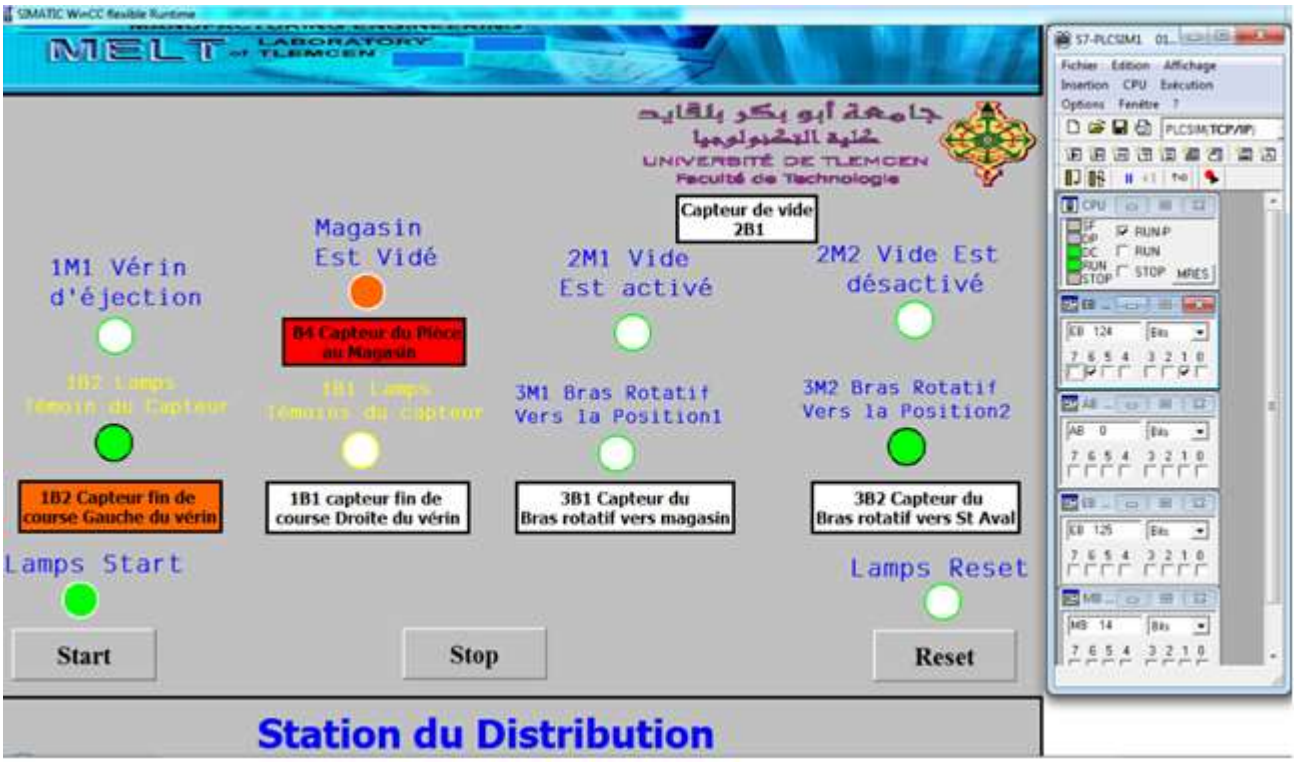

Figure IV. 20 : Station distribution en pleine erreur.

La figure [IV.20] représente une IHM de la station distribution en mode simulateur Runtime et PLCsim .Après l'incrémentation des bits responsables sur l'évolution du grafcet de cette station qui est le capteur 1B2 au niveau du PLCsim on a Obtenu : le changement de Bit au niveau de l'IHM pour les capteurs 1B2 et B4 avec changement de couleur du Transparente à la couleur Orange pour le capteur (1B2) et le B4 de la couleur Verte a la couleur rouge qui signifie l'absence des Pièces dans le magasin. Et pour les cercles de la couleur Jaune dans la bordure à la couleur Verte dans la surface (1B2). Comme on a aussi le changement de bit pour les actionneurs 3M2,lampe Start avec le changement de la couleur verte dans la bordure a la couleur verte dans la surface.et l'actionneur Magasin vide de couleur verte dans la surface à la couleur Orange (signifie absence de pièce ou bien il y'a un problème quelque part).

Lampe start signifie que le bouton Start est prêt à l'appuyer après le réglage du problème que nous avons.

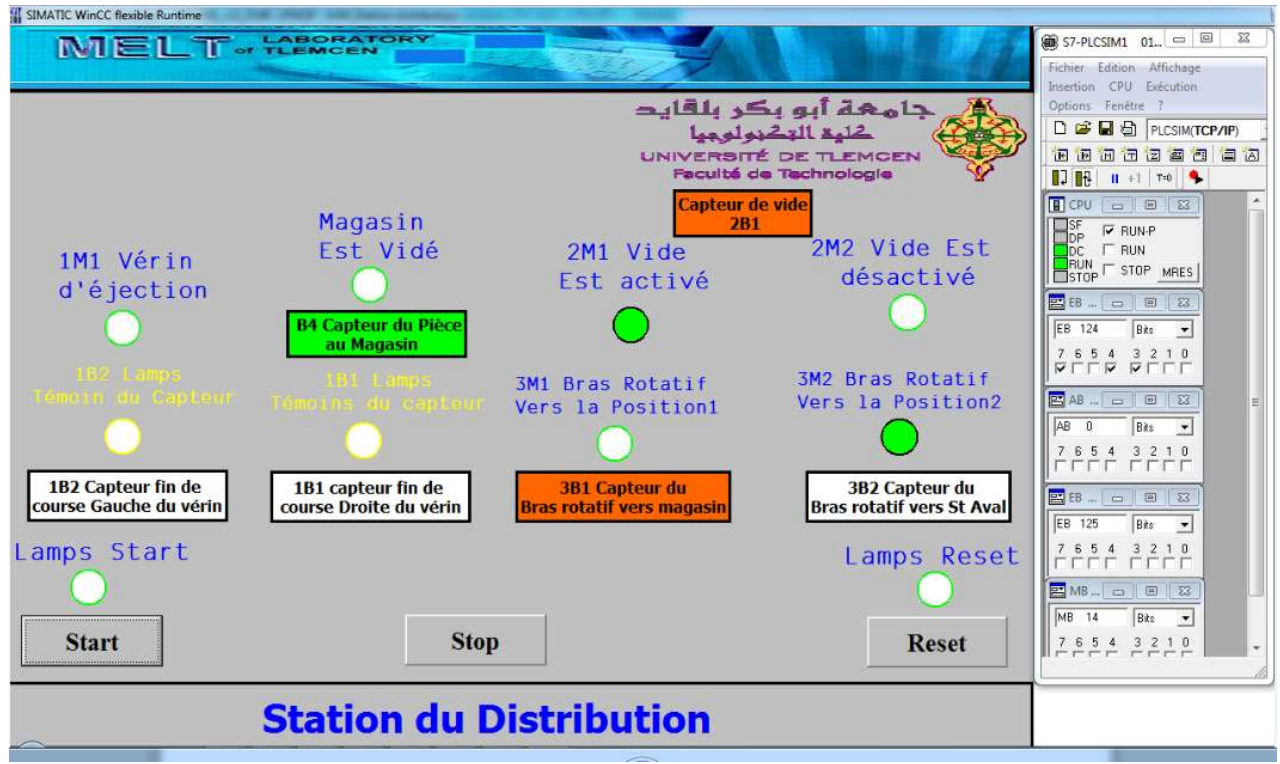

Figure IV. 21 : Station distribution en pleine fonctionnement.

La figure [IV.21] représente une IHM de la station distribution en mode simulateur Runtime et PLCsim avec maintien de l'actionneur 3M2 a l'état 1 et couleur verte dans la surface. . Après l'incrémentation des bits responsables sur l'évolution du grafcet de cette station qui est le capteur 3B1 au niveau du PLCsim et remplissage du magasin on a Obtenu : le changement de Bit au niveau de l'IHM pour les capteurs 3B1 , B4 et 2B1 avec changement de couleur du Transparente à la couleur Orange pour le capteur (3B1,2B1) et le B4 de la couleur rouge a la couleur Verte qui signifie que le magasin a des pièces. Et pour les cercles des actionneurs de la couleur verte dans la bordure à la couleur Verte dans la surface (2M1).

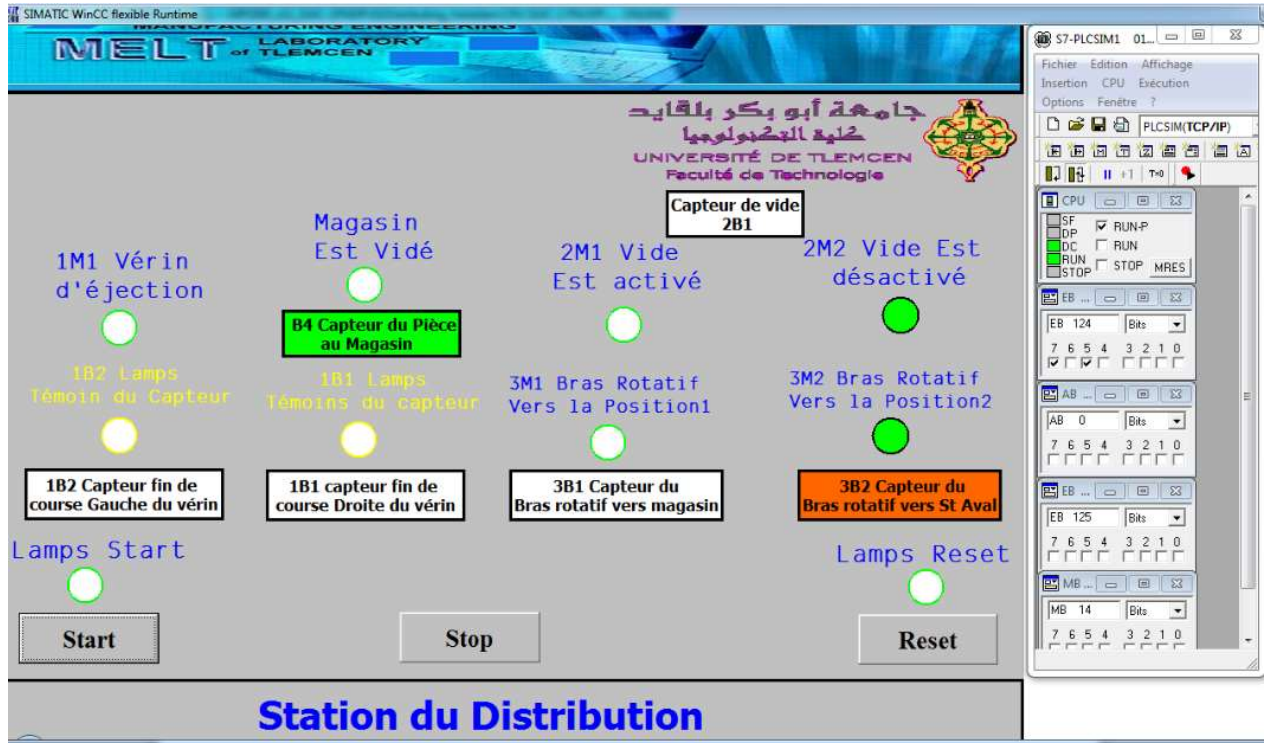

Figure IV. 22 : Station distribution en exécution sous simulation.

La figure [IV.22] représente une IHM de la station distribution en mode simulateur Runtime et PLCsim. avec toujours maintien de l'actionneur 3M2 dans la couleur verte. Après l'incrémentation des bits responsable pour l'évolution de de cette station on a obtenu: le changement de bit au niveau de l'interface pour le capteur 3B2 de la couleur transparente dans la surface à la couleur Orange et aussi le changement de l'actionneur 2M2 de la couleur verte dans la bordure à la couleur verte dans la surface.

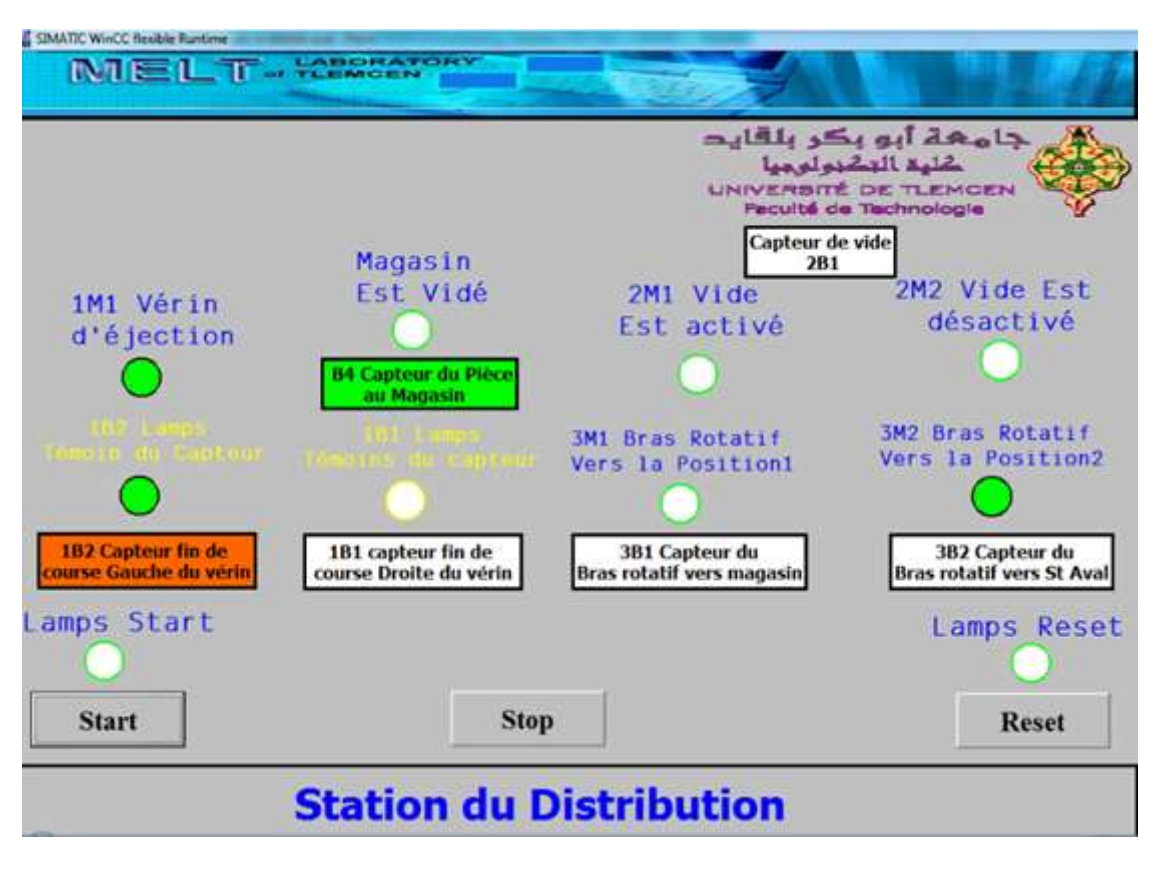

Figure IV. 23 : Station distribution en pleine changement d'étapes.

La figure [IV.23] représente une IHM de la station distribution en mode simulateur Runtime et PLCsim. avec toujours maintien de l'actionneur 3M2 dans la couleur verte. Après l'incrémentation des bits responsable pour l'évolution de de cette station on a obtenu: le changement de bit au niveau de l'interface pour le capteur 1B2 de la couleur transparente dans la surface à la couleur Orange coté rectangle et pour le cercle de la couleur jaune dans la bordure à la couleur verte dans la surface (1B2). Et aussi le changement de l'actionneur 1M1 de la couleur verte dans la bordure à la couleur verte dans la surface.

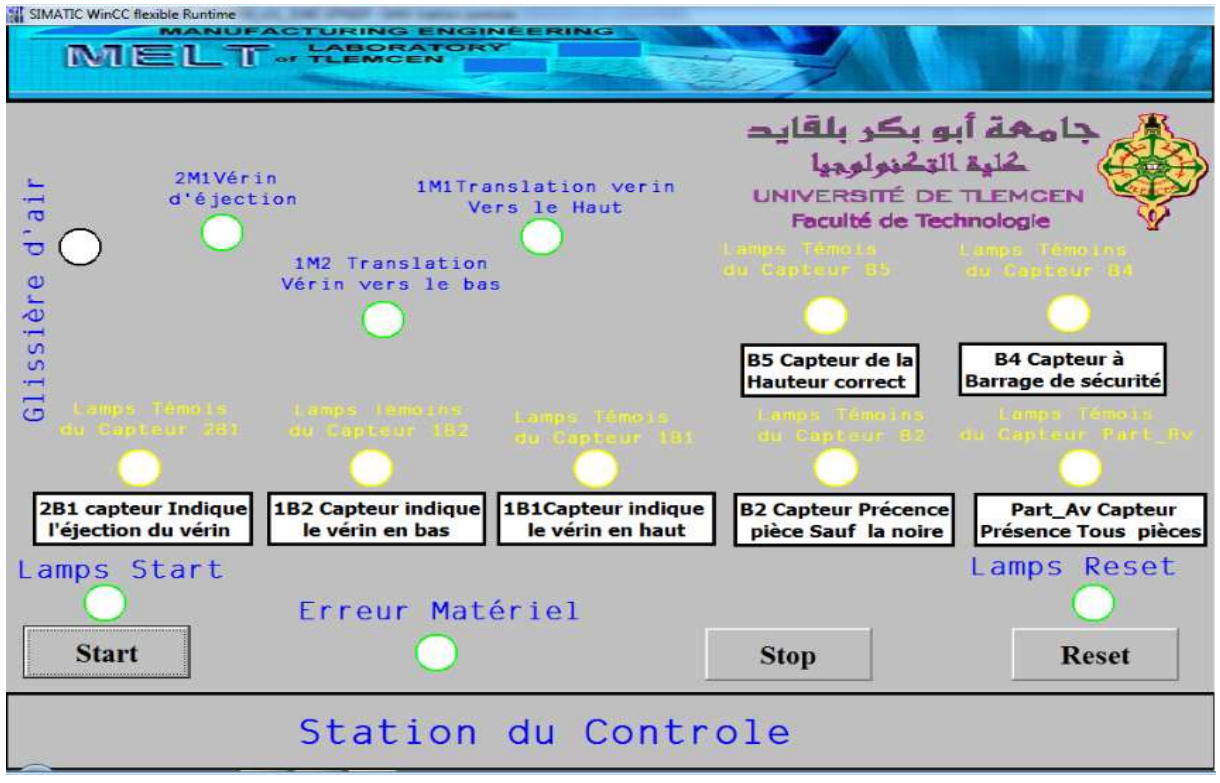

Figure IV. 24 : Station du Contrôle en pleine Mode Runtime Seul.

La figure [IV.24] représente une IHM de la station Contrôle en mode simulateur Runtime de WinCC Flexible sans pris en considération le Simulateur PLCsim de Step7. On remarque très bien que tous les capteurs et actionneurs sont alimenté et leurs états de bit est à 0 sans changement de couleur.

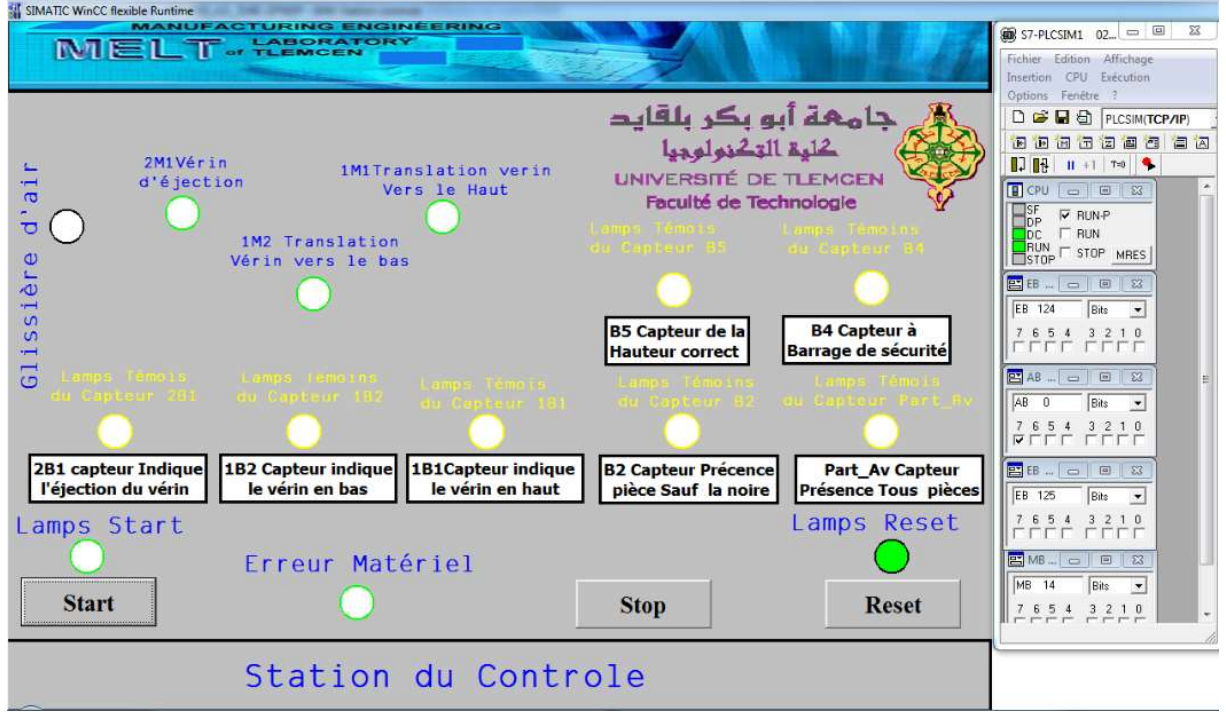

Figure IV. 25 : Station du Contrôle en pleine d'attente du Reset.

La figure [IV.25] représente une IHM de la station Contrôle en mode simulateur Runtime de WinCC Flexible et mode Simulateur PLCsim de Step7.On remarque très bien après l'activation du simulateur PLCsim (PLCsim en mode Run) sans incrémentation des Bits d'entré c'est-à-dire on a activé que l'étape initiale du Grafcet de la station. On a obtenu au niveau de notre interface l'allumage du lampe Reset qui nous informe ellemême que le Bouton Reset est prêt à l'appuyer afin d'initialiser la station.

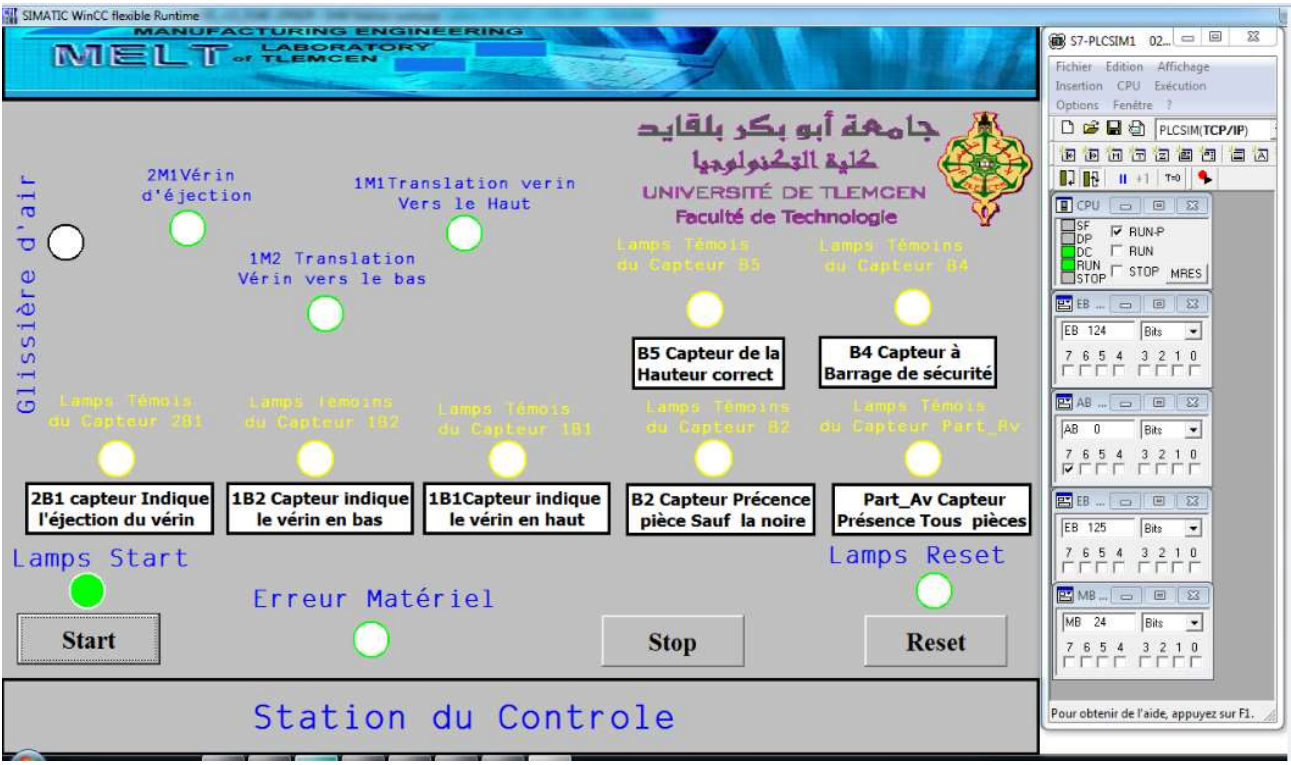

Figure IV. 26 : Station du Contrôle en pleine d'attente du Start.

La figure [IV.26] représente une IHM de la station distribution en mode simulateur Runtime de WinCC Flexible et mode Simulateur PLCsim de Step7.On remarque très bien après l'activation du simulateur PLCsim (PLCsim en mode Run) et l'initialisation de la station à partir de notre interface. on a obtenu au niveau de notre interface l'allumage du lampe Start qui nous informe elle-même que le Bouton Start est prêt à l'appuyer afin de lancer la station.

| <b>SIMATIC WINCL TIEXIDIE KUNTIME</b><br>MELT. HEREATORY<br>ai<br>2M1Vérin<br><b>1M1Translation</b> verin<br>ಕ<br>d'éjection<br>Vers le Haut<br>5M1<br>issière<br>1M2 Translation<br>Vérin vers le bas<br>$\overline{G}$ | جامهة أبو بكر بلقايد<br>كلية التكنولوجيا<br><b>UNIVERSITÉ DE TLEMCEN</b><br>Faculté de Technologie<br><b>B5 Capteur de la</b>               | <b>B4 Capteur à</b>                                                                                                    | <b>E S7-PLCSIM1 02. 6 B S3-</b><br>Fichier Edition Affichage<br>Insertion CPU Exécution<br>Options Fenétre ?<br>□ □ □ □ □ PLCSIM(TCP/IP)<br>由由由古田画图画画<br>$11H$ $1 + 1$ $7 - 0$<br><b>ECPU</b> - <b>B</b> 23<br>$\Box_{\sf DP}^{\sf SF}$<br>$\nabla$ RUN-P<br>$F$ RUN<br>$\Box$ DC $\Box$<br><b>BUN</b> F STOP MRES<br><b>BB</b> B B B<br><b>Bits</b><br>EB 124<br>$\overline{\phantom{a}}$    |
|----------------------------------------------------------------------------------------------------|----------------------------------------------------------------------------------------------------|----------------------------------------------------------------------------------------------------|----------------------------------------------------------------------------------------------------|
| <b>2B1 capteur Indique</b><br><b>1B2 Capteur indique</b><br>l'éjection du vérin<br>le vérin en bas<br>Lamps Start<br>Erreur Matériel<br><b>Start</b>                                                                     | <b>Hauteur correct</b><br><b>1B1Capteur indique</b><br><b>B2 Capteur Précence</b><br>le vérin en haut<br>pièce Sauf la noire<br><b>Stop</b> | <b>Barrage de sécurité</b><br><b>Car Capteur Part</b><br><b>Part_Av Capteur</b><br><b>Présence Tous pièces</b><br>Lamps Reset<br><b>Reset</b> | 7 6 5 4 3 2 1 0<br><b>NALLLAN</b><br><b>EX AB B</b><br>$\Sigma$<br>AR<br><b>B</b> its<br>$\mathbf{a}$<br>$\overline{\phantom{a}}$<br>7 6 5 4 3 2 1 0<br>$V \Gamma \Gamma \Gamma \Gamma$<br>BB <sub>D</sub> DE<br>  83<br>EB 125<br>Bits<br>$\overline{\phantom{a}}$<br>7 6 5 4 3 2 1 0<br>na na manana<br><b>ENB</b>   □   □   23<br>MB 24<br>Bits<br>$\ddot{\phantom{0}}$<br>7 6 5 4 3 2 1 0 |
| Station du Controle                                                                                                    |                                                                                                    |                                                                                                    | <b>EVEL EEVE</b><br>Pour obtenir de l'aide, appuyez sur F1.                                                                                                    |

Figure IV. 27 : Station du Contrôle en pleine d'erreur.

La figure [IV.27] représente une IHM de la station contrôle en mode simulateur Runtime et PLCsim . Après l'incrémentation des bits responsables sur l'évolution du grafcet de cette station qui sont les capteurs 1B2, 2B1, B2 et Part\_Av au niveau du PLCsim on a Obtenu : le changement de Bit au niveau de l'IHM pour les capteurs 1B2, B2,Part\_Av,2B1 avec changement de couleur du Transparente à la couleur Orange pour le capteur.. Et pour les cercles de la couleur Jaune dans la bordure à la couleur Verte dans la surface (1B2,B2,Part\_Av,2B1). Comme on a aussi le changement de bit pour les actionneurs 1M1avec un changement de la couleur verte dans la bordure a la couleur verte dans la surface.et l'actionneur Erreur Matériel de couleur verte dans la bordure à la couleur Orange dans la surface (signifie il y'a un problème quelque part).

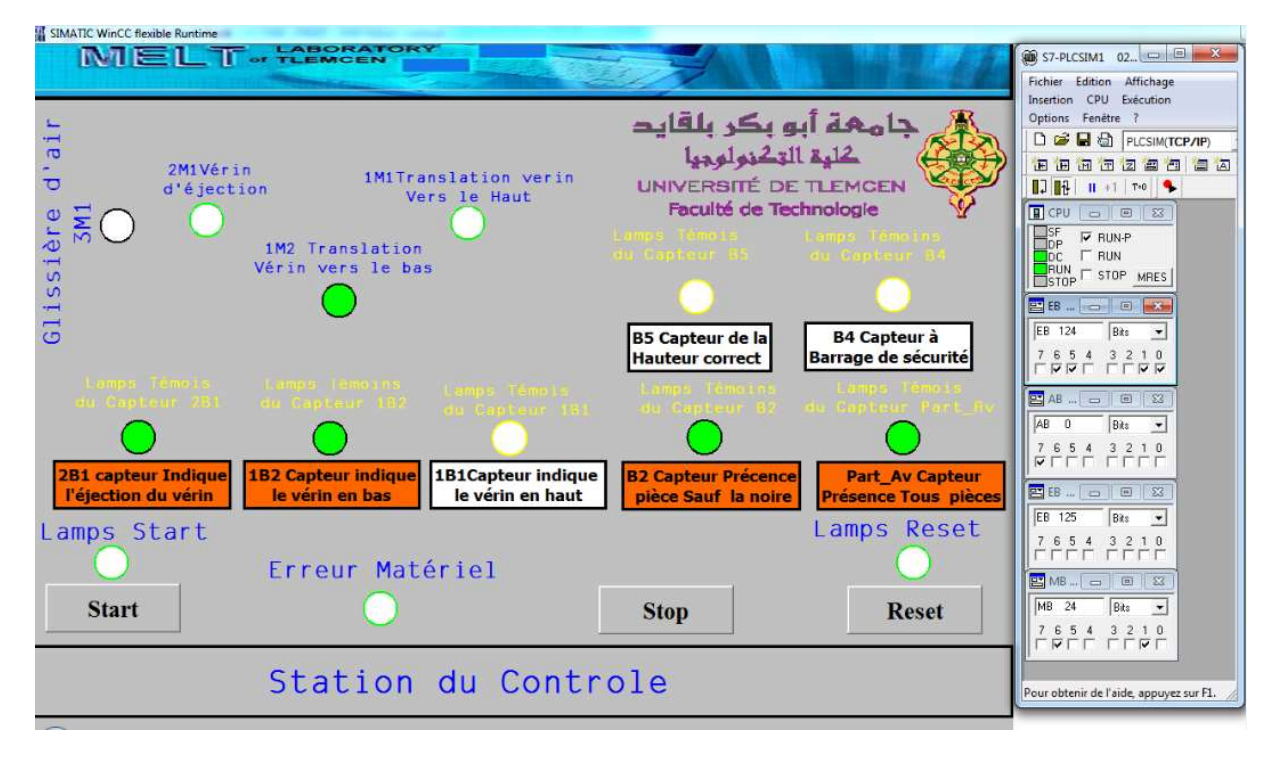

Figure IV. 28 : Station du Contrôle en pleine changement des étapes.

La figure [IV.28] représente une IHM de la station contrôle en mode simulateur Runtime et PLCsim . Après l'incrémentation des bits responsables sur l'évolution du grafcet de cette station qui sont les capteurs 1B2, 2B1, B2 et Part\_Av au niveau du PLCsim on a Obtenu : le changement de Bit au niveau de l'IHM pour les capteurs 1B2, B2,Part\_Av,2B1 avec changement de couleur du Transparente à la couleur Orange pour le capteur.. Et pour les cercles de la couleur Jaune dans la bordure à la couleur Verte dans la surface (1B2,B2,Part\_Av,2B1). Comme on a aussi le changement de bit pour les actionneurs 1M2 avec un changement de la couleur verte dans la bordure a la couleur verte dans la surface.et l'actionneur Erreur Matériel de couleur orange dans la surface à la couleur verte dans la bordure (signifie il y'aucun problème quelque dans la station).

| SIMATIC WinCC flexible Runtime                                             |                                                               |                                               |                                                                                                    |                                                       |
|----------------------------------------------------------------------------|---------------------------------------------------------------|-----------------------------------------------|----------------------------------------------------------------------------------------------------|-------------------------------------------------------|
| MEL T of TLEMOEN                                                           |                                                               |                                               |                                                                                                    |                                                       |
|                                                                            |                                                               |                                               |                                                                                                    |                                                       |
| $\overline{\phantom{0}}$<br>$\sigma$<br>2M1Vérin<br>ರ<br>d'éjection<br>5M1 |                                                               | 1M1Translation verin<br>Vers le Haut          | جاههة أبو بكر بلقايد<br>كلية التكنولوجيا<br><b>UNIVERSITÉ DE TLEMCEN</b><br>Faculté de Technologie<br>ганра Генота |                                                       |
|                                                                            | 1M2 Translation<br>Vérin vers le bas                          |                                               | in cabrenia                                                                                                    |                                                       |
| Glissière                                                                  |                                                               |                                               |                                                                                                    |                                                       |
|                                                                            |                                                               |                                               | <b>B5 Capteur de la</b><br><b>Hauteur correct</b>                                                                  | <b>B4 Capteur à</b><br><b>Barrage de sécurité</b>     |
|                                                                            | tamus Témose — tamps (enotri<br>u Captedr 201 — du Captedr 18 |                                               |                                                                                                    |                                                       |
| <b>2B1 capteur Indique</b><br>l'éjection du vérin                          | <b>1B2 Capteur indique</b><br>le vérin en bas                 | <b>1B1Capteur indique</b><br>le vérin en haut | <b>B2 Capteur Précence</b><br>pièce Sauf la noire                                                                  | <b>Part Av Capteur</b><br><b>Présence Tous pièces</b> |
| Lamps Start                                                                |                                                               |                                               |                                                                                                    | Lamps Reset                                           |
|                                                                            | Erreur Matériel                                               |                                               |                                                                                                    |                                                       |
| <b>Start</b>                                                               |                                                               |                                               | <b>Stop</b>                                                                                                    | <b>Reset</b>                                          |
|                                                                            |                                                               | Station du Controle                           |                                                                                                    |                                                       |
|                                                                            |                                                               |                                               |                                                                                                    |                                                       |

Figure IV. 29 : Station du Contrôle en pleine préparation afin de Monter.

La figure [IV.29] représente une IHM de la station contrôle en mode simulateur Runtime et PLCsim . le maintien de Bit des capteurs 2B1, B2 et Part\_Av avec la couleur Orange partie rectangle et les cercles la couleur Verte dans la surface (B2,Part\_Av,2B1). Comme on a le changement de bit pour le capteur B4 avec un changement de la couleur Transparente dans la surface a la couleur orange dans la surface.et le cercle de la couleur jaune dans la bordure à la couleur verte dans la surface (B5) ce changement est fait qu'après l'incrémentation de bit au niveau de PLCsim sur le bit de ce capteur.

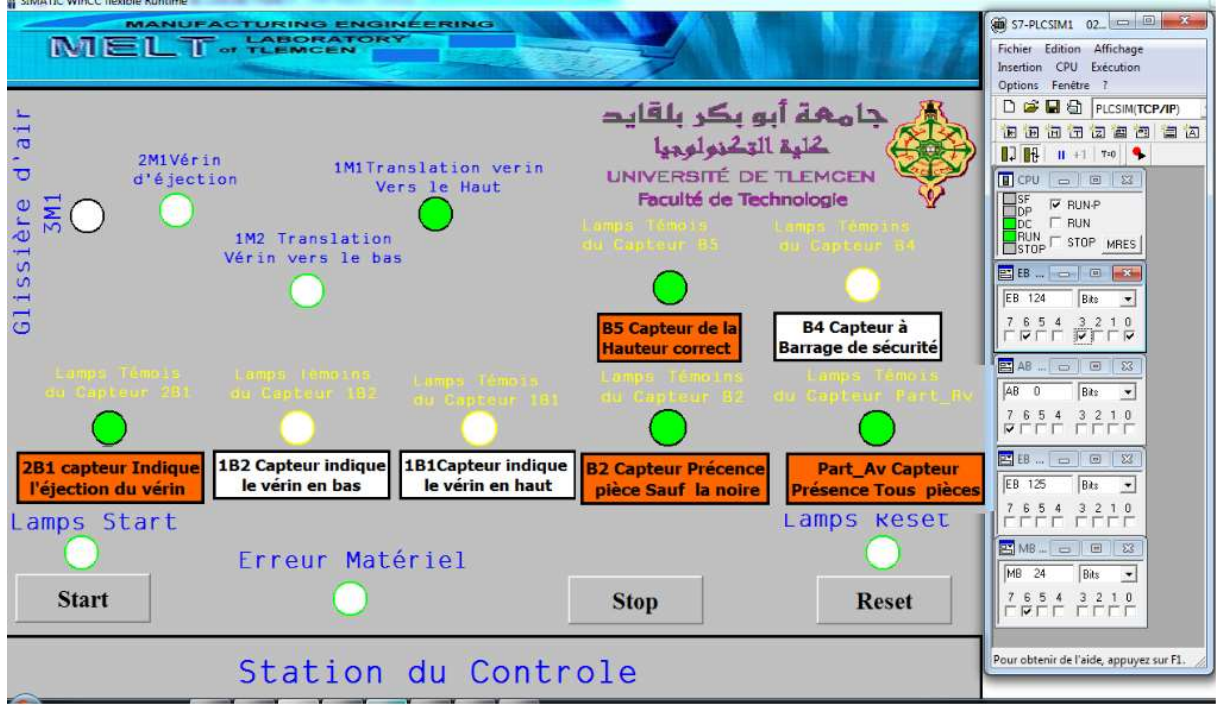

Figure IV. 30 : Station du Contrôle en pleine de vérification de la Hauteur.

La figure [IV.30] représente une IHM de la station contrôle en mode simulateur Runtime et PLCsim . le maintien de Bit des capteurs 2B1, B2 et Part\_Av avec la couleur Orange partie rectangle et les cercles la couleur Verte dans la surface (B2,Part\_Av,2B1). Comme on a le changement de bit pour le capteur B5 avec un changement de la couleur Transparente dans la surface a la couleur orange dans la surface.et le cercle de la couleur jaune dans la bordure à la couleur verte dans la surface (B5). Et on a aussi un changement au niveau de l'actionneur 1M1 ce changement est fait qu'après l'incrémentation de bit au niveau de PLCsim pour le capteur B5

| SIMATIC WinCC flexible Runtime<br><b>MANUFACTURING ENGINEERING</b>                                                          |                                                      | $\bigcirc$ S7-PLCSIM1 02<br>$\Sigma$                                      |
|----------------------------------------------------------------------------------------------------|------------------------------------------------------|---------------------------------------------------------------------------|
| MELT. HEREATORY                                                                                                    |                                                      | Fichier Edition Affichage                                                 |
|                                                                                                    |                                                      | Insertion CPU Execution<br>Options Fenetre ?                              |
|                                                                                                    | _ جامھة أبو بكر بلقايد                               | □ ■ 目 □ PLCSIM(TCP/IP)                                                    |
| 2M1Vérin                                                                                                    | كلهة التكنولوجيا                                     | 国西西西西西西<br>日内                                                             |
| <b>1M1Translation</b> verin<br>d'éjection<br>$\overline{1}$<br>Vers le Haut                                                 | <b>UNIVERSITÉ DE TLEMCEN</b>                         | $\Box$ $\bf{B}$ $\bf{B}$ $\bf{B}$ $\bf{B}$ $\bf{C}$<br>BCPU - E 23        |
| $\overline{a}$                                                                                                    | Faculté de Technologie                               | $\Box_{\sf DP}^{\sf SF}$<br>$\nabla$ RUN-P                                |
| ರ<br>1M2 Translation                                                                                                    | Lamps Tenoist<br>an Daytaur 85                       | $DC$ $\Box$ RUN                                                           |
| Le<br>Vérin vers le bas                                                                                                    |                                                      | $RUN$ $\Gamma$ stop<br>MRES                                               |
| $\ddot{\circ}$<br>$\overline{\phantom{0}}$                                                                                  |                                                      | <b>EB-0</b><br>$\mathbb{R}$<br>Bits<br>EB 124<br>$\overline{\phantom{a}}$ |
| $\overline{u}$<br>ÜΩ.                                                                                                    | <b>B4 Capteur à</b><br><b>B5 Capteur de la</b>       | 76543210                                                                  |
| $\overline{ }$                                                                                                    | <b>Barrage de sécurité</b><br><b>Hauteur</b> correct |                                                                           |
| $\overline{G}$<br>Langa Tamola - Langa Tamolna -<br>u Depteur 201   au Captault 182   au Ca                                 |                                                      | 四 AB  □ 回<br>$\Sigma$                                                     |
|                                                                                                    | du Gapteur 82 - du Dabteur Part i                    | Bits<br>AB<br>$\mathbf{n}$<br>$\mathbf{r}$<br>7 6 5 4 3 2 1 0             |
|                                                                                                    |                                                      | <b>VEEE ELLI</b>                                                          |
| 2B1 capteur Indique<br>1B2 Capteur indique 1B1Capteur indique<br>le vérin en haut<br>l'éjection du vérin<br>le vérin en bas | <b>B2 Capteur Précence</b><br><b>Part_Av Capteur</b> | <b>PBE</b> 6 0 0<br>  这                                                   |
|                                                                                                    | pièce Sauf la noire<br>Présence Tous pièces          | EB 125<br>Bits<br>$\overline{\phantom{a}}$                                |
| Lamps Start                                                                                                    | Lamps Reset                                          | 7 6 5 4 3 2 1 0<br>EEEE EEEE                                              |
| Erreur Matériel                                                                                                    |                                                      | <b>PS MB  □ 回</b><br>$\mathbb{R}$                                         |
| <b>Start</b>                                                                                                    | <b>Reset</b><br><b>Stop</b>                          | MB 24<br>Bits<br>$\bullet$                                                |
|                                                                                                    |                                                      | 7 6 5 4 3 2 1 0<br>DEEE EEEE                                              |
|                                                                                                    |                                                      |                                                                           |
| Station du Controle                                                                                                    |                                                      | Pour obtenir de l'aide, appuyez sur F1.                                   |
|                                                                                                    |                                                      |                                                                           |

Figure IV. 31 : La Pièce est dans la Glissière d'aire.

La figure [IV.31] représente une IHM de la station contrôle en mode simulateur Runtime et PLCsim le maintien bit et couleur de l'actionneur 1M1. Comme on a le changement de bit pour le capteur1B1 avec un changement de la couleur Transparente dans la surface a la couleur orange dans la surface.et le cercle de la couleur jaune dans la bordure à la couleur verte dans la surface ce changement est fait qu'après l'incrémentation de bit au niveau de PLCsim 1B1.comme on a obtenu un changement au niveau des actionneurs de la couleur verte de la bordure à la couleur verte dans la surface (Glissière d'aire,2M1).

| SIMATIC WinCC flexible Runti<br><b>NGINEERING</b>      |                                                                              |  |
|--------------------------------------------------------|------------------------------------------------------------------------------|--|
| MEL T of TLEMCEN                                       |                                                                              |  |
|                                                        |                                                                              |  |
|                                                        | جامھة أبو بكر بلقايد                                                         |  |
| M5 la pièce est en                                     | تحليم التكنولوجيا                                                            |  |
| fixasation                                             | UNIVERSITÉ DE TLEMCEN<br>Faculté de Technologie                              |  |
|                                                        |                                                                              |  |
| M6 Machine Fait                                        | M <sub>2</sub> table Tourne                                                  |  |
| le Controle du Trou                                    |                                                                              |  |
|                                                        |                                                                              |  |
| M1 Perceuse Marche<br><b>B4 Capteur de la</b>          | <b>B3 Capteur de la</b><br><b>Position Table</b><br>Part_Av Capteur présence |  |
| Pièce sous Vérification                                | pièce dans la Table                                                          |  |
|                                                        |                                                                              |  |
|                                                        | M4 Perceuse en haut                                                          |  |
|                                                        | M3 perceuse en bas                                                           |  |
| <b>B2 Capteur indique</b><br><b>B1 Capteur indique</b> | <b>1B1 Capteur de</b>                                                        |  |
| la pièce sous perceuse<br>la pièe sous vérification.   | la perceuse en haut                                                          |  |
|                                                        |                                                                              |  |
|                                                        | 1B2 Capteur de<br>la percesuse en bas                                        |  |
| Lamps Start                                            | Lamps Reset                                                                  |  |
| Mauvaise Pièce H3                                      |                                                                              |  |
| <b>Start</b>                                           | <b>Stop</b><br>Reset                                                         |  |
|                                                        |                                                                              |  |
|                                                        | Station d'Usinage (Processing)                                               |  |

Figure IV. 32 : La Station d'usinage en Mode Runtime Seul.

La figure [IV.32] représente une IHM de la station d'usinage en mode simulateur Runtime de WinCC Flexible sans pris en considération le Simulateur PLCsim de Step7. On remarque très bien que tous les capteurs et actionneurs sont alimenté et leurs états de bit est à 0.

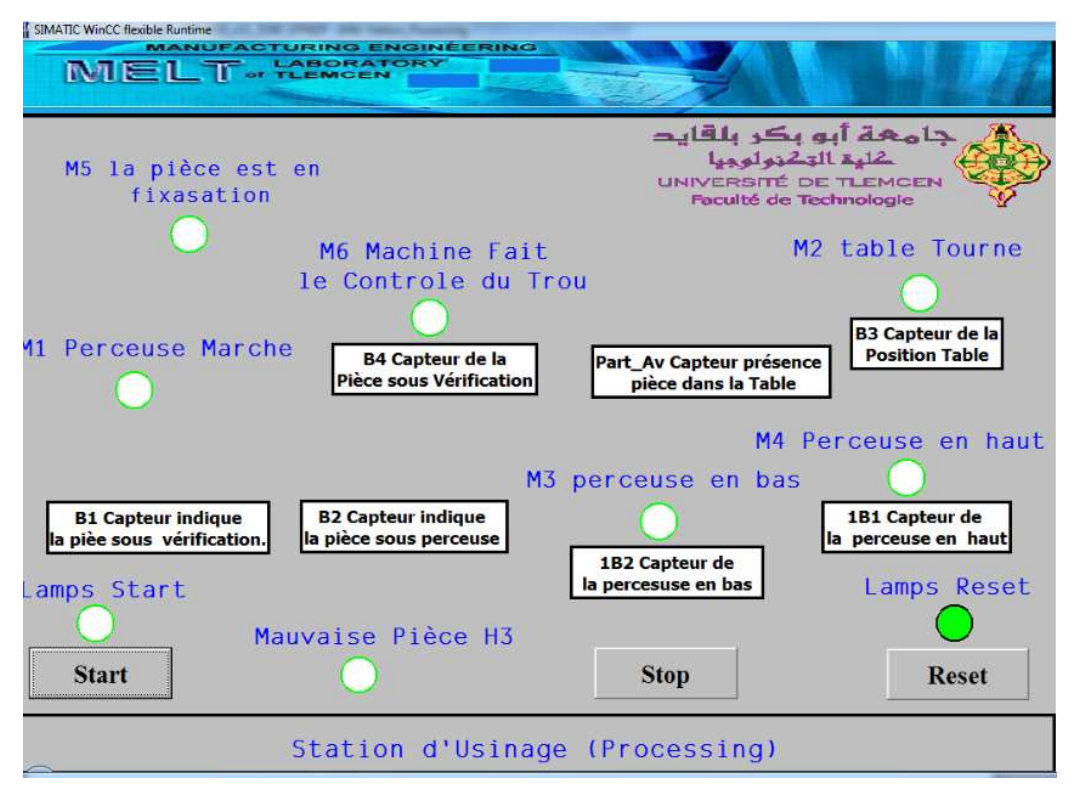

Figure IV. 33 : La Station d'usinage en attente de Reset.

La figure [IV.33] représente une IHM de la station d'usinage en mode simulateur Runtime de WinCC Flexible et mode Simulateur PLCsim de Step7.On remarque très bien après l'activation du simulateur PLCsim (PLCsim en mode Run) sans incrémentation des Bits d'entré c'est-à-dire on a activé que l'étape initiale du Grafcet de la station. On a obtenu au niveau de notre interface l'allumage du lampe Reset qui nous informe ellemême que le Bouton Reset est prêt à l'appuyer afin d'initialiser la station.

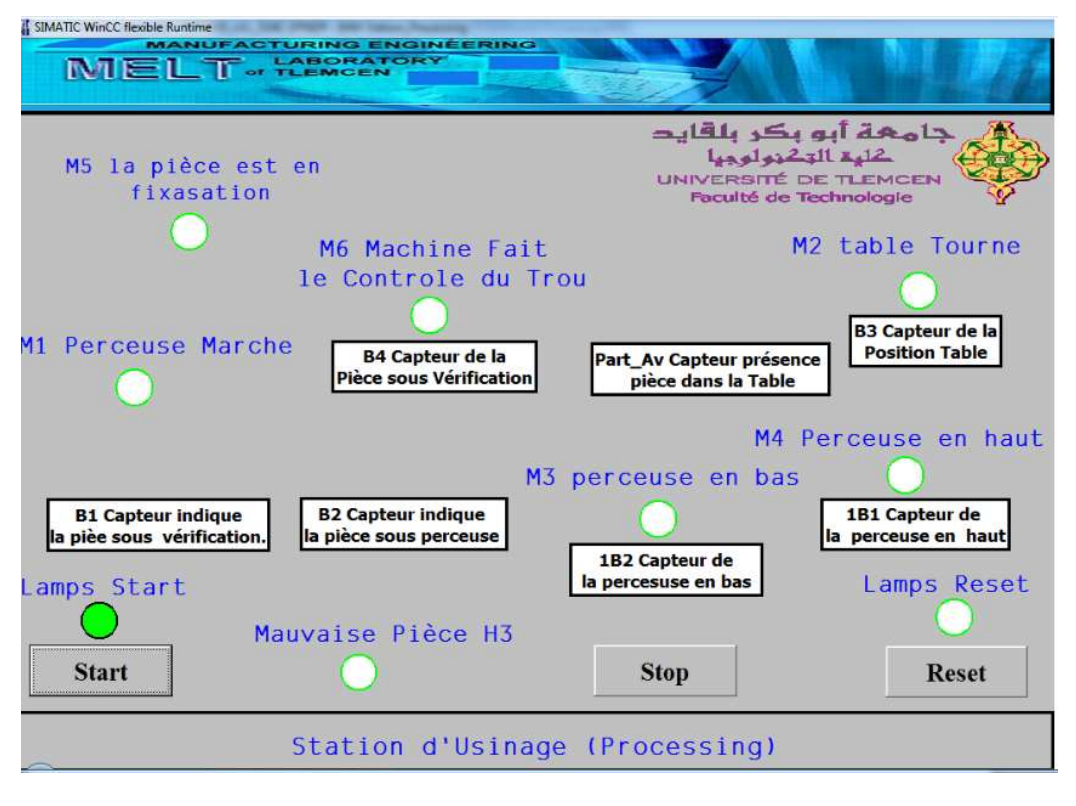

Figure IV. 34 : La Station d'usinage en attente de Start.

La figure [IV.34] représente une IHM de la station d'usinage en mode simulateur Runtime de WinCC Flexible et mode Simulateur PLCsim de Step7.On remarque très bien après l'activation du simulateur PLCsim (PLCsim en mode Run) et l'initialisation de la station à partir de l'interface on a obtenu au niveau de notre interface l'allumage du lampe Start qui nous informe elle-même que le Bouton Start est prêt à l'appuyer afin de lancer la station.

## IV.5. Conclusion :

Dans cette partie on a pu à réaliser des interfaces de quatre sous stations cité dans le chapitre précédent avec une modification dans leurs programmes afin de faire l'adaptation entre la station et l'interface Homme machine correspondante. Comme on a pu présenter les différents changements effectués au niveau de l'interface réalisée selon l'évolution du grafcet en mode simulation. Donc on a bien réussi à établir une interface homme machine en mode simulation Runtime et PLCsim afin de superviser les sous stations étudier. Comme on a aussi envisagé des perspectives à long terme qui sont :

Faire compléter le travail sur l'ensemble de système (le reste des stations).

- Essayer de travailler dans un milieu parfaitement professionnel afin d'utiliser des composants réel (capteurs, Actionneurs dans l'interface).

Faire injecter les résultats Obtenu dans les stations étudie afin de voir les différents changements en temps réel au niveau de chaque IHM.

Conclusion Générale

Année Universitaire : 2017 - 2018

### Conclusion Générale

Dans ce mémoire nous avons exposé une méthode complète pour construire une IHM de supervision d'un système MPS via logiciel WinCC Flexible, allant de l'étude et les modifications de l'ensemble des programmes qui se trouvent dans chaque sous station ciblé dans notre parcours passons par la simulation au niveau des deux simulateurs PLCsim et Runtime afin de visualiser les modèles obtenus en mode simulation.

Ce travail a été finalisé par la Réalisation des interfaces homme machine (IHM) des sous stations automatisé du système MPS cités dans Nos chapitres et plus précisément le chapitre trois et quatre, afin d'implémenter les résultats obtenues dans un environnement SCADA qui nous permet lui-même de superviser ces derniers à distance et pourquoi pas en temps réel.

Enfin, nous avons procédé à la validation des résultats obtenus de la réalisation et la simulation en faisant intervenir une phase de d'expérimentation sur le modèle.

Comme perspective, nous souhaitons prolonger notre travail, en nous focalisant plus particulièrement de :

- Faire compléter le travail sur l'ensemble de système (le reste des stations).
- Minimiser le nombre des interfaces homme machine à une seule interface qui nous permet de superviser tout le système.
- Essayer de travailler dans un milieu parfaitement professionnel afin d'utiliser des composants réel (capteurs, Actionneurs dans l'interface).

Faire injecter les résultats Obtenu dans les stations à étudier afin de voir les différents changements en temps réel au niveau de chaque IHM.

## Références Bibliographiques :

[1] : Tamani, K. (2008). Développement d'une méthodologie de pilotage intelligent par régulation de flux adaptée aux systèmes de production (Doctoral dissertation, Université Savoie Mont Blanc).

[2] A. BELIFA, Abdallah BOUSSAID, " Simulation d'une implantation de lignes de production, étude de cas : entreprise L'Exquise ", mémoire de master soutenu en juillet 2012, FT, UABT, Tlemcen.

[3] « Etude, analyse et simulation du système automatisé API de la STEP résiduaire du complexe de la Maïserie -Maghnia- »présenter par Melle .HERARSI N et MOGHRAD .M mémoire master II 2016-2017

 [4] : Cour Mr. Sari.Z CIMII master I en filière à recrutement national génie industriel Tlemcen Algérie Année 2016-2017.

[5] : mémoire master II en génie industriel présenter par KHENIN.A et SEDIKKI.A Intitulé « Contribution à la modélisation et la simulation d'un système automatisé de production. Cas système MPS PA du laboratoire productique MELT» en Juin 2017.

 [6] :http://www.gecif.net/articles/genie\_electrique/cours/premiere/cours/la\_logique\_cablee .pdf]. La dernière visite en janvier 2018 la matinée .

 [7] : MICHEL, J. C. (2011). 'www. gecif. net. ISIS Proteus, July. Domaine d'application : Les systèmes logiques/ Discipline : Génie Électrique/ Option : Sciences de l'ingénieur.

 [8] : Cour de Mr. HASSAM. A pour la formation National Licence en Génie industriel Tlemcen Algérie pour L3 année 2013-2016 [9] :http://www.geea.org/IMG/pdf/LES\_AUTOMATES\_PROGRAMMABLES\_INDUSTRIELS \_pour\_GEEA.pdf. La dernière visite en janvier 2018 vers 10h00

[10] : D.GRIDAINE : L'Automate Programmable Industriel/ S.T.S. D.GRIDAINE Maintenance Industrielle. La dernière visite en janvier 2018 vers 10h00

 [11] : Communication technique: L'automate programmable industriel (les langages) : BEP METIERS DE L'ELECTROTECHNIQUE La dernière visite en décembre 2017 vers 09h00.

[12] :https://www.google.fr/search?q=r%C3%A9gulateur+industriel+pdf&source=lnms&tbm= isch&sa=X&ved=0ahUKEwjHhzp27LTAhWGOhoKHXLrBWsQ\_AUIBigB&biw=1330&bih=566 #imgrc=1pDFb\_XOgpZlpM. La dernière visite en janvier 2018 vers 10h30

[13] : http://basic control.wikispaces.com/file/view/Capteurs\_Actionneurs\_Master\_SIS.pdf Michel Bensoam 21 janvier 2005. La dernière visite en janvier 2018 vers 11h30

[14] :http://lpmei.com/cd\_bac\_mei/eleve/cours/Automatisme/223%20Les%20actionneurs.pd f. La dernière visite en Novembre 2017 vers 10h00

[15] : www.univ-reims.fr/descriptif-des-logiciels/descriptif-des-logiciels,9486,27015.htm la

dernière visite le 16/04/2018 à 18h00.

[16] : Gilles Zwingeistein, « Diagnostic des défaillance, théorie et pratique pour les système industriels » édition Hermès, pages 55-13, 1995.

[17] : [https://www.cours-exercices-pdf.com/technologie/industrie/303-interface-hommemachine : Chapitre 1 Supervision industrielle

[18] Daniel RACOCEANU « Contribution à la surveillance des Systèmes de Production en utilisant les Techniques de l'Intelligence Artificielle »,Thèse d'habilitation, Université de FRANCHE-COMTÉ de Besançon, 2006.

[19] : David Andreu, « commande et supervision des procédés discontinus : une

approche hybride», thèse doctorat, université Paul Sabastier de Toulouse.

[20] : Claudia VICTORIA ISAZA NARVAEZ, « Diagnostic par techniques d'apprentissage floues : conception D'une méthode de validation et d'optimisation des partitions », thèse doctorat, Institut National des Sciences Appliquées de Toulouse, 2007.

[21] : JER, 06 : NABIL JERBI, « Apports et Intégration de la Robustesse pour la Supervision de Systèmes Manufacturiers », thèse doctorat, Ecole Nationale D'ingénieurs De Tunis, 2006.

[22] : Wassim EL OSTA « surveillabilité structurelle et platitude pour le diagnostic des modèles bond graphe couplés » thèse doctorat, Ecole Centrale de Lille, 2005.

[23] : Keith Stouffer, Joe Falco, Karen Kent "Guide to Supervisory Control and Data Acquisition (SCADA) and Industrial Control Systems Security" Special Publication 800-82 INITIAL PUBLIC DRAFT Recommendations of the National Institute of Standards and Technology September 2006

[24] : DAN 99 Daneels, W.Salter, " WHAT IS SCADA?" International Conference on Accelerator and Large Experimental Physics Control Systems, 1999.

[25] : IKHLEF Boualem « Contribution à l'Etude de la Supervision Industrielle Automatique dans un Environnement SCADA Mémoire de Magister Spécialité : Génie Electrique Option : Automatisation des procèdes industriels et traitement du signal Boumerdès 2009»

[26] : GAR 04 :Carlos Daniel GARCIA-BELTRAN, « Outils Pour L'aide A La Supervision De Procédés Dans Une Architecture Multi agent », thèse doctorat, Laboratoire d'Automatique de Grenoble 2004.

[27]: Erickson, Kelvin, and Hedrick, John, Plant Wide Process Control, Wiley & Sons, 1999.)

[28] : HER 06 : Héctor Ricardo Hernández De León, « Supervision et diagnostic des procédés de production d'eau potable », thèse doctorat, Laboratoire d'Analyse et d'Architecture des Systèmes du CNRS, 2006.

[29] : BAI 03] David Bailey, Edwin Wright, « Practical SCADA for Industry » Elsevier, pages 47-55, 2003.

[30] : Kenneth C. Wiberg : « IDENTIFYING SUPERVISORY CONTROL AND DATA ACQUISITION (SCADA) SYSTEMS ON A NETWORK VIA REMOTE RECONNAISSANCE " thèse doctorat September 2006 NAVAL POSTGRADUATE SCHOOL MONTEREY, CALIFORNIA

### Résumé :

Dans ce manuscrit une approche est présentée pour la conception de systèmes de supervision appliqués aux processus industriels via des IHM, utilisent l'outil WinCC Flexible.

Nous avons exposé une méthode complète pour construire une IHM de supervision d'un système MPS via logiciel WinCC Flexible, allant de l'étude et les modifications de l'ensemble des programmes qui se trouvent dans chaque sous station ciblé dans notre parcours passons par la simulation au niveau des deux simulateurs PLCsim et Runtime afin de visualiser les modèles obtenues en mode simulation.

### Mots Clés:

Simulateur, PLCsim, Runtime,SCADA,ICS,MPS,WinCC Flexible, Step7.

### Abstract

In this manuscript an approach is presented for the design of supervisory systems applied to industrial processes via IHM, using the WinCC flexible tool.

 We have exposed a complete method to build a supervision HMI of an MPS system via WinCC flexible software, ranging from the study and modifications of the set of programs that are in each sub-station targeted in our course go through the simulation at the two simulators PLCsim and Runtime to visualize the models obtained in simulation mode.

### Keywords:

Simulator, PLCsim, Runtime, SCADA, ICS, MPS, WinCC Flexible, Step7.

#### ملخص :

في هذه المخطوطة، يتم تقديم نهج لتصميم الأنظمة الإشرافية المطبقة على العمليات الصناعية عبر HMI، باستخدام أداة.WinCC

لقد كشفنا عن طريقة كاملة لبناء HMI لنظام MPS عبر برنامج WinCC، بدءا من دراسة وتعديلات مجموعة البرامج الموجودة في كل محطة فرعية مستهدفة في مسارنا تمر عبر محاكاة في اثنين من المحاكاة PLCsim و Runtime لتصور النماذج التي تم الحصول عليها في وضع المحاكاة.

### كلمات البحث

Step7 ،WinCC Flexible ،MPS ،ICS ،SCADA ،Runtime ،PLCsim ،Simulator